# **SONY**

# Ψηφιακή Φωτογραφική Μηχανή με Εναλλάξιμους Φακούς

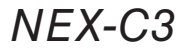

Αρχείο του Κατόχου

Ο αριθμός του μοντέλου και ο σειριακός αριθμός βρίσκονται στο κάτω μέρος της συσκευής. Καταγράψτε το σειριακό αριθμό στο χώρο που παρέχεται παρακάτω. Ανατρέξτε σε αυτούς τους αριθμούς σε κάθε περίπτωση που θα επικοινωνήσετε με τον αντιπρόσωπο της Sony σχετικά με αυτό το προϊόν.

Αριθμός μοντέλου NEX-C3

Σειριακός αριθμός \_\_\_\_\_\_

#### **ΠΡ(ΕΙ∆(Π(ΙΗΣΗ**

Για να περιοριστεί ο κίνδυνος πυρκαγιάς ή ηλεκτροπληξίας, μην εκθέτετε τη συσκευή σε βροχή ή υγρασία.

#### **ΣΗΜΑΝΤΙΚΕΣ (∆ΗΓΙΕΣ ΑΣΦΑΛΕΙΑΣ – ΦΥΛΑΞΤΕ ΑΥΤΕΣ ΤΙΣ ΟΔΗΓΙΕΣ ΚΙΝ∆ΥΝ(Σ**

#### **– ΓΙΑ ΝΑ ΠΕΡΙ(ΡΙΣΕΤΕ Τ(Ν ΚΙΝ∆ΥΝ( ΠΥΡΚΑΓΙΑΣ Ή** ΗΛΕΚΤΡΟΠΛΗΞΙΑΣ, ΑΚΟΛΟΥΘΗΣΤΕ ΠΙΣΤΑ **ΑΥΤΕΣ ΤΙΣ (∆ΗΓΙΕΣ**

Αν το σχήμα του φις δεν ταιριάζει στην πρίζα παροχής ρεύματος, χρησιμοποιήστε έναν προσαρμογέα κατάλληλου τύπου για την πρίζα σας.

#### **ΠΡ(Σ(,Η**

#### **@ Μπαταρία**

Αν δεν μεταχειριστείτε σωστά την μπαταρία, αυτή μπορεί να διαρραγεί, να προκαλέσει φωτιά ή ακόμα και χημικά εγκαύματα. Λάβετε τις παρακάτω προφυλάξεις.

- Μην αποσυναρμολογείτε την μπαταρία.
- Μην ανοίξετε την μπαταρία και μην την εκθέσετε σε οποιασδήποτε μορφής καταπονήσεις, όπως σφυροκόπημα, ρίψη στο έδαφος ή ποδοπάτημα.
- Μη βραχυκυκλώσετε την μπαταρία και μην επιτρέψετε την επαφή μεταλλικών αντικειμένων με τους ακροδέκτες της μπαταρίας.
- Μην εκθέσετε την μπαταρία σε υψηλές θερμοκρασίες που υπερβαίνουν τους 60° C, όπως να την αφήσετε εκτεθειμένη σε άμεσο ηλιακό φως ή στο εσωτερικό ενός αυτοκινήτου σταθμευμένου στον ήλιο.
- Μην εκθέσετε την μπαταρία σε φωτιά.
- Μην πιάνετε μπαταρίες ιόντων λιθίου που έχουν πάθει ζημιά ή παρουσιάζουν διαρροή.
- Φροντίστε να φορτίζετε την μπαταρία χρησιμοποιώντας ένα γνήσιο φορτιστή μπαταριών της Sony ή μια συσκευή που μπορεί να φορτίσει την µπαταρία.
- Κρατήστε την μπαταρία μακριά από τα παιδιά.
- ∆ιατηρήστε την µπαταρία στεγνή.
- Αντικαταστήστε τη μόνο με την ίδια ή ισοδύναμου τύπου μπαταρία που προτείνεται από τη Sony.
- Απορρίψτε τις χρησιμοποιημένες μπαταρίες όπως περιγράφεται σε αυτές τις οδηγίες.

#### **@ ΦDρτιστής µπαταρίας**

Ακόμα και αν η λυχνία CHARGE δεν είναι φωτισμένη, ο φορτιστής της μπαταρίας δεν είναι αποσυνδεδεμένος από την πηγή τροφοδοσίας ρεύματος AC (ηλεκτρικό δίκτυο) όσο είναι συνδεδεμένος στην πρίζα. Αν παρουσιαστεί κάποιο πρόβλημα ενώ χρησιμοποιείτε το φορτιστή μπαταριών, διακόψτε αμέσως την τροφοδοσία αποσυνδέοντας το φις από .<br>την πρίζα.

Όταν παρέχεται καλώδιο ρεύματος, το καλώδιο ρεύματος μπορεί να χρησιμοποιηθεί μόνο με αυτή τη μονάδα και δεν πρέπει να ...<br>χρησιμοποιείται με οποιαδήποτε άλλη μονάδα.

#### **Σηµείωση για τDυς Πελάτες στην Ευρώπη**

#### <u>| Σημείωση για τους πελάτες στις χώρες στις οποίες ισχύουν οι</u> **(δηγίες της ΕΕ**

O κατασκευαστής αυτού του προϊόντος είναι η Sony Corporation, 1-7-1 Konan Minato-ku, Tokyo 108-0075, Japan. Ο Εξουσιοδοτημένος Αντιπρόσωπος για την ηλεκτρομαγνητική συμβατότητα (EMC) και την ασφάλεια προϊόντων είναι η Sony Deutschland GmbH, Hedelfinger Strasse 61, 70327 Stuttgart, Germany. Για οποιαδήποτε θέματα σέρβις ή εγγύησης, παρακαλούμε ανατρέξτε στις διευθύνσεις που δίνονται στα χωριστά έγγραφα σέρβις ή εγγύησης.

Το προϊόν αυτό έχει ελεγχθεί και έχει βρεθεί ότι συμμορφώνεται με τα όρια τα οποία έχουν τεθεί με την Οδηγία EMC για τη χρήση καλωδίων σύνδεσης με μήκος μικρότερο από 3 μέτρα.

#### **@ ΠρDσDMή**

Ηλεκτρομαγνητικά πεδία με συγκεκριμένες συχνότητες ενδέχεται να επηρεάσουν την εικόνα και τον ήχο αυτής της μονάδας.

#### **@ Σηµείωση**

Εάν λόγω στατικού ηλεκτρισμού ή ηλεκτρομαγνητικών πεδίων η μετάδοση δεδομένων διακοπεί στη μέση (αποτύχει), επανεκκινήστε την εφαρμογή ή αποσυνδέστε και συνδέστε ξανά το καλώδιο επικοινωνίας (USB κλπ.).

#### **| Απόρριψη Παλαιών Ηλεκτρικών και Ηλεκτρονικών Συσκευών (Ισχύει** στην Ευρωπαϊκή Ένωση και άλλες Ευρωπαϊκές χώρες με ξεχωριστά συστήματα αποκομιδής)

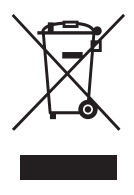

Το σύμβολο αυτό επάνω στο προϊόν ή στη συσκευασία του υποδεικνύει ότι το προϊόν αυτό δεν θα πρέπει να απορρίπτεται μαζί με τα συνηθισμένα οικιακά απορρίμματα. Αντίθετα θα πρέπει να παραδίδεται στο κατάλληλο σημείο αποκομιδής για την ανακύκλωση ηλεκτρικών και ηλεκτρονικών συσκευών. Εξασφαλίζοντας ότι το προϊόν αυτό απορρίπτεται σωστά, βοηθάτε στο να αποτραπούν όποιες αρνητικές επιπτώσεις στην

ανθρώπινη υγεία και στο περιβάλλον που θα προέκυπταν από τη μη κατάλληλη διαχείριση των αποβλήτων αυτού του προϊόντος. Η ανακύκλωση των υλικών βοηθά στην εξοικονόμηση των φυσικών πόρων. Για περισσότερες πληροφορίες σχετικά με την ανακύκλωση αυτού του προϊόντος, επικοίνωνήστε με τις δημοτικές αρχές της περιοχής σας, με την υπηρεσία διάθεσης των οικιακών απορριμμάτων ή το κατάστημα από το οποίο αγοράσατε το προϊόν.

#### **| Απόρριψη χρησιμοποιημένων μπαταριών (ισχύει στην Ευρωπαϊκή** Ένωση και άλλες Ευρωπαϊκές χώρες με ξεχωριστά συστήματα  $a$ ποκομιδής)

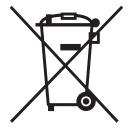

<u>Το σύμβολο αυτό επάνω στην μπαταρία ή στη συσκευασία</u> δείχνει ότι η μπαταρία που παρέχεται με αυτό το προϊόν δεν πρέπει να αντιμετωπίζεται όπως τα οικιακά απορρίμματα. Σε μερικές μπαταρίες αυτό το σύμβολο ενδέχεται να χρησιμοποιείται σε συνδυασμό με ένα χημικό σύμβολο. Τα

χημικά σύμβολα του υδραργύρου (Hg) ή του μολύβδου (Pb) προστίθενται αν η μπαταρία περιέχει περισσότερο από 0,0005% υδράργυρο ή 0,004% μόλυβδο. Εξασφαλίζοντας τη σωστή απόρριψη αυτών των μπαταριών, βοηθάτε στην πρόληψη πιθανών αρνητικών συνεπειών στο περιβάλλον και την ανθρώπινη υγεία, οι οποίες θα μπορούσαν διαφορετικά να προκληθούν από τη μη ενδεδειγμένη διάθεση της μπαταρίας. Η ανακύκλωση των υλικών βοηθάει στη διαφύλαξη των φυσικών πόρων. Στην περίπτωση προϊόντων που για λόγους ασφαλείας, επιδόσεων, η ακεραιότητας δεδομένων απαιτούν τη μόνιμη σύνδεση με μια ενσωµατωµένη µπαταρία, αυτή η µπαταρία θα πρέπει να αντικαθίσταται μόνο από εξουσιοδοτημένο τεχνικό προσωπικό. Για να εξασφαλίσετε τη σωστή μεταχείριση της μπαταρίας, παραδώστε το προϊόν στο τέλος της διάρκειας ζωής του στο κατάλληλο σημείο συλλογής ηλεκτρικού και ηλεκτρονικού εξοπλισμού για ανακύκλωση.

Στην περίπτωση όλων των άλλων μπαταριών, παρακαλούμε δείτε το τμήμα που περιγράφει πώς να αφαιρέσετε με ασφάλεια την μπαταρία από το προϊόν.

Παραδώστε την μπαταρία στο κατάλληλο σημείο συλλογής των χρησιμοποιημένων μπαταριών για ανακύκλωση. Για περισσότερες πληροφορίες σχετικά με την ανακύκλωση αυτού του προϊόντος ή της μπαταρίας, παρακαλούμε επικοινωνήστε με τις τοπικές Δημοτικές Αρχές, την τοπική υπηρεσία αποκομιδής οικιακών απορριμμάτων ή το κατάστημα από το οποίο αγοράσατε το προϊόν.

### **Προετοιμασία της φωτογραφικής μηχανής**

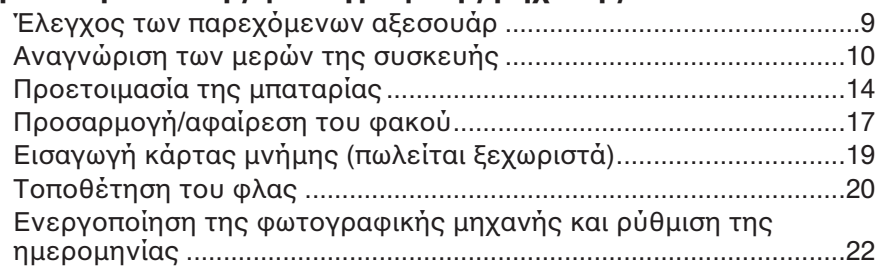

### **Εκµάθηση των 7ασικών Mειρισµών**

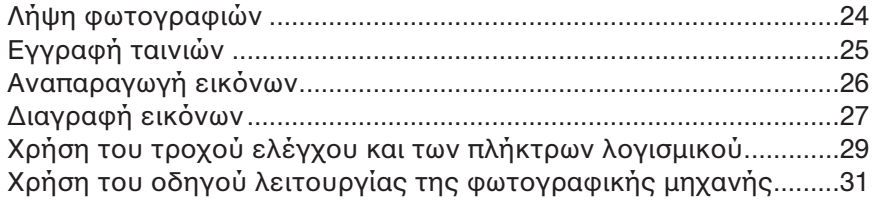

# **Χρήση των λειτουργιών εγγραφής**

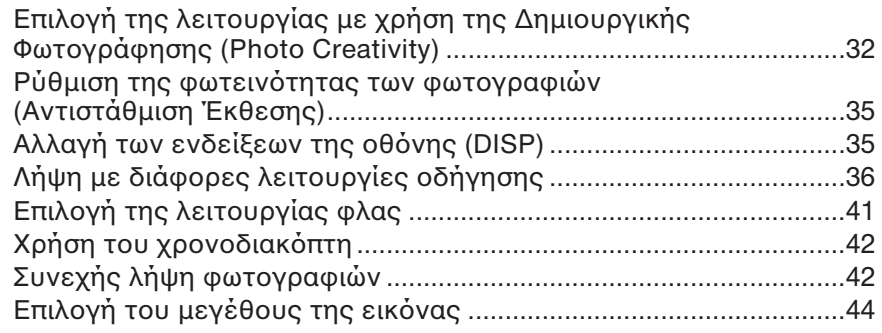

### **Χρήση των λειτουργιών αναπαραγωγής**

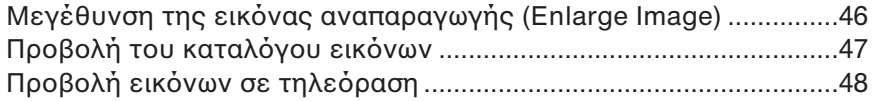

#### Έλεγχος των διαθέσιμων λειτουργιών

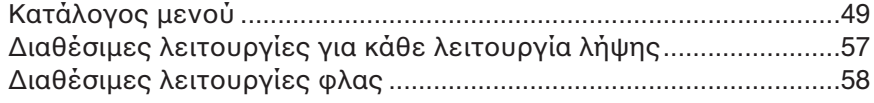

### Εισαγωγή εικόνων στον υπολογιστή

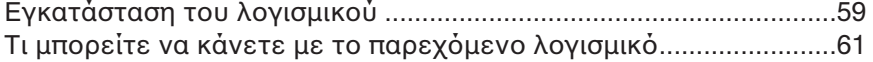

#### **Άλλα**

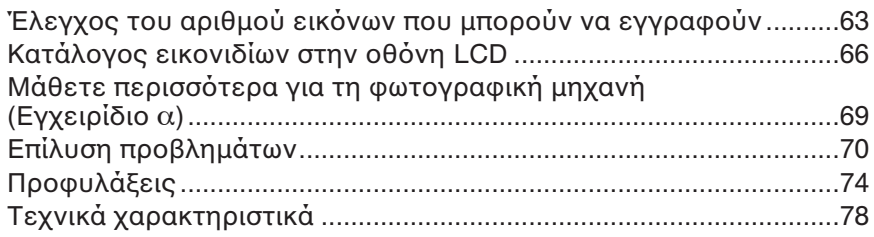

Αυτό το εγχειρίδιο καλύπτει διάφορα μοντέλα, τα οποία παρέχονται με διαφορετικούς φακούς.

το όνομα του μοντέλου ποικίλει, ανάλογα με τον παρεχόμενο φακό. Τα διαθέσιμα μοντέλα διαφέρουν ανάλογα με τη χώρα / την περιοχή.

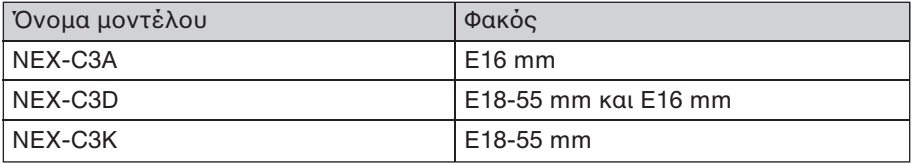

# Έλεγχος των παρεχόμενων αξεσουάρ

Ελέγξτε πρώτα το όνομα του μοντέλου της φωτογραφική σας μηχανής (σελίδα 8). Τα παρεχόμενα αξεσουάρ διαφέρουν, ανάλογα με το μοντέλο.

Ο αριθμός σε παρένθεση υποδεικνύει τον αριθμό τεμαχίων.

### **@ ΚDινά α?εσDυάρ**

• Φορτιστής μπαταρίας BC-VW1 (1)

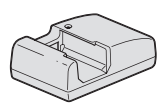

• Καλώδιο ρεύματος (1) (δεν παρέχεται στις ΗΠΑ και τον

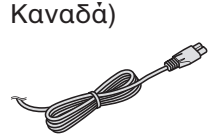

• Επαναφορτιζόμενη μπαταρία NP-FW50 (1)

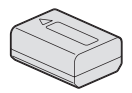

• Καλώδιs USB (1)

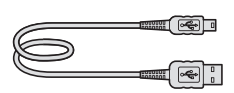

• Ιμάντας ώμου (1)

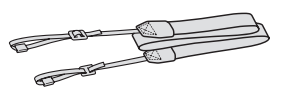

• Φλας HVL-F7S (1)/Θήκη φλας (1)

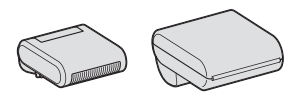

- CD-ROM (1)
	- Εφαρμογή Λογισμικού για φωτογραφική μηχανή α – Εγχειρίδιο  $\alpha$
- Εγχειρίδιο Οδηγιών Χρήσης (Αυτό το εγχειρίδιο) (1)

### **@ NEX-C3A**

• Φακός σταθερής εστίασης E16 mm/Κάλυμμα φακού (1) (Προσαρμοσμένο στη φωτογραφική μηχανή)

### **@ NEX-C3D**

- Φακός σταθερής εστίασης E16 mm/Κάλυμμα φακού (1) Οπίσθιο κάλυµµα jακsύ (1)
- $\bullet$  Φακός zoom E18 55 mm/ Κάλυμμα φακού (1) (Προσαρμοσμένο στη φωτογραφική μηχανή)/ Καλύπτρα φακού (1)

# **@ NEX-C3Κ**

 $\bullet$  Φακός zoom E18 – 55 mm/ Κάλυμμα φακού (1) (Προσαρμοσμένο στη φωτογραφική μηχανή)/ Καλύπτρα φακού (1)

### **Αναγνώριση των µερών της συσκευής**

Ανατρέξτε στις σελίδες που αναφέρονται στις παρενθέσεις για λεπτομέρειες σχετικά με τη λειτουργία.

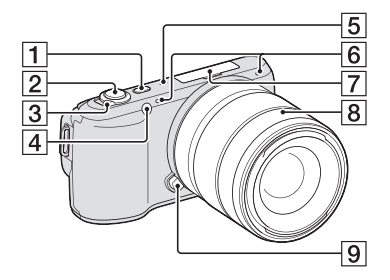

### *Χωρίς το φακό*

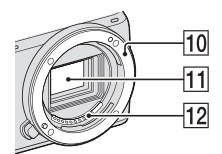

- **1** Πλήκτρs (Αναπαραγωγή) (26)
- **2** Κλείστρο (25)
- **3** Διακόπτης ΟΝ/ΟFF (τροφοδοσία) (22)
- **4** Φωτισμός ΑΕ/Λυχνία χρονοδιακόπτη/Λυχνία Smile Shutter
- **5** Ηχείο
- **6** Μικρόφωνο\*
- **7 Έξυπνη Υποδοχή Αξεσουάρ** (20)
- **8** Φακός (17)
- **9** Πλήκτρο απελευθέρωσης φακού (18)
- **10** Βάση στήριξης
- **[1]** Αισθητήρας εικόνας\*\*
- **12** Επαφή φακού\*\*
- \* Μην καλύπτετε αυτό το σημείο κατά την εγγραφή ταινίας.
- \*\* Μην αγγίζετε απευθείας αυτό το σημείο.

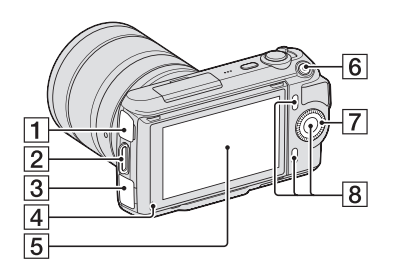

- 1 Ακροδέκτης <del><</del> (USB)
- **2** Άγκιστρο για ιμάντα ώμου Συστήνουμε να τοποθετήσετε τον ιμάντα ώμου για να μην σας πέσει η φωτονραφική μηχανή.

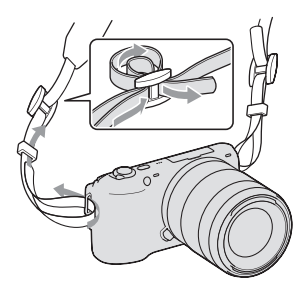

- **3** Ακροδέκτης HDMI (48)
- **4** Αισθητήρας φωτός
- **5** Οθόνη LCD Η μεταβολή κλίσης της sθcνης LCD της φωτογραφικής μηχανής δίνει τη δυνατότητα ευέλικτων θέσεων λήψης.

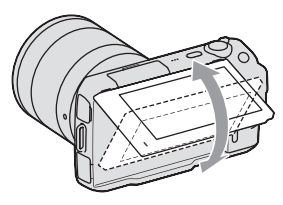

- **6** Πλήκτρs MOVIE (25)
- **7** Τροχός ελέγχου (29)
- **8** Πλήκτρα λογισμικού (30)

# **Προετοιμασία της φωτογραφικής μηχανής**

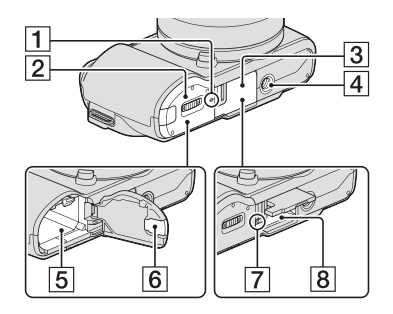

- **1** Ένδειξη θέσης αισθητήρα εικόνας  $\theta$
- **2** Κάλυµµα µπαταρίας (15)
- **3** Κάλυµµα κάρτας µνήµης (19)
- **4** Υποδοχή τρίποδου
	- Χρησιμοποιήστε τρίποδο με μήκος βίδας μικρότερο των 5,5 mm. Δεν θα μπορέσετε να τοποθετήσετε με ασφάλεια τη φωτογραφική μηχανή σε τρίποδα που έχουν βίδες μεγαλύτερες από 5,5 mm και ενδέχεται να προκληθεί βλάβη στη φωτογραφική μηχανή.
- **5** ∆ιαµέρισµα µπαταρίας (15)
- **6** Κάλυµµα πλάκας σύνδεσης Για χρήση του Προσαρμογέα AC-PW20 AC (πωλείται ξεχωριστά)
- **7** Λυχνία προσπέλασης (20)
- **8** Θυρίδα εισαγωγής κάρτας µνήµης (19)

**@ Φλας**

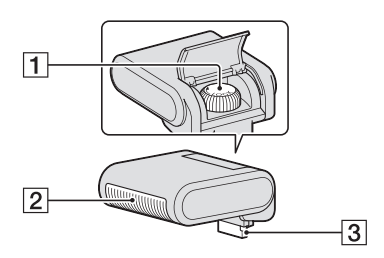

- **1** Βίδα
- **2** Φλας\*
- **3** Ακροδέκτης\*
- \* Μην αγγίζετε απευθείας αυτό το τμήμα. Αν λερωθεί, σκουπίστε το με ένα απαλό, καθαρό ύφασμα.

### **W** Φακός

#### **E18 – 55 mm F3.5-5.6 OSS (παρέχεται με τις ΝΕΧ-C3D/ C3K)**

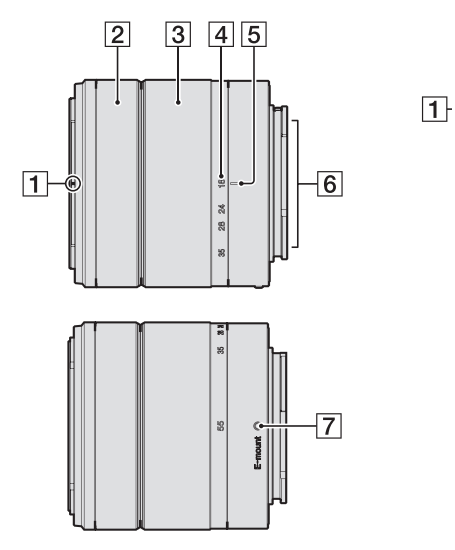

- **1** Ένδειξη καλύπτρας
- **2** Δακτύλιος εστίασης
- **3** Δακτύλιος ζουμ
- **4** Κλίμακα εστιακού μήκους
- **5** Ένδειξη εστιακού μήκους
- **6** Επαφές φακού\*
- **7** Ένδειξη τοποθέτησης
- \* Μην αγγίζετε απευθείας αυτό το τµήµα.

#### **E16 mm F2.8 (παρέχεται με τις NEX-C3A/C3D)**

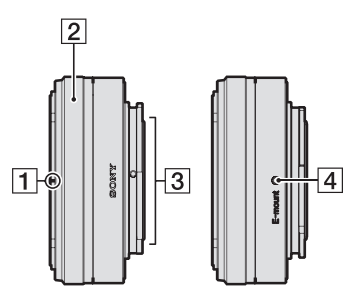

- **1** Ένδειξη μετατροπέα\*
- **2** Δακτύλιος εστίασης
- **3** Επαφές φακού\*\*
- **4** Ένδειξη στήριξης
- Ο μετατροπέας πωλείται ξεχωριστά.
- \*\* Μην αγγίζετε απευθείας αυτό το τµήµα.

# **Προετοιμασία της φωτογραφικής μηχανής**

# **Προετοιμασία της μπαταρίας**

Την πρώτη φορά που θα χρησιμοποιήσετε τη φωτογραφική μηχανή, φροντίστε να φορτίσετε την μπαταρία "InfoLITHIUM" NP-FW50 (παρέχεται).

# **@ Φ4ρτιση της µπαταρίας**

Η μπαταρία "InfoLITHIUM" μπορεί να φορτιστεί ακόμα και αν δεν έχει αποφορτιστεί πλήρως.

Μπορεί επίσης να χρησιμοποιηθεί ακόμα και αν δεν είναι πλήρως φορτισμένη.

- 1 Τοποθετήστε την μπαταρία στο φορτιστή.
	- Ωθήστε την μπαταρία μέχρι να κάνει κλικ.
- 2 Συνδέστε το φορτιστή μπαταριών στην πρίζα.
	- Σβήνει η λυχνία CHARGE όταν ολοκληρωθεί η φόρτιση.
	- Ο χρόνος που απαιτείται για να φορτιστή μια πλήρως εξαντλημένη µπαταρία σε θερµsκρασία 25° C είναι περίπου 250 λεπτά.

**Για τις ΗΠΑ και τον Καναδά** 

Φις

**Για άλλες χώρες/περιοχές** εκτός ΗΠΑ και Καναδά

Λυχνία CHARGE

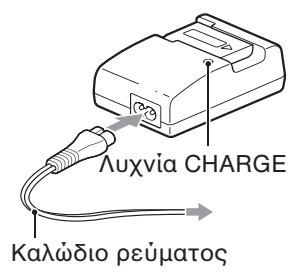

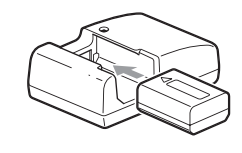

#### **Σηµειώσεις**

- Ο χρόνος φόρτισης διαφέρει, ανάλογα με την εναπομένουσα ενέργεια της μπαταρίας και τις συνθήκες φόρτισης.
- Συστήνουμε να φορτίζετε την μπαταρία σε θερμοκρασία περιβάλλοντος μεταξύ 10° C και 30° C. Ενδέχεται να μη φορτιστεί επαρκώς εκτός αυτών των ορίων θερμοκρασίας.
- Συνδέστε τον φορτιστή της μπαταρίας σε μια πρίζα που βρίσκεται σε κοντινή απόσταση.
- Η λυχνία CHARGE ενδέχεται να αναβοσβήνει γρήγορα όταν η μπαταρία χρησιμοποιείται για πρώτη φορά, ή όταν η μπαταρία δεν έχει χρησιμοποιηθεί για μεγάλο χρονικό διάστημα. Σε τέτοιες περιπτώσεις, αφαιρέστε την μπαταρία από το φορτιστή και τοποθετήστε τη ξανά και στη συνέχεια φορτίστε την μπαταρία.
- Μη φορτίζετε την μπαταρία ξανά αμέσως μετά τη φόρτισή της ή όταν δεν έχει χρησιμοποιηθεί μετά τη φόρτιση, γιατί θα επηρεαστεί η απόδοση της µπαταρίας.

**ζ** Χρήση της φωτογραφικής μηχανής στο εξωτερικό — Πηγές τροφοδοσίας ρεύματος

Μπορείτε να χρησιμοποιήσετε τη φωτογραφική μηχανή, το φορτιστή της μπαταρίας και το Μετασχηματιστή AC AC-PW20 (πωλείται ξεχωριστά) σε οποιαδήποτε χώρα ή περιοχή όπου η τροφοδοσία ρεύµατsς είναι 100 V έως 240 V AC, 50/60 Hz.

Μη χρησιμοποιήσετε ένα ηλεκτρονικό τροφοδοτικό (ταξιδιού), διότι μπορεί να προκληθεί βλάβη.

#### **@ ΤDπDθέτηση της ;Dρτισµένης µπαταρίας**

1 Ανοίξτε το κάλυμμα της μπαταρίας μετατοπίζοντας τον μοχλό ανοίγματος του καλύμματος της µπαταρίας.

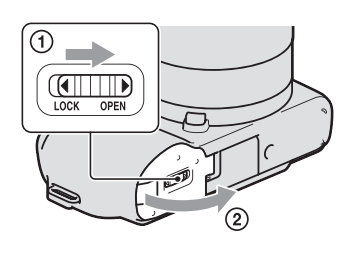

# **Προετοιμασία της φωτογραφικής μηχανής**

2 Εισάγετε την μπαταρία μέχρι μέσα ενώ πιέζετε τον μοχλό κλειδώματος με την άκρη της µπαταρίας.

Μοχλός κλειδώματος

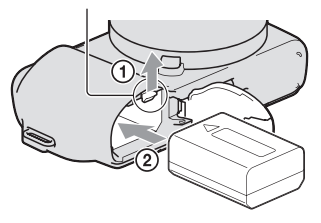

3 Κλείστε το κάλυμμα της µπαταρίας.

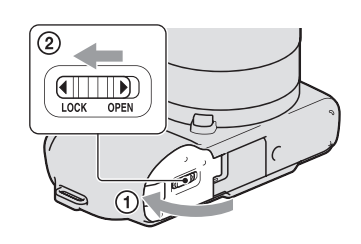

#### **@ Για να ελέγ?ετε την εναπDµένDυσα ενέργεια της µπαταρίας**

Ελέγξτε τη στάθμη σύμφωνα με τις παρακάτω ενδείξεις και τα σύμβολα ποσοστών που εμφανίζονται στην οθόνη LCD.

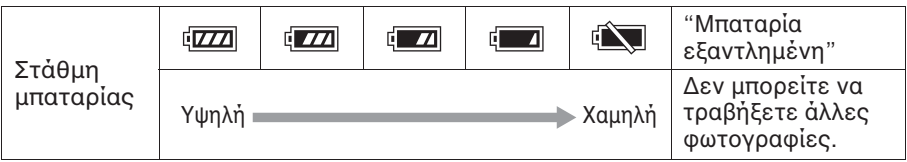

#### **Σηµείωση**

• Η στάθμη που εμφανίζεται μπορεί να μην είναι σωστή σε κάποιες περιπτώσεις.

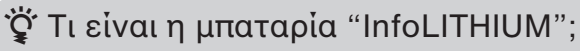

Η μπαταρία "InfoLITHIUM" είναι μια μπαταρία ιόντων λιθίου η οποία μπορεί να ανταλλάσσει διάφορα δεδομένα σχετικά με τις συνθήκες λειτουργίας με τη φωτογραφική μηχανή σας. Χρησιμοποιώντας την μπαταρία "InfoLITHIUM", ο εναπομένων χρόνος στα σύμβολα ποσοστών εμφανίζεται ανάλογα με τις συνθήκες λειτουργίας της φωτογραφικής σας μηχανής.

### **@ Α;αίρεση της µπαταρίας**

Θέστε εκτός λειτουργίας τη φωτογραφική μηχανή και μετατοπίστε τον μοχλό κλειδώματος σύμφωνα με την κατεύθυνση του βέλους. Προσέξτε να μην σας πέσει η µπαταρία.

Μοχλός κλειδώματος

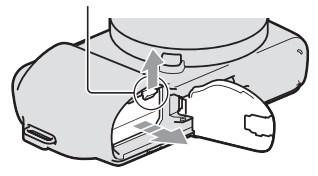

### **Προσαρμογή/αφαίρεση του φακού**

Η φωτογραφική παραδίδεται με το φακό τοποθετημένο. Ανατρέξτε στα παρακάτω βήματα όταν προσαρμόζετε άλλους φακούς. Τοποθετήστε το διακόπτη λειτουργίας της φωτογραφικής μηχανής στη θέση OFF πριν προσαρμόσετε ή αφαιρέσετε το φακό.

- 1 Αν είναι τοποθετημένο το κάλυμμα σώματος ή το κάλυμμα συσκευασίας, αφαιρέστε το από τη μηχανή ή το φακό.
	- Όταν αλλάζετε το φακό, πραγματοποιήστε γρήγορα την αλλαγή μακριά από μέρη με σκόνη για να αποφύγετε την είσοδο σκόνης στο εσωτερικό της φωτογραφικής μηχανής.
- 2 Προσαρμόστε το φακό ευθυγραμμίζοντας τις λευκές ενδείξεις που υπάρχουν στο φακό και στη φωτογραφική μηχανή.
	- Κρατήστε το μπροστινό μέρος της φωτογραφικής μηχανής προς τα κάτω, ώστε να μην εισέλθει σκόνη μέσα στη μηχανή.

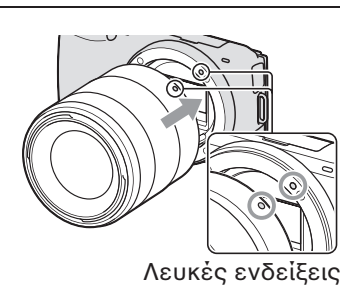

# **Προετοιμασία της φωτογραφικής μηχανής**

 $3$  Ενώ πιέζετε ελαφρώς το φακό προς τη φωτογραφική μηχανή, στρέψτε τον φακό δεξιόστροφα μέχρι να κάνει κλικ και να κλειδώσει στη θέση του.

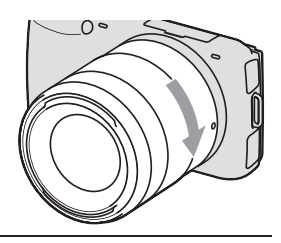

• Βεβαιωθείτε ότι εισάγετε τον φακό ευθεία.

#### **Σηµειώσεις**

- Όταν προσαρμόζετε ένα φακό, μην πιέζετε το πλήκτρο απελευθέρωσης του dακmύ.
- Μη χρησιμοποιείτε δύναμη όταν προσαρμόζετε ένα φακό.
- Απαιτείται προσαρμογέας για βάση στήριξης (πωλείται ξεχωριστά) για να χρησιμοποιήσετε φακό A-mount (πωλείται ξεχωριστά). Για λεπτομέρειες, ανατρέξτε στο εγχειρίδιο χρήσης που παρέχεται με τον προσαρμογέα για βάση στήριξης.

#### **@ Α/αίρεση τ8υ /ακ8ύ**

1 Πιέστε το πλήκτρο απελευθέρωσης του φακού μέχρι το τέρμα της διαδρομής του και στρέψτε τον φακό αριστερόστροφα μέχρι να σταµατήσει.

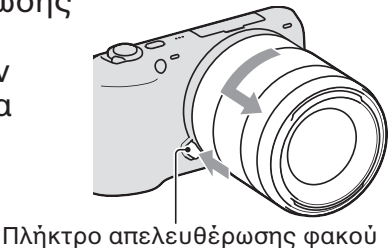

#### **Σηµειώσεις**

- Όταν αλλάζετε το φακό, αν εισχωρήσουν σκόνη ή σκουπιδάκια μέσα στη φωτογραφική μηχανή και παραμείνουν στην επιφάνεια του αισθητήρα εικόνας (της διάταξης που λειτουργεί ως φιλμ), ενδέχεται να εμφανίζονται στην εικόνα, ανάλογα με το περιβάλλον λήψης. Η φωτογραφική μηχανή δονείται ελαφρώς όταν τη θέτετε εκτός λειτουργίας, λόγω της λειτουργίας προστασίας από τη σκόνη, για να αποτρέψει την παραμονή σκόνης πάνω στον αισθητήρα εικόνας. Ωστόσο, πραγματοποιήστε γρήγορα την αλλαγή του φακού, σε ένα σημείο χωρίς πολλή σκόνη όταν προσαρμόζετε ή αφαιρείτε ένα φακό.
- Μην αφήνετε τη φωτογραφική μηχανή έχοντας αφαιρέσει το φακό.
- Όταν θέλετε να χρησιμοποιήσετε κάλυμμα σώματος ή οπίσθιο κάλυμμα φακού, παρακαλούμε αγοράστε το ALC-B1EM (κάλυμμα σώματος) ή το ALC-R1EM (οπίσθιο κάλυμμα φακού) (πωλούνται χωριστά).

# **Εισαγωγή κάρτας μνήμης (πωλείται ξεχωριστά)**

1 Ανοίξτε το κάλυμμα.

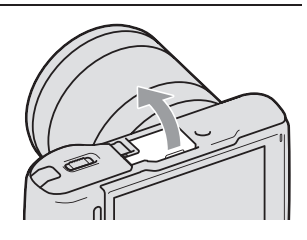

2 Τοποθετήστε μια κάρτα μνήμης. • Εισάγετε την κάρτα μνήμης μέχρι να κάνει κλικ, όπως φαίνεται στο σχεδιάγραμμα.

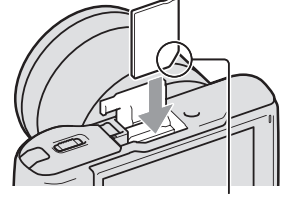

Ελέγξτε την κατεύθυνση της γωνίας με την εγκοπή.

### 3 Κλείστε το κάλυμμα.

### **@ Κάρτες µνήµης π8υ µπ8ρείτε να Aρησιµ8π8ιήσετε**

Μπορείτε να χρησιμοποιήσετε τις παρακάτω κάρτες μνήμης με αυτή τη φωτογραφική μηχανή: μέσα αποθήκευσης "Memory Stick PRO Duo", μέσα αποθήκευσης "Memory Stick PRO-HG Duo", κάρτα μνήμης SD, κάρτα μνήμης SDHC και κάρτα μνήμης SDXC. Δεν μπορείτε να χρησιμοποιήσετε MultiMediaCard. Για την εγγραφή ταινιών, συστήνουμε να χρησιμοποιήσετε τις παρακάτω κάρτες μνήμης. Τα μέσα αποθήκευσης "Memory Stick PRO Duo" και "Memory Stick PRO-HG Duo" αποκαλούνται και τα δύο μέσα αποθήκευσης "Memory Stick PRO Duo" και η κάρτα μνήμης SD, η κάρτα μνήμης SDHC και η κάρτα μνήμης SDXC αποκαλούνται όλες "κάρτα SD" σε αυτό το εγχειρίδιο.

- MEMORY STICK PRO DUO (Mark2) (μέσα αποθήκευσης "Memory Stick PRO Duo" (Mark2))
- ΜεΜΟΡΥ STICK PRO-HG DUO (μέσα αποθήκευσης "Memory Stick PRO-HG Duo")
- Κάρτα µνήµης SD, κάρτα µνήµης SDHC, κάρτα µνήµης SDXC (Class 4 ή µεγαλύτερη)

# **Προετοιμασία της φωτογραφικής μηχανής**

#### **Σηµείωση**

• Οι εικόνες που εγγράφονται σε κάρτα μνήμης SDXC δεν μπορούν να εισαχθούν ή να αναπαραχθούν σε υπολογιστές ή συσκευές AV που δεν είναι συμβατές με το exFAT. Βεβαιωθείτε ότι η συσκευή είναι συμβατή με το exFAT πριν τη συνδέσετε με τη φωτογραφική μηχανή. Αν συνδέσετε τη φωτογραφική μηχανή με μη συμβατή συσκευή, ίσως εμφανιστεί η προτροπή να διαμορφώσετε την κάρτα. Μη διαμορφώνετε ποτέ την κάρτα σε απάντηση αυτής της προτροπής, γιατί θα διαγραφούν όλα τα δεδομένα που περιέχει η κάρτα (το exFAT είναι το σύστημα αρχείων που χρησιμοποιείται στις κάρτες µνήµης SDXC).

### **@ Α/αίρεση της κάρτας µνήµης**

Ανοίξτε το κάλυμμα, βεβαιωθείτε ότι η λυχνία προσπέλασης δεν είναι αναμμένη και σπρώξτε μία φορά την κάρτα μνήμης.

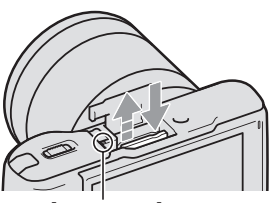

Λυχνία προσπέλασης

#### **Σηµειώσεις**

- Όταν είναι αναμμένη η λυχνία προσπέλασης, μην αφαιρείτε την κάρτα μνήμης ή την μπαταρία και μη θέτετε εκτός λειτουργίας τη φωτογραφική μηχανή. Μπορεί να υποστούν βλάβη τα δεδομένα.
- Τοποθετήστε το διακόπτη τροφοδοσίας της φωτογραφικής μηχανής στη θέση OFF πριν προσαρμόσετε ή αφαιρέσετε το φλας.

### **Τοποθέτηση του φλας**

Όταν θέλετε να χρησιμοποιήσετε φλας κατά τη λήψη φωτογραφιών, τοποθετήστε τη συσκευή φλας (παρέχεται).

Το φλας ενεργοποιείται όταν το ανυψώνετε και απενεργοποιείται όταν το χαμηλώνετε.

Τοποθετήστε το διακόπτη τροφοδοσίας της φωτογραφικής μηχανής στη θέση OFF πριν προσαρμόσετε ή αφαιρέσετε το φλας.

1 Εφαρμόστε το φλας στην Έξυπνη Υποδοχή Αξεσουάρ της φωτογραφικής μηχανής.

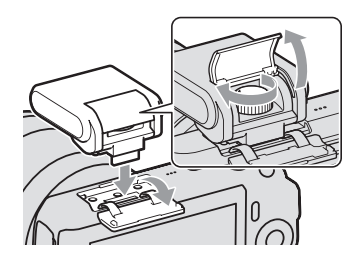

- 2 Βιδώστε τη βίδα για να ασφαλίσετε το φλας.
- 3 Για να ανάψει το φλας, σηκώστε το πρώτα.
	- Η προεπιλεγμένη ρύθμιση είναι [Autoflash] (Αυτόματο Φλας). Για να αλλάξετε τη ρύθμιση, δείτε στη σελίδα 41.
	- Χαμηλώστε το φλας, όταν δεν σκοπεύετε να το χρησιμοποιήσετε.

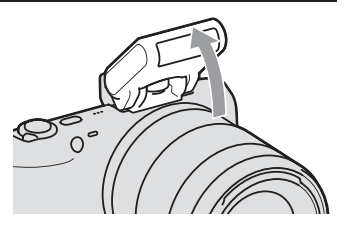

#### **Σηµειώσεις**

- Το φλας τροφοδοτείται από τη φωτογραφική μηχανή. Όταν η φωτογραφική μηχανή φορτίζει το φλας, αναβοσβήνει η ένδειξη 4• στην οθόνη LCD. Δεν μπορείτε να πιέσετε το κλείστρο όταν αναβοσβήνει το εικονίδιο.
- Εισάγετε μέχρι το τέρμα το φλας στην υποδοχή αξεσουάρ της φωτογραφικής μηχανής και βιδώστε καλά τη βίδα. Βεβαιωθείτε ότι το φλας έχει τοποθετηθεί σταθερά στη φωτογραφική μηχανή.

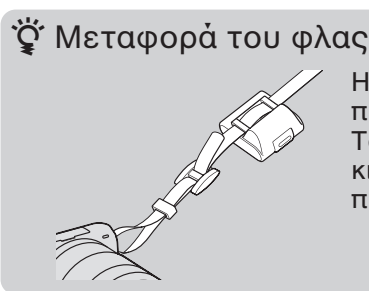

Η θήκη του φλας μπορεί να προσαρμοσθεί στον ιμάντα ώμου. Τοποθετήστε το φλας στη θήκη, ακόμα κι όταν δεν το χρησιμοποιείτε, για να το προστατεύσετε από τυχόν βλάβη.

# **Πρ8ετ8ιµασία της /ωτ8γρα/ικής µηAανής**

### Ενεργοποίηση της φωτογραφικής μηχανής και **ρύθµιση της ηµερ8µηνίας**

Όταν θέσετε τη φωτογραφική μηχανή σε λειτουργία για πρώτη φορά, εμφανίζεται η οθόνη ρύθμισης ημερομηνίας και ώρας.

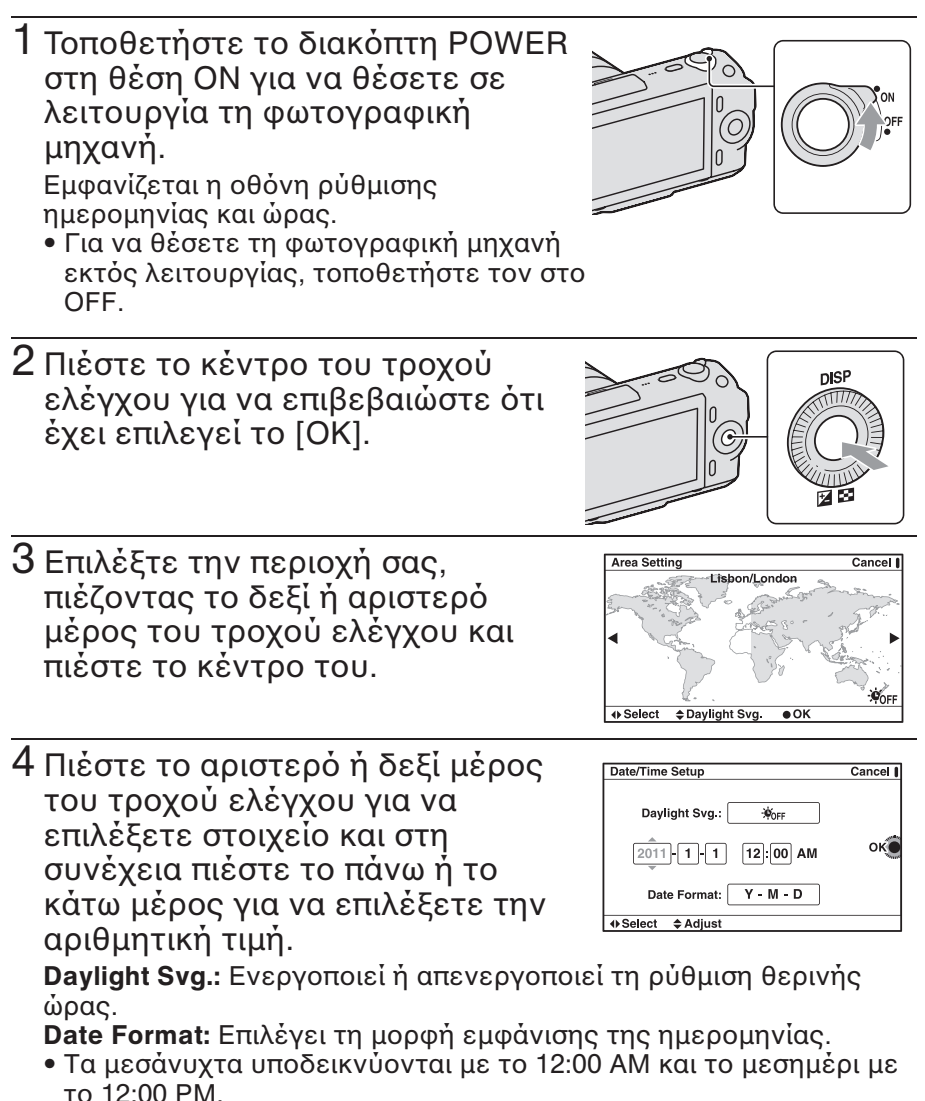

22

 $5$  Επαναλάβετε το βήμα 4 για να ρυθμίσετε και τα άλλα στοιχεία και στη συνέχεια πιέστε το κέντρο του τροχού ελέγχου.

#### **Σηµείωση**

• Δεν μπορείτε να υπερθέσετε την ημερομηνία στις εικόνες σε αυτή τη φωτογραφική μηχανή. Χρησιμοποιώντας το "PMB" που είναι αποθηκευμένο στο CD-ROM (παρέχεται), μπορείτε να αποθηκεύσετε ή να εκτυπώσετε εικόνες με ημερομηνία. Ανατρέξτε στη "Βοήθεια PMB" για περισσότερες πληροφορίες (σελίδα 61).

#### ■ Επαναφορά της ημερομηνίας και της ώρας στην αρχική ρύθμιση/Έλεγχος της τρέχουσας ρύθμισης ρολογιού

Πιέστε [Menu] (Μενού) και επιλέξτε [Setup] (Ρυθμίσεις) → [Date/Time Setup] (Ρύθμιση Ημερομηνίας/Ώρας) (σελίδες 29, 54).

### **@ ∆ιατήρηση της ρύθµισης ηµερ8µηνίας και ώρας**

Αυτή η φωτογραφική μηχανή έχει μια εσωτερική επαναφορτιζόμενη μπαταρία για τη διατήρηση της ημερομηνίας και της ώρας και άλλων ρυθμίσεων, ανεξάρτητα από το αν είναι ενεργοποιημένη ή απενεργοποιημένη η μηχανή ή αν είναι εγκατεστημένη ή όχι η μπαταρία. Για λεπτομέρειες, ανατρέξτε στη σελίδα 76.

### **Λήψη /ωτ8γρα/ιών**

Στη λειτουργία **io** (Intelligent Auto), η φωτογραφική μηχανή αναλύει το θέμα και σας επιτρέπει να φωτογραφίσετε με τις κατάλληλες ρυθµίσεις.

- 1 Τοποθετήστε το διακόπτη τροφοδοσίας στη θέση ON για να θέσετε σε λειτουργία τη φωτογραφική μηχανή.
- 2 Στρέψτε τη μηχανή προς το θέμα. Όταν η φωτογραφική μηχανή αναγνωρίζει το σκηνικό, εμφανίζονται στην οθόνη LCD το εικονίδιο Αναγνώρισης Σκηνικού και ο οδηγός βοήθειας: <sup>1</sup> (Νυχτερινή Λήψη), **&** (Νυχτερινή Λήψη με Τρίποδο),
	-
	- **2** (Νυχτερινό Πορτρέτο),

 $\boxtimes$  (Οπίσθιος φωτισμός),  $\boxtimes$  (Πορτρέτο με  $\sigma$ πίσθιο φωτισμό),  $\frac{2}{\pi}$  (Πορτρέτο),  $\Box$  (Τοπίο)  $η$   $\Psi$  (Μάκρο).

 $3$  Αν χρησιμοποιείτε ένα φακό ζουμ, στρέψτε το δακτύλιο ζουμ και στη συνέχεια αποφασίστε ποιο θα είναι το πλάνο σας.

Δακτύλιος ζουμ

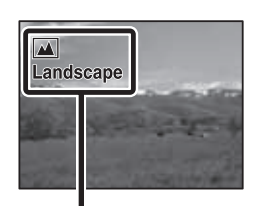

Εικονίδιο Αναγνώρισης Σκηνικού και οδηγός βοήθειας

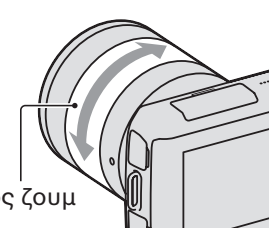

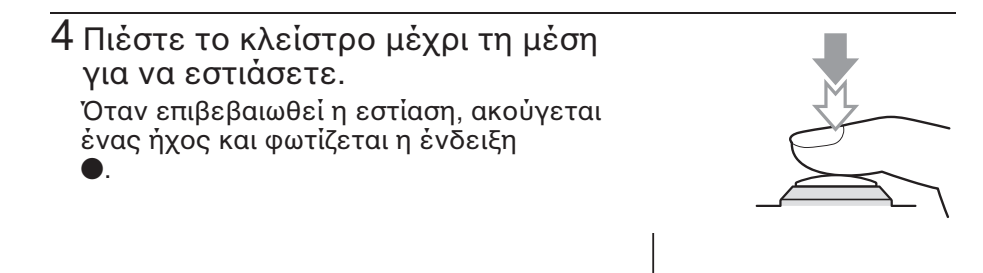

5 Πιέστε το κλείστρο μέχρι κάτω για να τραβήξετε τη φωτογραφία.

### **Εγγραφή ταινιών**

- 1 Τοποθετήστε το διακόπτη τροφοδοσίας στη θέση ON για να θέσετε σε λειτουργία τη φωτονραφική μηγανή.
- 2 Στρέψτε τη μηχανή προς το θέμα.

3 Πιέστε το πλήκτρο MOVIE για να ξεκινήσει η εγγραφή. Η εστίαση και η φωτεινότητα ρυθμίζονται αυτόματα. Αν πιέσετε το πλήκτρο κλείστρου μέχρι τη μέση κατά τη διάρκεια της εγγραφής, μπορείτε να εστιάσετε πιο γρήγορα.

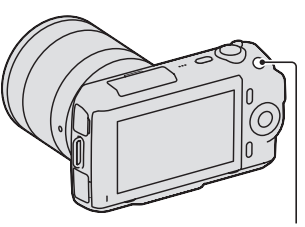

Ένδειξη εστίασης

Πλήκτρο MOVIE

4 Πιέστε ξανά το πλήκτρο MOVIE για να σταματήσει η εγγραφή.

#### **Σηµειώσεις**

- Μπορεί να εγγραφεί ο ήχος από τη λειτουργία της φωτογραφικής μηχανής και του φακού, ενώ κάνετε εγγραφή ταινίας. Μπορείτε να απενεργοποιήσετε την εγγραφή ήχου επιλέγοντας [Menu] (Μενού) **+**  $[Setup] (Puθμίσεις) → [Movie Audio Rec] (Εγγραφή Ήχου Ταινίας) → [Off]$ (σελίδες 29, 53).
- Ο συνεχόμενος χρόνος εγγραφής μιας ταινίας εξαρτάται από τη θερμοκρασία του περιβάλλοντος ή την κατάσταση της φωτογραφικής µηvανής.
- Μπορεί να εμφανιστεί το παρακάτω μήνυμα "Η φωτογραφική μηχανή έχει υπερθερμανθεί. Αφήστε τη να κρυώσει." αν αυξηθεί η θερμοκρασία της φωτογραφικής μηχανής, όπως στην περίπτωση που χρησιμοποιείται η λειτουργία συνεχούς λήψης. Σε αυτές τις περιπτώσεις, θέστε τη φωτογραφική μηχανή εκτός λειτουργίας και περιμένετε μέχρι να είναι ξανά έτοιμη για λήψη.

# **Αναπαραγωγή εικόνων**

1 Πιέστε το πλήκτρο (αναπαραγωγή). Εμφανίζεται η τελευταία εικόνα που έχει εγγραφεί στην οθόνη LCD.

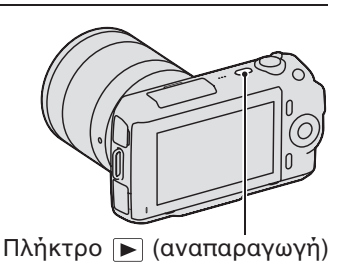

# **@ Επιλ8γή εικ(νας**

Περιστρέψτε τον τροχό ελέγχου.

### **@ Αναπαραγωγή ταινιών**

1 Πιέστε το  $\blacksquare$  (Ευρετήριο Εικόνων) στον τροχό ελέγχου στη λειτουργία αναπαραγωγής. Εμφανίζονται έξι εικόνες.

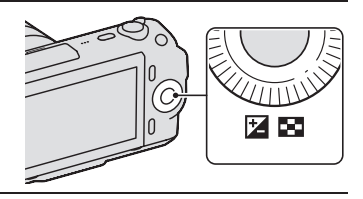

2 Πιέστε επανειληµµένα την αριστερή πλευρά του τροχού ελέγχου για να επιλέξετε Η (ταινία) και πιέστε τον τροχό στο κέντρο. Για να επανέλθετε σε αναπαραγωγή

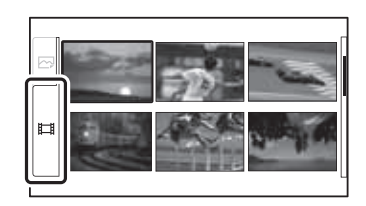

φωτογραφιών, επιλέξτε το  $\overline{Q}$  (φωτογραφία) (σελίδα 47).

3 Περιστρέψτε τον τροχό ελέγχου για να επιλέξετε την επιθυμητή ταινία και πιέστε τον στο κέντρο.

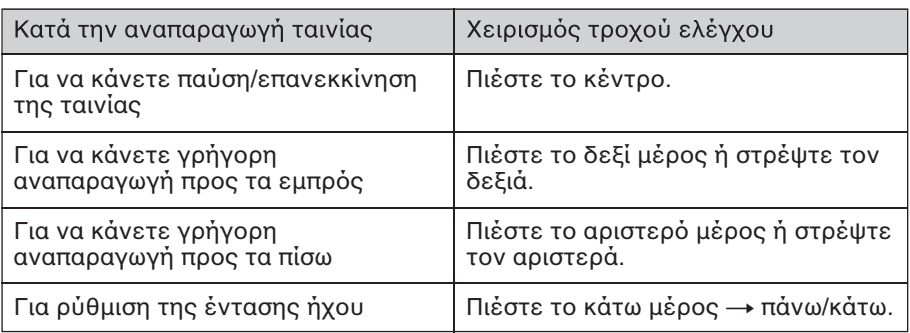

# $\Delta$ ιαγραφή εικόνων

Μπορείτε να διαγράψετε την εικόνα που εμφανίζεται εκείνη τη στιγµή.

1 Προβάλλετε την επιθυμητή εικόνα και πιέστε [Delete] (Διαγραφή).

[Delete]

# **Εκµάθηση τ8υ +ασικ8ύ Aειρισµ8ύ**

#### 2 Πιέστε το κέντρο του τροχού ελέγχου για να επιβεβαιώσετε το [OK]. Πιέστε [Cancel] (Ακύρωση) για να ακυρώσετε το χειρισμό.

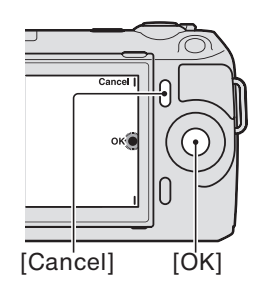

### **ζ** Για να διαγράψετε αρκετές εικόνες

Eπιλέξτε [Menu] (Μενού) → [Playback] (Αναπαραγωγή) → [Delete] (Διαγραφή) για να επιλέξετε και να διαγράψετε συγκεκριμένες εικόνες ταυτόχρονα.

### **Χρήση του τροχού ελέγχου και των πλήκτρων λ8γισµικ8ύ**

O τροχός ελέγχου και τα πλήκτρα λογισμικού σας επιτρέπουν να χρησιμοποιήσετε διάφορες λειτουργίες της φωτογραφικής μηχανής.

# **W** Τροχός ελέγχου

Όταν φωτογραφίζετε, οι λειτουργίες DISP (Περιεχόμενα Οθόνης) και  $\mathbb{Z}$  (Αντιστάθμιση Έκθεσης) αντιστοιχίζονται στον τροχό ελέγχου. Όταν γίνεται αναπαραγωγή, οι λειτουργίες DISP (Εμφάνιση Περιεχομένων) και  $\blacksquare$  (Ευρετήριο Εικόνων) αντιστοιχίζονται στον τροχό ελέγχου.

Όταν περιστρέφετε ή πιέζετε το δεξί/αριστερό/πάνω/κάτω μέρος του τροχού ελέγχου ακολουθώντας τις ενδείξεις πάνω στην οθόνη, μπορείτε να επιλέξετε στοιχεία ρύθμισης. Η επιλογή σας ριστικοποιείται όταν πιέζετε το κέντρο του τροχού ελέγχου.

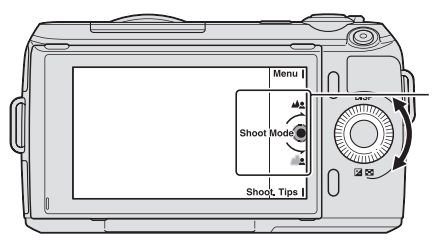

Το βέλος σημαίνει ότι μπορείτε να περιστρέψετε τον τροχό ελέγχου.

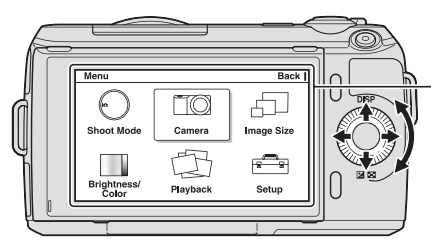

Όταν εμφανίζονται επιλογές στην οθόνη, μπορείτε να μετακινηθείτε ανάμεσά τους περιστρέφοντας ή πιέζοντας το πάνω/κάτω/αριστερό/δεξί μέρος του τροχού ελέγχου. Πιέστε το κέντρο για να κάνετε την επιλογή σας.

### **@ Πλήκτρα λ8γισµικ8ύ (Soft keys)**

Τα πλήκτρα λογισμικού έχουν διαφορετικό ρόλο, ανάλογα με το περιεχόμενο.

Ο καθορισμένος ρόλος (λειτουργία) κάθε πλήκτρου λογισμικού εμφανίζεται στην οθόνη.

Για να χρησιμοποιήσετε τη λειτουργία που εμφανίζεται στην πάνω δεξιά γωνία της οθόνης, πιέστε το πλήκτρο λογισμικού Α. Για να χρησιμοποιήσετε τη λειτουργία που εμφανίζεται στην κάτω δεξιά γωνία της οθόνης, πιέστε το πλήκτρο λογισμικού Β. Για να χρησιμοποιήσετε τη λειτουργία που εμφανίζεται στο κέντρο, πιέστε το κέντρο του τροχού ελέγχου (πλήκτρο λογισμικού C).

Στο εγχειρίδιο αυτό, τα πλήκτρα λογισμικού υποδεικνύονται με το εικονίδιο ή τη λειτουργία που εμφανίζεται στην οθόνη.

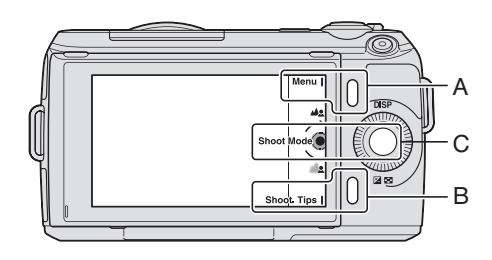

Στην περίπτωση αυτή, το πλήκτρο λογισμικού Α λειτουργεί όπως το πλήκτρο [Menu] (Μενού) και το πλήκτρο λογισμικού Β όπως το πλήκτρο [Shoot. Tips] (Συμβουλές Λήψης). Το πλήκτρο λογισμικού C λειτουργεί όπως το πλήκτρο [Shoot Mode] (Λειτουργία Λήψης).

# *Χρήση του οδηγού λειτουργίας της* **/ωτ8γρα/ικής µηAανής**

Η φωτογραφική μηχανή παρέχει διάφορους "Οδηγούς Βοήθειας", οι oποίοι εξηγούν τις λειτουργίες και τις "Συμβουλές λήψης", που παρέχουν συμβουλές για καλύτερη λήψη. Χρησιμοποιήστε αυτούς τους οδηγούς για να επωφεληθείτε περισσότερο από τη φωτογραφική μηχανή.

# **@ !δηγ8ί Β8ήθειας**

Η φωτογραφική μηχανή εμφανίζει τον Οδηγό Βοήθειας για να εξηγήσει την επιλεγμένη λειτουργία, όταν αλλάζετε τη ρύθμιση κτλ. Μπορείτε να αποκρύψετε τους Οδηγούς Βοήθειας επιλέγοντας [Menu]  $($ Mενού) → [Setup] (Ρυθμίσεις) → [Help Guide Display] (Εμφάνιση Οδηγού Βmήθειας) **t** [Off].

# **@ Συµ+8υλές λήψης**

Η φωτονραφική μηχανή εμφανίζει τις συμβουλές λήψης, ανάλονα με την επιλεγµένη λειτmυργία λήψης.

1 Όταν εμφανίζεται η ένδειξη [Shoot. Tips] (Συμβουλές λήψης) στην κάτω δεξιά γωνία της οθόνης, πιέστε το πλήκτρο στο κάτω δεξί μέρος (σελίδα 30). Εμφανίζεται αυτόματα μια συμβουλή λήψης, σύμφωνα με το τρέγον θέμα.

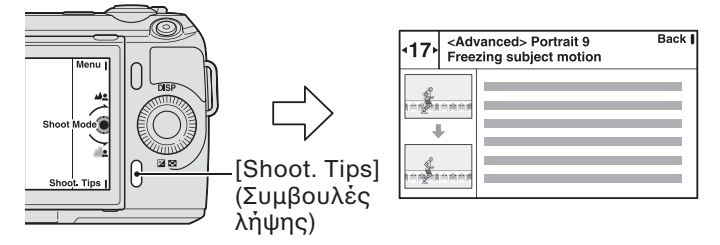

- **2 Πιέστε το αριστερό ή το δεξί μέρος του τροχού ελέγχου και** αναζητήστε την επιθυμητή συμβουλή λήψης.
	- Περιστρέψτε τον τροχό ελέγχου για να κυλίσετε το κείμενο πάνω ή κάτω.

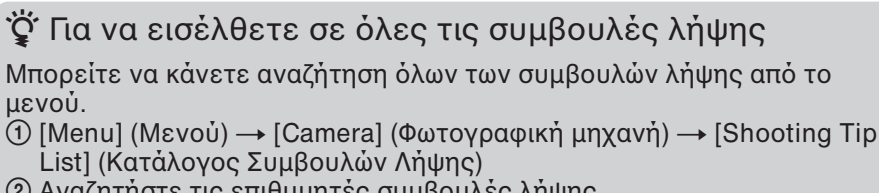

**2 Αναζητήστε τις επιθυμητές συμβουλές λήψης.** 

### **Επιλογή της λειτουργίας με χρήση της**  $\Delta$ ημιουργικής Φωτογράφησης (Photo Creativity)

Μπορείτε να χειρίζεστε τη φωτογραφική μηχανή διαισθητικά χρησιμοποιώντας τη λειτουργία Δημιουργικής Φωτογράφησης, επειδή η tθdνη είναι σ}εδιασµένη ώστε να έ}ει περισσdτερες δυνατdτητες διαισθητικού χειρισμού από ότι η κανονική οθόνη. Μπορείτε να πραγματοποιήσετε λήψη ενός θέματος με εύκολους χειρισμούς και πραγματοποιήσετε εύκολα δημιουργική λήψη φωτογραφιών.

1 Πιέστε [Menu] και στη συνέχεια επιλέξτε [Shoot Mode]  $\rightarrow$  **ind** (Intelligent Auto).

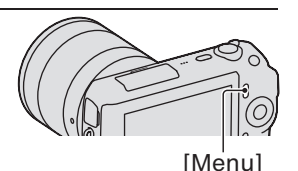

2 Πιέστε το κέντρο του τροχού ελέγχου. Εμφανίζεται η οθόνη Δημιουργικής Φωτογράφησης (Photo Creativity).

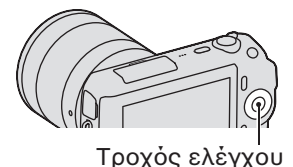

- 3 Επιλέξτε το στοιχείο που θέλετε να ρυθμίσετε στρέφοντας τον τροχό ελέγχου και στη συνέχεια πιέστε το κέντρο του τροχού ελέγχου.
	- **Δ. (Αποεστίαση Φόντου):** Ρυθμίζει το θόλωμα του φόντου.
	- **(Eφέ Εικόνας):** Επιλέγει το επιθυμητό εφέ φίλτρου για τη λήψη.

**ε+ (Εφέ Απαλού Δέρματος):** Ρυθμίζει τη στάθμη του εφέ.

**(8) / μεστρονοδιακόπτης / Συνεχής Προώθηση):** Καθορίζει καθυστέρηση 10 δευτερολέπτων για το χρονοδιακόπτη / πραγματοποιεί συνεχόμενη λήψη φωτογραφιών σε υψηλή ταχύτητα.

- **| (Ζωηρότητα):** Ρυθμίζει τη ζωηρότητα της εικόνας.
	- **| (Χρώμα):** Ρυθμίζει τα χρώματα.
- **ΔΕΙ (Φωτεινότητα):** Ρυθμίζει τη φωτεινότητα της εικόνας.
- 4 Επιλέξτε την επιθυμητή ρύθμιση στρέφοντας τον τροχό ελέγχου και στη συνέχεια πιέστε το κέντρο του τροχού ελέγχου.

Η οθόνη επανέρχεται στην οθόνη Δημιουργικής Φωτογράφησης. Επαναλάβετε τα βήματα 2–4 για να συνδυάσετε τις διάφορες λειτουργίες.

#### **Σηµείωση**

<sup>•</sup> Η λειτουργία Δημιουργικής Φωτογράφησης είναι διαθέσιμη μόνο όταν έχει τοποθετηθεί ένας φακός E–mount.

#### **ζζ** Αναπαραγωγή στη λειτουργία Δημιουργικής Φωτογράφησης

Στη λειτουργία Δημιουργικής Φωτογράφησης, πιέζοντας το πλήκτρο <u>■ αποκτάτε πρόσβαση στη λειτουργία αναπαραγωγής της</u> Δημιουργικής Φωτογράφησης. Πιέστε το [Back] (Πίσω) για να επιστρέψετε στη λειτουργία λήψης και να πραγματοποιήσετε λήψη µε τις ίδιες ρυθµίσεις.

#### **E** Εύκολη αποεστίαση του φόντου (Έλενχος Αποεστίασης **του Φόντου)**

- 1 Επιλέξτε το Δ. (Αποεστίαση Φόντου) (σελίδα 32).
- 2 Πραγματοποιήστε αποεστίαση του φόντου στρέφοντας τον τροχό ελέγχου.

Δ2: Στρέψτε τον δεξιόστροφα για να εστιάσετε

<u>: Στρέψτε τον αριστερόστροφα για να</u> αποεστιάσετε

Πιέστε το [Cancel] (Ακύρωση) για να επαναφέρετε την αρχική κατάσταση.

• Μπορείτε να πραγματοποιήσετε εγγραφή μιας ταινίας με την τιμή που έχει ρυθμιστεί με το εφέ αποεστίασης.

#### **Σηµείωση**

• Το εφέ αποεστίασης μπορεί να μην είναι εμφανές, ανάλογα με την απόσταση από το θέμα, ή το φακό που χρησιμοποιείται.

#### **ζ** Για καλύτερα αποτελέσματα της Αποεστίασης Φόντου

- Πλησιάστε περισσότερο στο θέμα.
- Μεγαλώστε την απόσταση μεταξύ του θέματος και του φόντου.

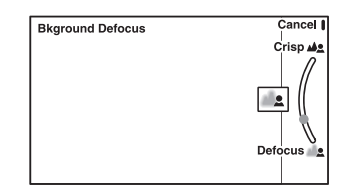

# **Χρήση των λειτουργιών εγγραφής**

### **E** Εφέ εικόνας

1 Επιλέξτε το & (Εφέ Εικόνας) (σελίδα 32).

2 Επιλέξτε το επιθυμητό εφέ στρέφοντας τον τροχό ελέγχου και στη συνέχεια πιέστε το κέντρο του τροχού ελέγχου.

**<sup>®</sup> (Posterization (Χρώμα)):** Δημιουργεί μιας υψηλής αντίθεσης, αφηρημένη εμφάνιση δίνοντας μεγάλη έμφαση στα πρωτεύοντα }ρώµατα.

 $\overline{\mathcal{P}}$  (Posterization (Ασπρόμαυρο)): Δημιουργεί μιας υψηλής αντίθεσης, αφηρημένη εμφάνιση σε άσπρο και μαύρο.

**<sup>(Ποπ Χρώματα):** Δημιουργεί μια έντονη εικόνα δίνοντας έμφαση</sup> στους χρωματικούς τόνους.

**<sup>(Φωτογραφία Ρετρό):** Δημιουργεί την αίσθηση μιας παλιάς</sup> φωτογραφίας με χρωματικούς τόνους σέπια και μικρή αντίθεση. **(Θ) Θ) Θ) (Επιμέρους Χρώμα):** Δημιουργεί μια εικόνα που διατηρεί το καθορισμένο χρώμα, αλλά μετατρέπει τα άλλα χρώματα σε άσπρο και μαύρο.

**(A)** (High–key): Δημιουργεί μια εικόνα με την ατμόσφαιρα που προσδιορίζεται: φωτεινή, διαφανής, αιθέρια, τρυφερή, απαλή. **( Μονόχρωμη Υψηλής Αντίθεσης):** Δημιουργεί μια εικόνα με υψηλή αντίθεση σε άσπρο και μαύρο.

**<sup>®</sup> (Κάμερα-Παιχνίδι):** Δημιουργεί την αίσθηση μιας Παιδικής Φωτογραφικής Μηχανής με σκιασμένες γωνίες και έντονα χρώματα.

### Pύθμιση της φωτεινότητας των φωτογραφιών **(Αντιστάθµιση έκθεσης)**

Μπορείτε να ρυθμίσετε την έκθεση σε βήματα του 1/3 EV, σε ένα εύρος μεταξύ  $-2,0$  EV και  $+2,0$  EV.

1 Πιέστε το Ζ (Αντιστάθμιση έκθεσης) στον τροχό ελέγχου.

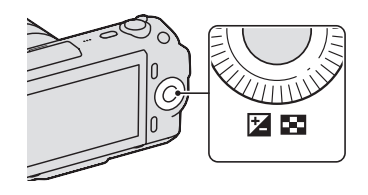

2 Περιστρέψτε τον τροχό ελέγχου για να επιλέξετε την επιθυμητή τιμή και πιέστε το κέντρο του. Όταν η εικόνα είναι πολύ φωτεινή, ρυθμίστε το [Exposure Comp.]

(Αντιστάθμιση έκθεσης) προς το –.

Όταν η εικόνα είναι πολύ σκοτεινή, ρυθμίστε το [Exposure Comp.] (Αντιστάθμιση έκθεσης) προς το +.

# **Αλλαγή των ενδείξεων της οθόνης (DISP)**

1 Πιέστε DISP (Περιεχόμενα Οθόνης) στον τροχό ελέγχου

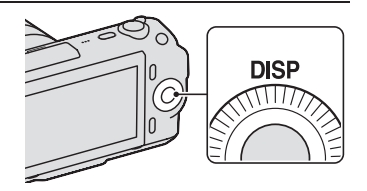

2 Πιέστε επανειλημμένα το DISP για να επιλέξετε την επιθυμητή λειτουργία.

#### **Κατά τη λήψη φωτογραφιών**

**Disp. Basic Info:** Δείχνει τις βασικές πληροφορίες λήψης. Δείχνει με γραφικά την ταχύτητα κλείστρου και την τιμή διαφράγματος, εκτός αν το [Shoot Mode] (Λειτουργία λήψης) είναι ρυθμισμένο στο [Intelligent Auto] ή το [Sweep Panorama].

Display Info.: Δείχνει τις πληροφορίες εγγραφής

**No Disp. Info.:** Δεν δείχνει τις πληροφορίες εγγραφής.

Κατά την αναπαραγωγή

Display Info.: Δείχνει τις πληροφορίες εγγραφής.

**Histogram (Ιστόγραμμα):** Εκτός από τις πληροφορίες εγγραφής, δείχνει γραφικά την κατανομή φωτεινότητας.

**No Disp. Info.:** Δεν δείχνει τις πληροφορίες εγγραφής.

# **Λήψη µε διάLUρες λειτUυργίες Uδήγησης**

1 Πιέστε το [Menu] (Μενού).

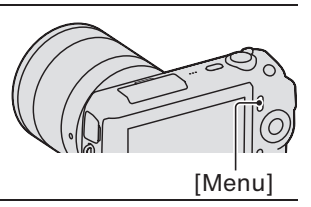

2 Χρησιμοποιήστε τον τροχό ελέγχου για να επιλέξετε **[Shoot Mode] (Λειτουργία λήψης) - επιθυμητή** λειτουργία και στη συνέχεια πιέστε το κέντρο του.

i**n** (Intelligent Auto): Η φωτογραφική μηχανή αξιολογεί το θέμα και κάνει τις κατάλληλες ρυθµίσεις.

**SCN (Επιλονή Σκηνικού):** Φωτονραφίζει με προεπιλεγμένες ρυθμίσεις, ανάλονα με το θέμα ή τις συνθήκες.

**(Eφέ Εικόνας):** Πραγματοποιεί λήψη με το επιθυμητό εφέ για τη δημιουργία μιας μοναδικής ατμόσφαιρας.

**((2))** (Anti Motion Blur): Μειώνει το κούνημα της μηχανής όταν φωτογραφίζετε σε ελαφρώς σκοτεινό εσωτερικό χώρο ή με τηλεφακό.

**C** (Sweep Panorama): Φωτογραφίζει σε πανοραμικό μέγεθος.

**ELA (3D Sweep Panorama):** Φωτογραφίζει 3D πανοραμικές εικόνες για αναπαραγωγή σε συµgατή 3D τηλεdραση.

**Μ (Χειροκίνητη Έκθεση):** Ρυθμίζει το διάφραγμα και την ταχύτητα κλείστρου.

S (Προτεραιότητα Κλείστρου): Ρυθμίζει την ταχύτητα κλείστρου για να εκφράσει την κίνηση του θέματος.

**Α (Προτεραιότητα Διαφράγματος):** Ρυθμίζει το εύρος εστίασης ή αποεστιάζει από το φόντο.

**Ρ (Αυτόματο Πρόγραμμα):** Αυτόματη λήψη που σας επιτρέπει να προσαρμόσετε όπως θέλετε τις ρυθμίσεις, εκτός από την έκθεση (διάφραγμα και ταχύτητα κλείστρου).
## **■ Επιλογή Σκηνικού**

1 Επιλέξτε **SCN** (Επιλογή Σκηνικού) (σελίδα 36).

2 Περιστρέψτε τον τροχό ελέγχου για να επιλέξετε την επιθυμητή λειτουργία και πιέστε το κέντρο του.

**(Πορτρέτο):** Κάνει πιο θολό το φόντο και πιο καθαρό το θέμα. Αναπαράγει απαλά τους τόνους του δέρματος.

**(Τοπίο):** Φωτογραφίζει ολόκληρο το εύρος του σκηνικού με καθαρή εστίαση και ζωντανά χρώματα.

**(Μάκρο):** Φωτογραφίζει κοντινά θέματα, όπως λουλούδια, έντομα, φαγητό ή μικρά αντικείμενα.

**[۞] (Δράση στα σπορ):** Φωτογραφίζει ένα κινούμενο θέμα με υψηλή ταχύτητα κλείστρου, ώστε το θέμα να μοιάζει σαν να είναι ακίνητο. Η φωτογραφική μηχανή τραβά συνεχώς εικόνες όσο είναι πιεσμένο το πλήκτρο κλείστρου.

**(Ηλιοβασίλεμα):** Συλλαμβάνει ωραία το κόκκινο χρώμα του ηλιοβασιλέματος.

**(Νυχτερινό Πορτρέτο):** Φωτογραφίζει πορτρέτα σε νυχτερινό σκηνικό. Εφαρμόστε και ενεργοποιήστε το φλας.

[J] (**Νυκτερινή λήψη):** Φωτογραφίζει νυχτερινά σκηνικά χωρίς να χάνεται η σκοτεινή ατμόσφαιρα.

**[3]** (Hand–held Twilight): Τραβάει νυχτερινές σκηνές με λιγότερο θόρυβο και θολή εικόνα, χωρίς τη χρήση τρίποδου. Τραβάει μια σειρά λήψεων και ενεργοποιείται η επεξεργασία εικόνας για να μειωθεί η θολή όψη, το κούνημα της μηχανής και ο θόρυβος.

## **@ Anti Motion Blur**

Είναι κατάλληλο για λήψεις εσωτερικού χώρου χωρίς χρήση του φλας, προκειμένου να μειώνεται το θόλωμα του θέματος.

### 1 Επιλέξτε «Δ» (Anti Motion Blur) (σελίδα 36).

### 2 Φωτονραφίστε με το πλήκτρο κλείστρου.

Η φωτογραφική μηχανή συνδυάζει έξι λήψεις σε υψηλή ευαισθησία σε μία φωτογραφία, οπότε το κούνημα της φωτογραφικής μηχανής μειώνεται, αποτρέποντας ταυτόχρονα το θόρυβο.

# **Χρήση των λειτουργιών εγγραφής**

### **@ Sweep Panorama / 3D Sweep Panorama**

Όταν κάνετε πανοραμική λήψη με τη φωτογραφική μηχανή, η μηχανή τραβάει αρκετές εικόνες και τις συνθέτει σε μία πανοραμική εικόνα.

- 1 Επιλέξτε **Η** (Sweep Panorama) ή <sub>ΕΠ</sub> (3D Sweep Panorama) (σελίδα 36).
- 2 Στρέψτε τη φωτογραφική μηχανή στην άκρη του θέματος και πιέστε μέχρι κάτω το πλήκτρο κλείστρου.

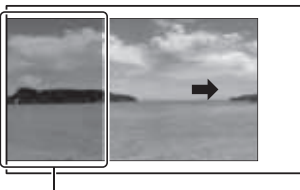

Δεν θα γίνει λήψη αυτού του τμήματος.

3 Προχωρήστε τη φωτογραφική μηχανή μέχρι το τέλος της εικόνας, ακολουθώντας την καθοδήγηση στην οθόνη LCD.

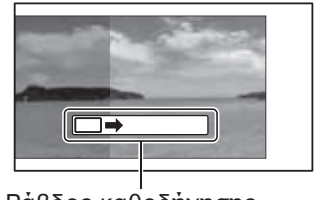

Ράβδος καθοδήγησης

#### **Σηµείωση**

• Η φωτογραφική μηχανή συνεχίζει να τραβά φωτογραφίες κατά την εγγραφή [Sweep Panorama] και το κλείστρο συνεχίζει να κάνει κλικ μέχρι το τέλος της φωτογράφησης.

**ζ** Αναπαραγωγή κυλιόμενων πανοραμικών εικόνων Μπορείτε να κάνετε κύλιση πανοραμικών εικόνων από την αρχή ως το τέλος, πιέζοντας το κέντρο του τροχού ελέγχου, ενώ εμφανίζονται πανοραμικές εικόνες. Πιέστε το ξανά για να σταµατήσει.

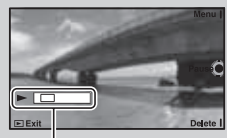

Δείχνει την προβαλλόμενη περιοχή ολόκληρης της πανοραμικής εικόνας.

- Οι πανοραμικές εικόνες αναπαράγονται με το παρεχόμενο λογισμικό "PMB" (σελίδα 61).
- Οι πανοραμικές εικόνες που έχουν τραβηχτεί με άλλες φωτογραφικές μηχανές ενδέχεται να μην εμφανίζονται ή να μην κυλούν σωστά.

## <u>■ Προτεραιότητα Ταχύτητας Κλείστρου</u>

Μπορείτε να εκφράσετε την κίνηση ενός κινούμενου θέματος με διάφορους τρόπους, ρυθμίζοντας την ταχύτητα κλείστρου, για παράδειγμα, τη στιγμή της κίνησης με υψηλή ταχύτητα κλείστρου, ή ως εικόνα με ίχνος με χαμηλή ταχύτητα κλείστρου.

1 Επιλέξτε **S** (Προτεραιότητα Κλείστρου) (σελίδα 36).

2 Περιστρέψτε τον τροχό ελέγχου για να επιλέξετε την επιθυμητή τιμή και πιέστε τον στο κέντρο.

### **ζ** Ταχύτητα κλείστρου

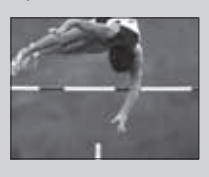

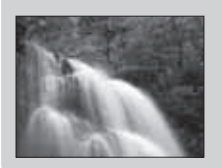

Όταν χρησιμοποιείται μεγαλύτερη ταχύτητα κλείστρου, ένα κινούμενο θέμα, όπως ένα άτομο που τρέχει, αυτοκίνητα, ή τα κύματα της θάλασσας που σπάνε, εμφανίζονται σαν να είναι σταµατηµένα.

Όταν χρησιμοποιείται μικρότερη ταχύτητα κλείστρου, συλλαμβάνεται μια εικόνα με ίχνη της κίνησης του θέματος, δημιουργώντας μια πιο φυσική και δυναμική εικόνα.

### **@ Προτεραιότητα Διαφράγματος**

Μπορείτε να προσαρμόσετε το εύρος της εστίασης ή να αποεστιάσετε από το φόντο.

1 Επιλέξτε **Α** (Προτεραιότητα Διαφράγματος) (σελίδα 36).

- 2 Περιστρέψτε τον τροχό ελέγχου για να επιλέξετε την επιθυμητή τιμή και πιέστε τον στο κέντρο.
	- Μπορείτε να πραγματοποιήσετε εγγραφή μιας ταινίας με την τιμή που έχει ρυθμιστεί με την Προτεραιότητα Διαφράγματος.

# **Επιλογή της λειτουργίας φλας**

1 Τοποθετήστε το φλας και ανοίξτε το (σελίδα 20).

2 Πιέστε το [Menu] (Μενού).

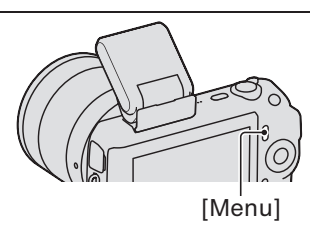

- 3 Χρησιμοποιείστε τον τροχό ελέγχου για να επιλέξετε το  $[Cameral (Φωτογραφική μηχανή) → [Flash Mode]$ (Λειτουργία Φλας) και πιέστε τον στο κέντρο.
- 4 Στρέψτε τον τροχό ελέγχου προς την επιθυμητή λειτουργία και πιέστε το κέντρο του.
	- $\circ$  **(Χωρίς Φλας):** Δεν φωτοβολεί ακόμα και αν είναι ανοιγμένο το φλας.
	- **(Αυτόματο Φλας):** Φωτοβολεί αν είναι σκοτεινά ή ενάντια στο φως.
	- **(Φλας Γεμίσματος):** Φωτοβολεί κάθε φορά που πιέζετε το κλείστρο.

**.\* (Αργός Συγχρονισμός):** Φωτοβολεί κάθε φορά που πιέζετε το κλείστρο. Η λήψη με Αργό Συγχρονισμό (Slow Sync) σας επιτρέπει να πραγματοποιήσετε λήψη μιας καθαρής φωτογραφίας τόσο του θέματος, όσο και του φόντου.

**επεριστήματος Συγχρονισμός):** Φωτοβολεί ακριβώς πριν την ολοκλήρωση της έκθεσης κάθε φορά που πιέζετε το κλείστρο. Συλλαμβάνεται μια εικόνα με ίχνος της κίνησης του θέματος, ώστε να κάνει την εικόνα πιο φυσική.

• Οι επιλογές της λειτουργίας φλας που είναι διαθέσιμες εξαρτώνται από τη λειτουργία λήψης (σελίδα 58).

### **Εμβέλεια του φλας**

Η εμβέλεια του παρεχόμενου φλας εξαρτάται από την ευαισθησία ISO και την τιμή του διαφράγματος.

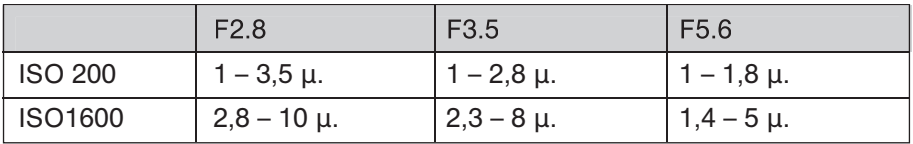

## **Χρήση του χρονοδιακόπτη**

1 Πιέστε το [Menu] (Μενού).

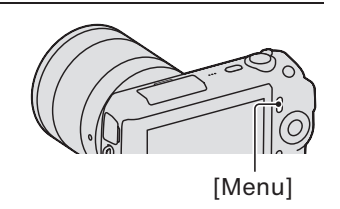

- 2 Περιστρέψτε τον τροχό ελέγχου για να επιλέξετε το  $[Cameral (Φωτογραφική μηχανή) → [Drive Mode]$  $($ Λειτουργία Οδήγησης) → [Self-timer] (Χρονοδιακόπτης).
- 3 Πιέστε [Option] (Επιλογές), περιστρέψτε τον τροχό ελέγχου για να επιλέξετε την επιθυμητή λειτουργία και πιέστε το κέντρο.

 $\Diamond$ 10 (Χρονοδιακόπτης: 10 δευτ.): Επιλέγει Χρονοδιακόπτη καθυστέρησης 10 δευτερολέπτων. Χρησιμοποιήστε το όταν θέλετε να βρίσκεστε κι εσείς στη φωτονραφία.

Όταν πιέσετε το πλήκτρο κλείστρου, αναβοσβήνει η λυχνία χρονοδιακόπτη και ακούγεται ένας ήχος μέχρι να λειτουργήσει το κλείστρο.

**(Χρονοδιακόπτης: 2 δευτ.):** Επιλέγει Χρονοδιακόπτη καθυστέρησης 2 δευτερολέπτων. Μπορείτε να αποτρέψετε το κούνημα της φωτογραφικής που εμφανίζεται όταν πιέζετε το πλήκτρο κλείστρου.

• Για να ακυρώσετε το Χρόνοδιακόπτη, τοποθετήστε το [Drive Mode] (Λειτουργία Οδήγησης) σε [Single-shot Adv.].

## Συνεχής λήψη φωτογραφιών

Η φωτογραφική μηχανή εγγράφει συνεχώς εικόνες, ενώ πιέζετε και κρατάτε πιεσμένο το πλήκτρο κλείστρου.

1 Πιέστε το [Menu] (Μενού).

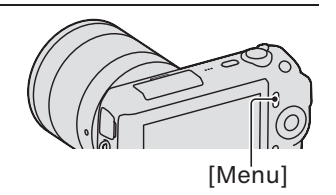

2 Περιστρέψτε τον τροχό ελέγχου για να επιλέξετε το [Camera] **t** [Drive Mode] **t** [Continuous Adv.] και πιέστε το κέντρο του.

### $\ddot{Q}$  Για να φωτογραφίσετε συνεχώς με μεγαλύτερη τα}ύτητα

Επιλέξτε (Speed Priority Cont.) (Συνεχής προτεραιότητα ταχύτητας) από το Λειτουργία Οδήγησης για να τραβήξετε περισσότερες φωτογραφίες συνεχώς (ανώτατο όριο 5,5 εικόνες ανά δευτερόλεπτο). Χρησιμοποιείται η εστίαση και η έκθεση της πρώτης φωτογραφίας και στις επόμενες φωτογραφίες.

## **Επιλογή του μεγέθους της εικόνας**

Το μέγεθος της εικόνας καθορίζει το μέγεθος του αρχείου εικόνας που εγγράφεται όταν τραβάτε μια φωτογραφία.

Όσο μεγαλύτερο είναι το μέγεθος της εικόνας, τόσες περισσότερες λεπτομέρειες θα αναπαραχθούν όταν η εικόνα εκτυπωθεί σε μεγάλο μέγεθος χαρτιού. Όσο μικρότερο είναι το μέγεθος της εικόνας, τόσες περισσότερες εικόνες μπορούν να αναπαραχθούν.

Στην περίπτωση ταινιών, όσο μεγαλύτερο είναι το μέγεθος της εικόνας, τόσο καλύτερη είναι η ποιότητα της εικόνας.

### 1 Πιέστε το [Menu] (Μενού).

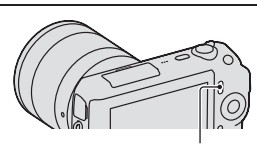

[Menu]

- 2 Χρησιμοποιήστε τον τροχό ελέγχου για να επιλέξετε [Image Size] (Μέγεθtς Εικdνας) **t** [Image Size] και πιέστε τον στο κέντρο.
- 3 Περιστρέψτε τον τροχό ελέγχου για να επιλέξετε την επιθυμητή λειτουργία και πιέστε τον στο κέντρο.

#### **Φωτονραφία**

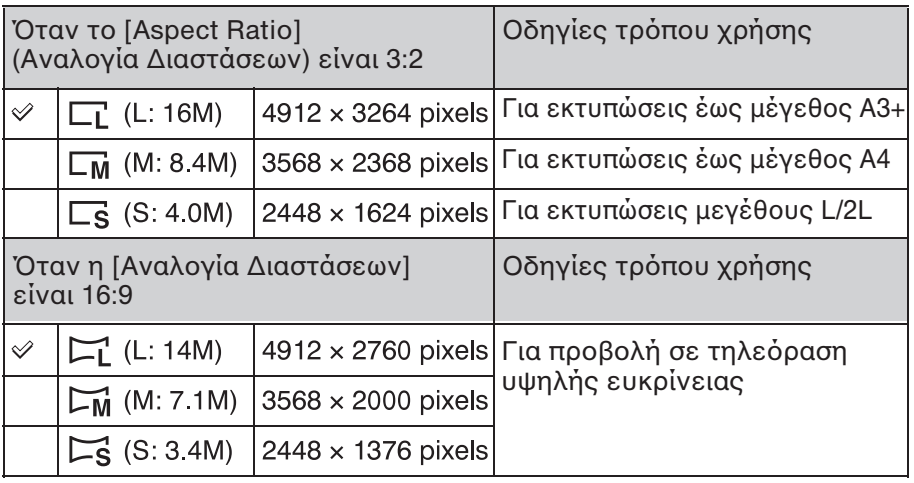

## **Πανοραμική Λήψη 3D (3D Sweep Panorama)**

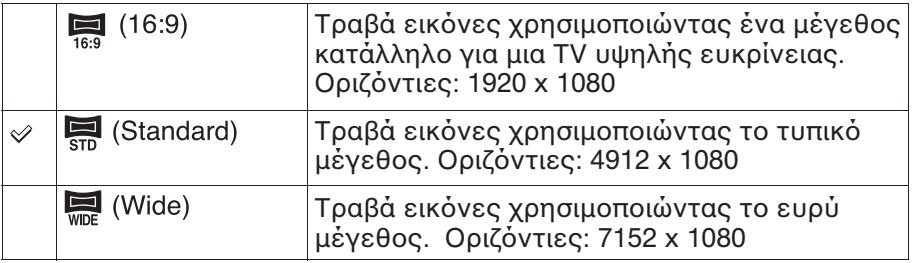

### **Πανοραμική λήψη (Panorama)**

Το μέγεθος της εικόνας διαφέρει, ανάλογα με τη διεύθυνση λήψης (σελίδα 51).

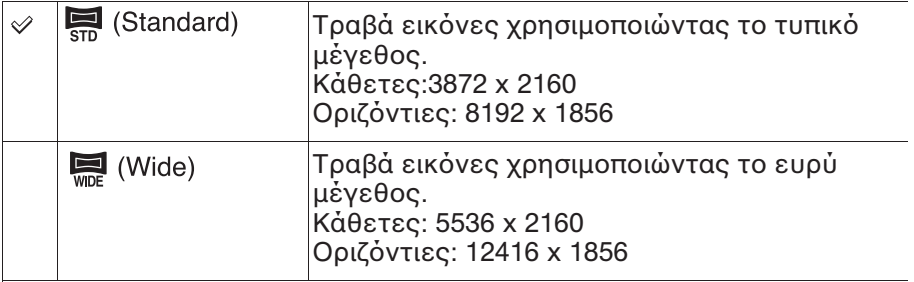

### **Ταινία**

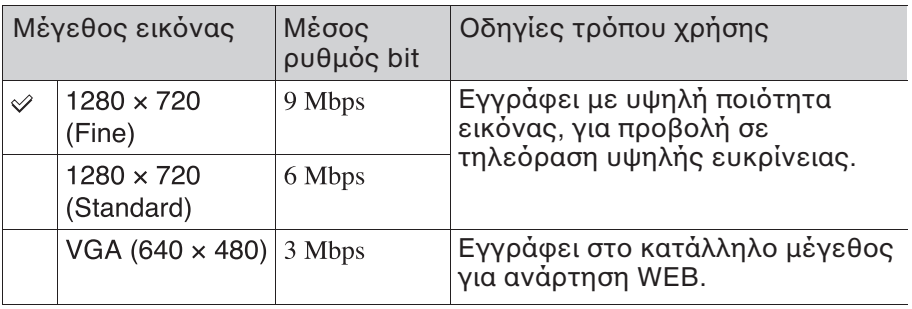

#### **Σηµείωση**

• Όταν εκτυπώνετε φωτογραφίες εγγεγραμμένες με αναλογία διαστάσεων 16:9 και πανοραμικές εικόνες, και οι δύο άκρες περικόπτονται.

# **Χρήση των λειτουργιών αναπαραγωγής**

## **Μεγέθυνση της εικόνας αναπαραγωγής (Enlarge Image)**

1 Πιέστε το πλήκτρο  $\blacktriangleright$ (Αναπαραγωγή) για να εισέλθετε στη λειτουργία αναπαραγωγής.

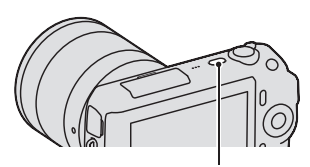

Πλήκτρt (Αναπαραγωγή)

2 Προβάλλετε την εικόνα που θέλετε να µεγεθύνετε και πιέστε [Enlarge] (Μεγέθυνση) (το κέντρο του τροχού ελέγχου).

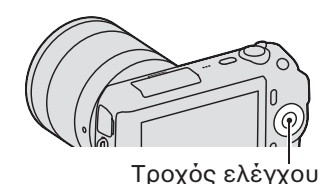

- $3$  Περιστρέψτε τον τροχό ελέγχου για να ρυθμίσετε την κλίµακα.
- 4 Πιέστε το πάνω/κάτω/δεξί/αριστερό μέρος του τροχού ελέγχου για να επιλέξετε το τμήμα που θέλετε να µεγεθύνετε.
	- Για να ακυρώσετε το χειρισμό, πιέστε [Exit] (Έξοδος).

## **Προβολή του καταλόγου εικόνων**

1 Πιέστε το πλήκτρο  $\blacksquare$ (Αναπαραγωγή) για να εισέλθετε στη λειτουργία αναπαραγωγής.

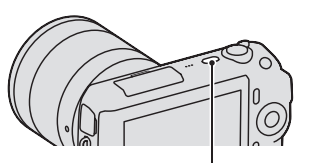

Πλήκτρt (Αναπαραγωγή)

2 Πιέστε το Ε Ευρετήριο Εικόνων) στον τροχό ελέγχου. Εμφανίζονται έξι εικόνες κάθε φορά.

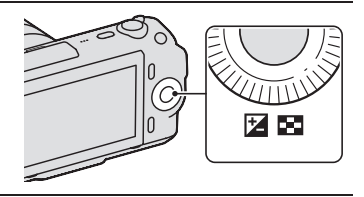

- $3$  Περιστρέψτε τον τροχό ελέγχου για να επιλέξετε εικόνα.
	- Για να επανέλθετε στην οθόνη μιας εικόνας, επιλέξτε την επιθυμητή εικόνα και πιέστε το κέντρο του τροχού.

### **ζ** Αλλαγή μεταξύ φωτογραφίας και ταινίας

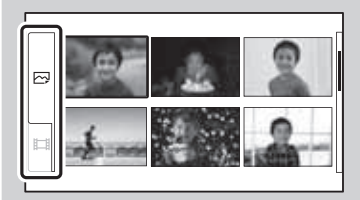

Μπορείτε να αλλάξετε εύκολα τον τύπο εικόνας στο ευρετήριο εικόνων. Πιέστε επανειληµµένα την αριστερή πλευρά του τροχού ελέγχου για να επιλέξετε  $\overline{\omega}$  (φωτογραφία) ή ι (ταινία) και πιέστε το κέντρο του τροχού. ∆εν μπορείτε να προβάλλετε φωτογραφία και ταινία στην ίδια οθόνη ευρετηρίου.

## Προβολή εικόνων σε τηλεόραση

Για να προβάλλετε σε τηλεόραση εικόνες που έχουν εγγραφεί στη φωτογραφική μηχανή, χρειάζεστε ένα καλώδιο HDMI (πωλείται ξεχωριστά) και μια τηλεόραση HD, εφοδιασμένη με ακροδέκτη HDMI.

1 Συνδέστε τη φωτογραφική μηχανή στην τηλεόραση με ένα καλώδιο HDMI (πωλείται ξεχωριστά).

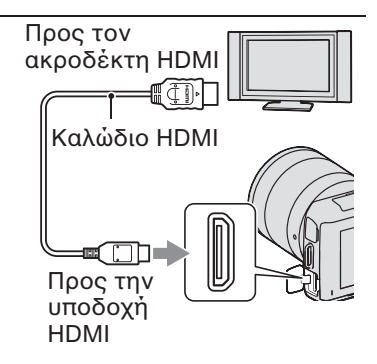

#### **Σηµείωση**

• Χρησιμοποιήστε ένα μίνι ακροδέκτη HDMI στη μία άκρη (για τη φωτογραφική μηχανή) και ένα βύσμα κατάλληλο για τη σύνδεση της τηλεόρασης στην άλλη άκρη.

## $\ddot{Q}$  Προβολή εικόνων 3D σε μια 3D TV

Μπορείτε να προβάλλετε εικόνες 3D που έχουν εγγραφεί με τη φωτογραφική μηχανή σε μια 3D TV συνδεδεμένη στη φωτογραφική μηχανή χρησιμοποιώντας ένα καλώδιο HDMI (πωλείται χωριστά). **Επιλέξτε [Menu] (Μενού) → [Playback] (Αναπαραγωγή) → [3D** Viewing] (Προβολή 3D).

• Για λεπτομέρειες, ανατρέξτε στις οδηγίες χρήσης που παρέχονται µε την TV.

## Κατάλογος Μενού

Αν πιέσετε το [Menu] (Μενού), εμφανίζονται έξι στοιχεία μενού στην οθόνη: [Shoot Mode] (Λειτουργία Λήψης), [Camera] (Φωτογραφική μηχανή), [Image Size] (Μέγεθος Εικόνας), [Brightness/Color] (Φωτεινότητα/Χρώμα), [Playback] (Αναπαραγωγή) και [Setup] (Ρυθμίσεις). Μπορείτε να ρυθμίσετε διάφορες λειτουργίες σε κάθε στοιχείο. Τα στοιχεία που δεν μπορούν να ρυθμιστούν εμφανίζονται με γκρι χρώμα.

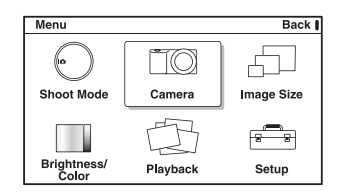

## **@ ΛειτUυργία Λήψης**

Σας επιτρέπει να επιλέξετε λειτουργία λήψης, όπως λειτουργία έκθεσης, πανοραμική λήψη, Επιλογή Σκηνικού.

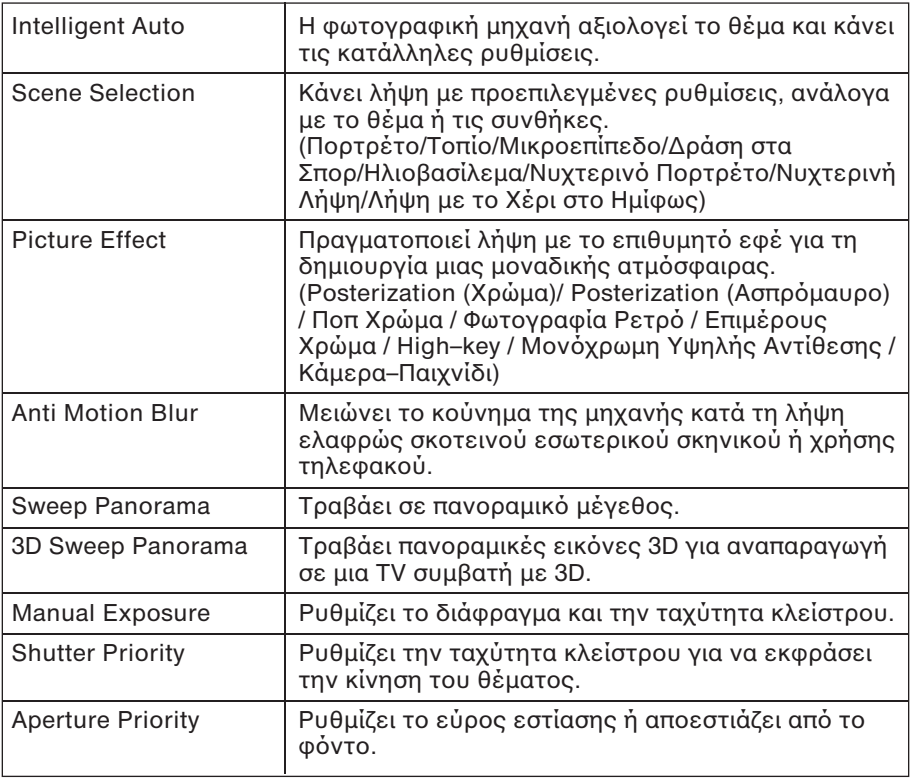

## Έλεγχος των διαθέσιμων λειτουργιών

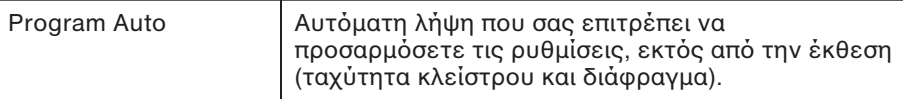

### **@ ΦωτUγραLική µη^ανή**

Σας επιτρέπει να ρυθμίσετε λειτουργίες λήψης, όπως συνεχής λήψη, Χρονοδιακόπτη και φλας.

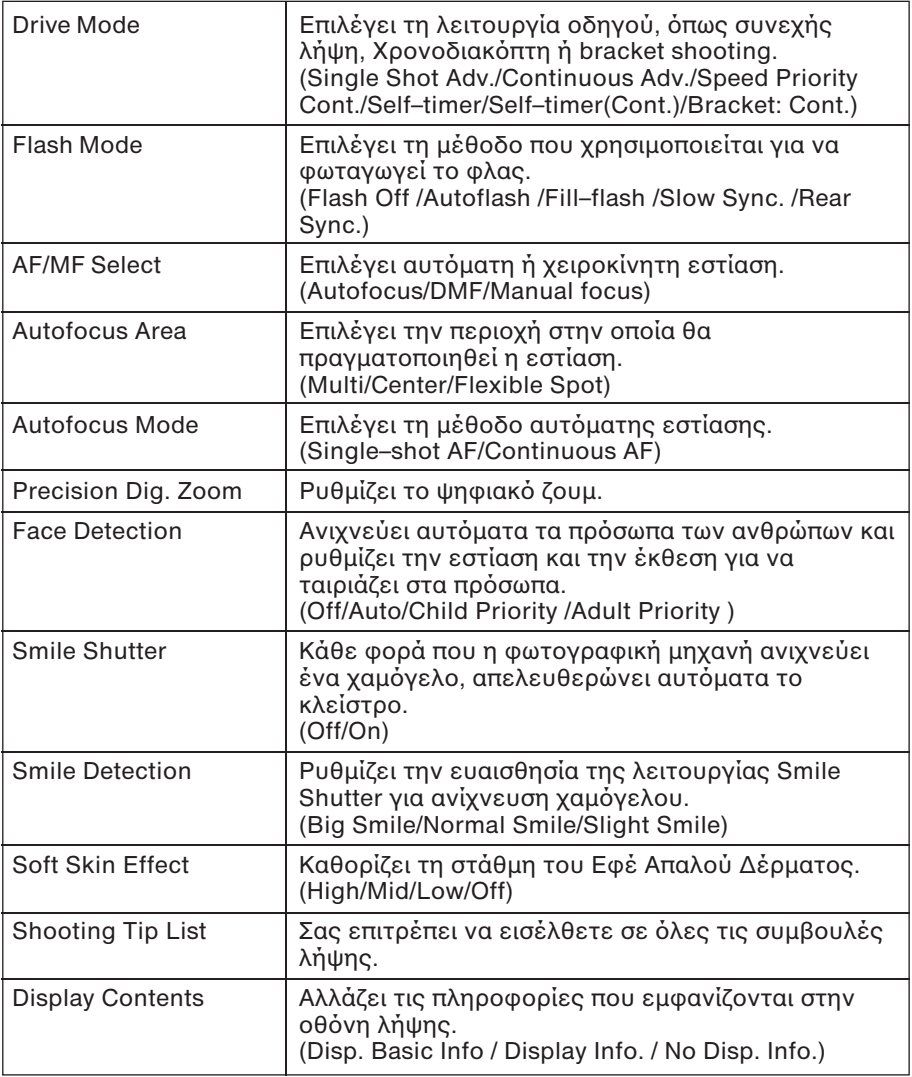

## **Mέγεθος Εικόνας**

Σας επιτρέπει να ορίσετε το μέγεθος εικόνας και την αναλογία διαστάσεων κτλ.

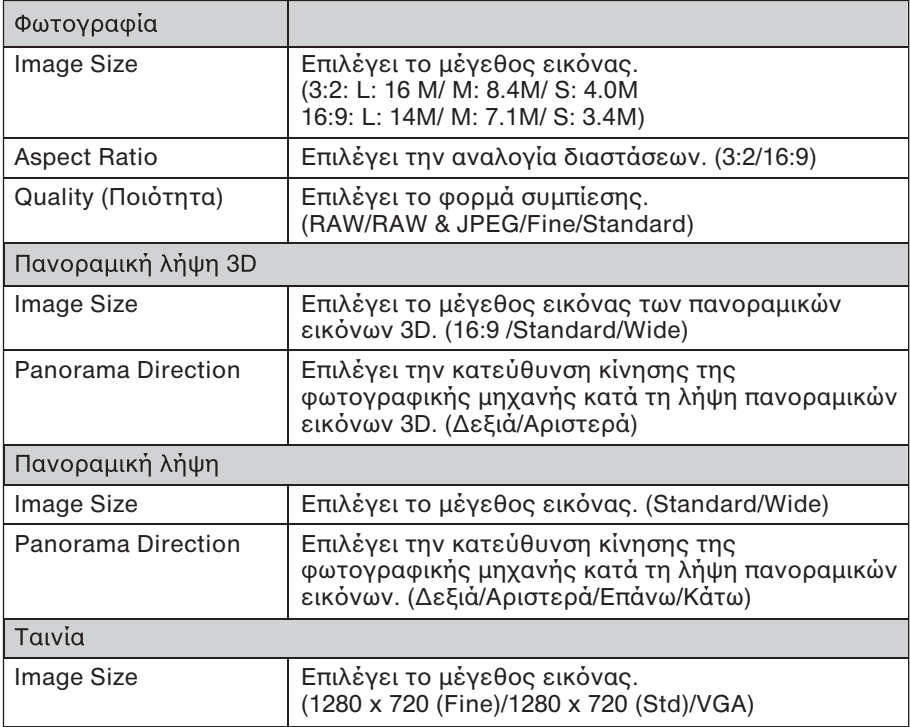

### **@ ΦωτεινEτητα/?ρώµα**

Σας επιτρέπει να κάνετε ρυθμίσεις στη φωτεινότητα, όπως λειτουργία φωτομέτρησης και ρυθμίσεις χρώματος, όπως ισορροπία λευκού.

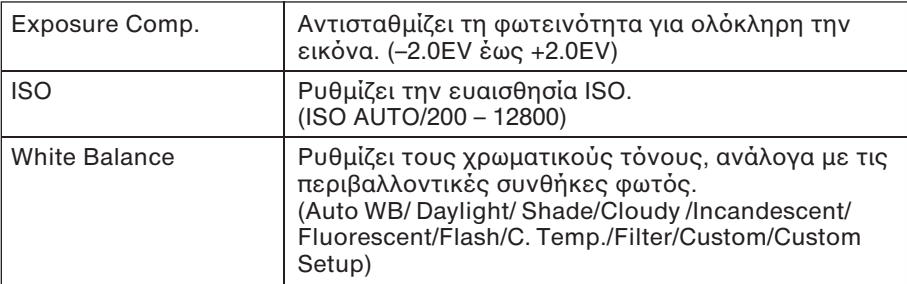

# Έλεγχος των διαθέσιμων λειτουργιών

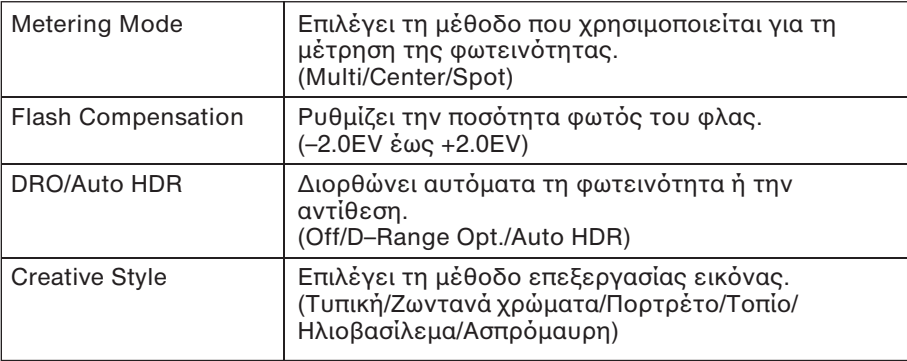

### **@ Αναπαραγωγή**

Σας επιτρέπει να ρυθμίσετε τις λειτουργίες αναπαραγωγής.

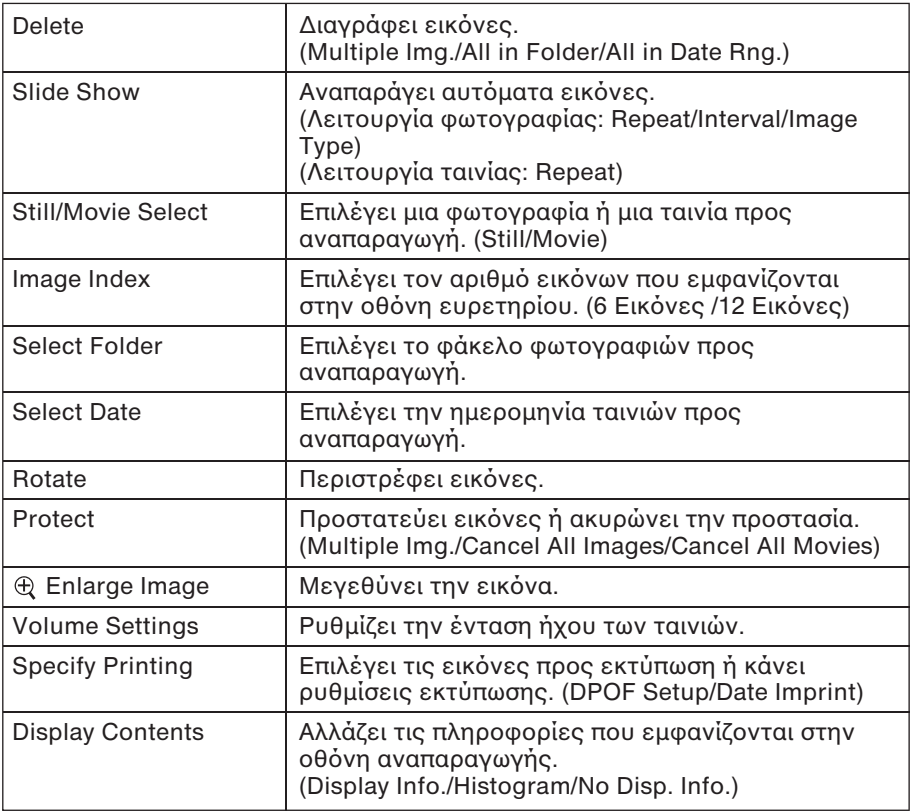

## **@ Ρυθµίσεις**

Σας επιτρέπει να κάνετε πιο λεπτομερείς ρυθμίσεις λήψης ή να αλλάξετε τις ρυθμίσεις της φωτογραφικής μηχανής.

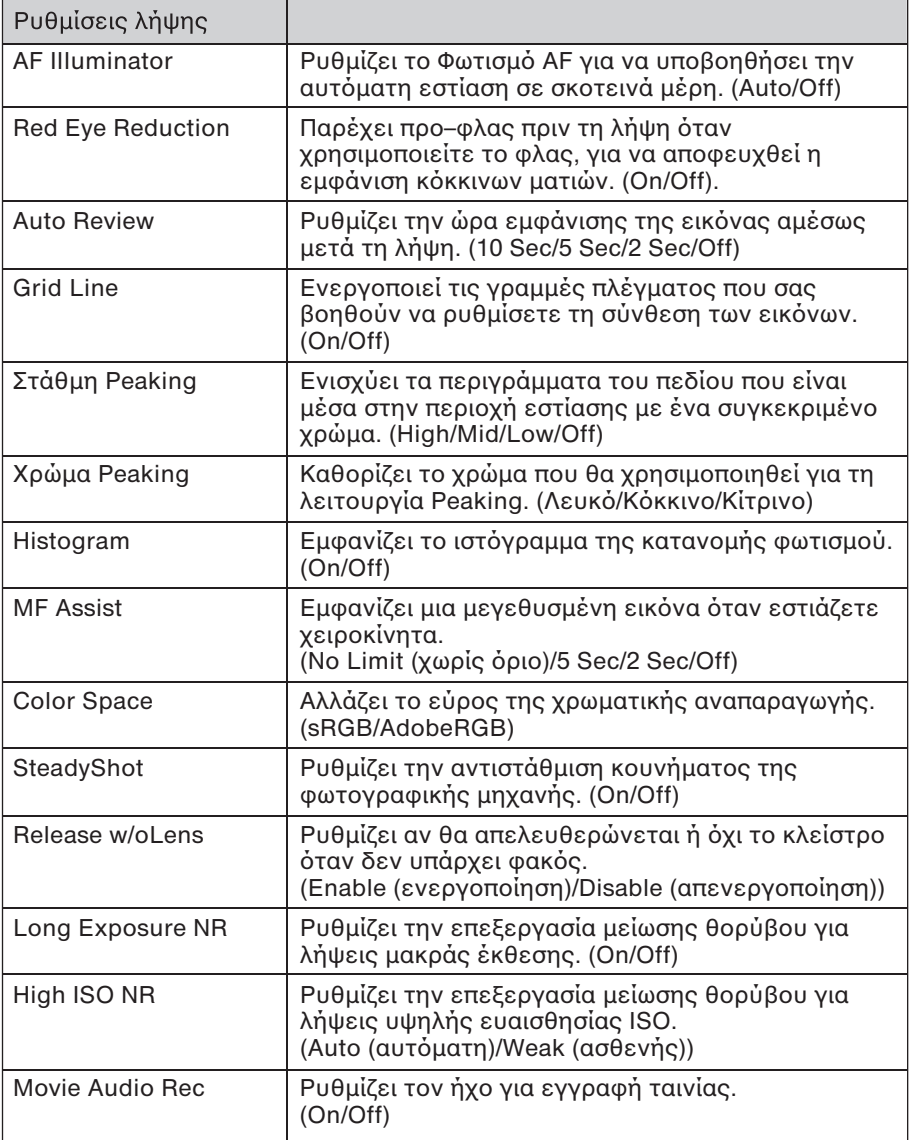

### Εξατομικευμένες Ρυθμίσεις Πλήκτρων

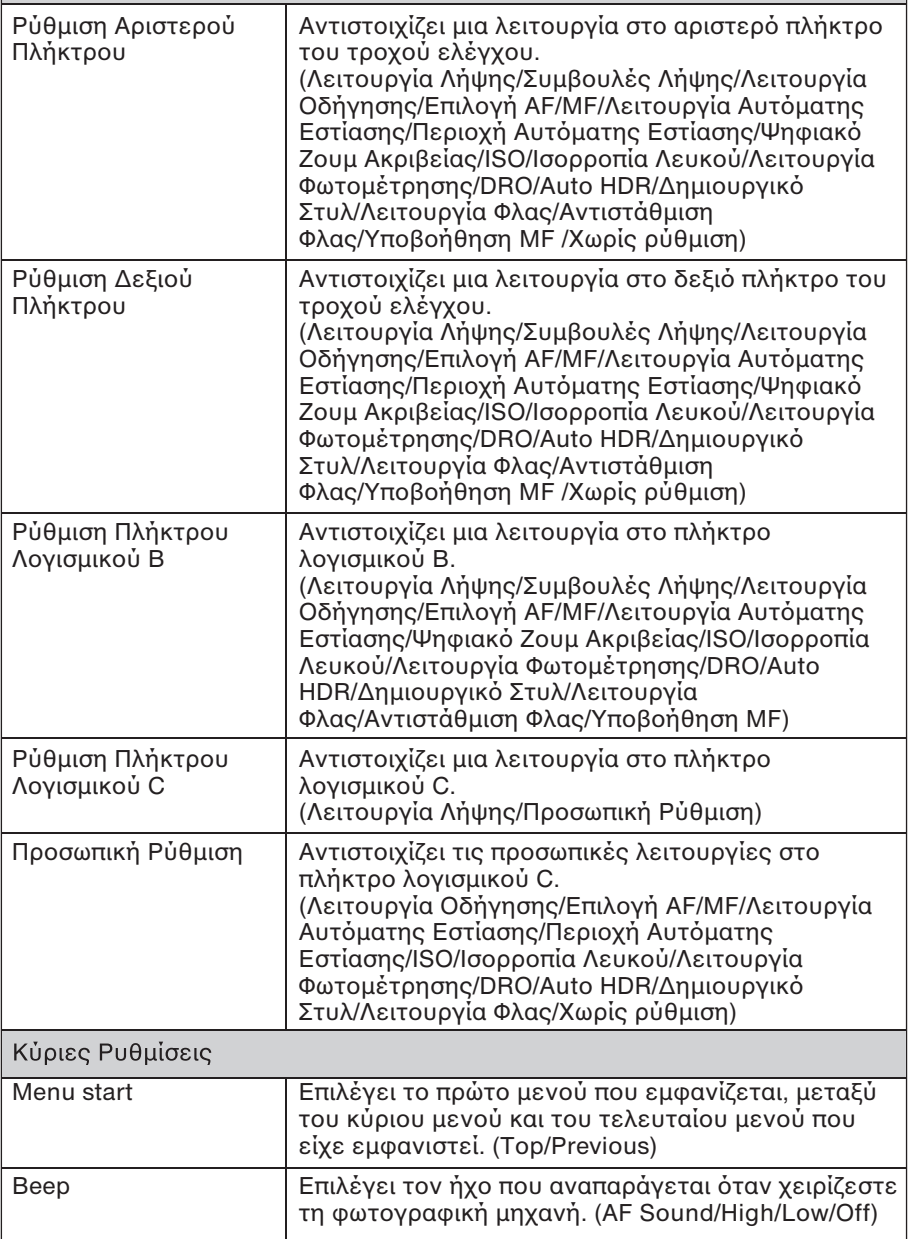

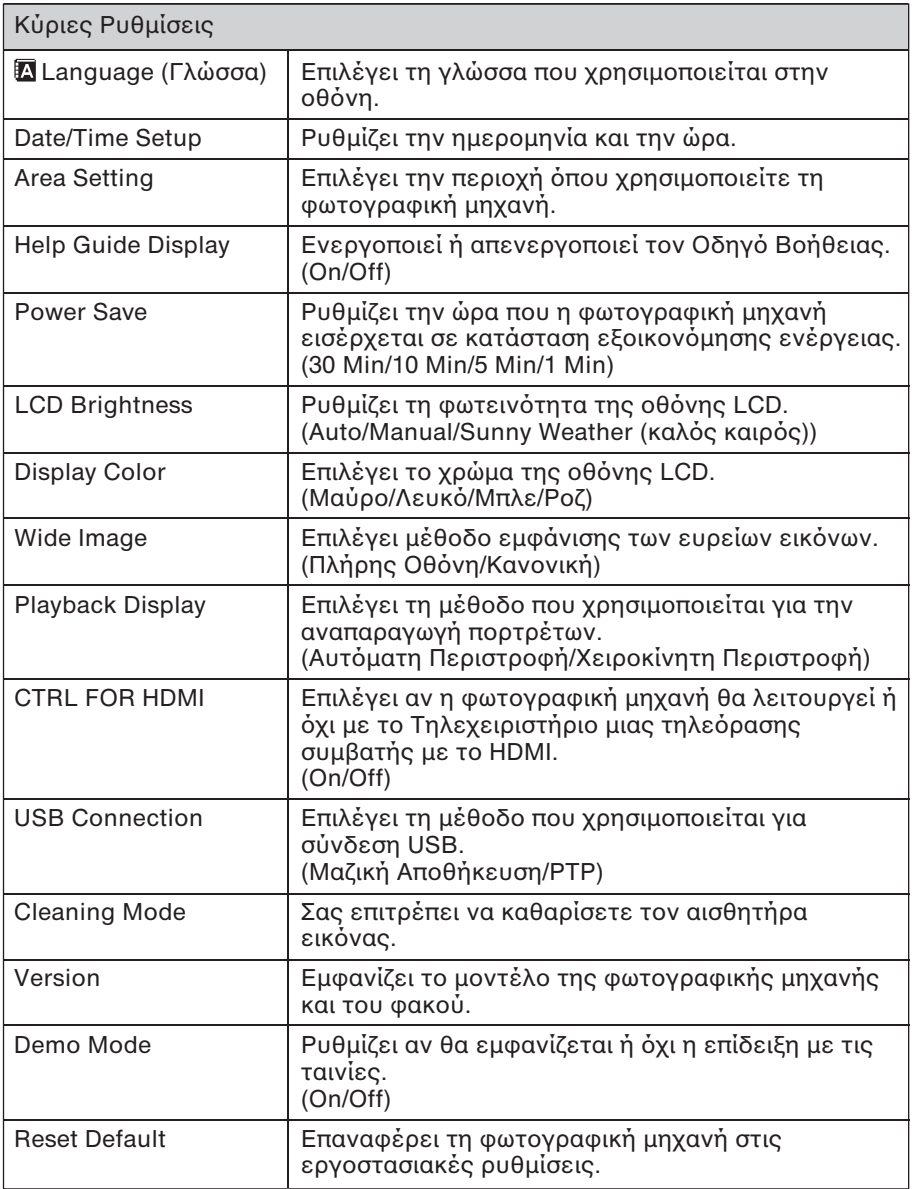

# Έλεγχος των διαθέσιμων λειτουργιών

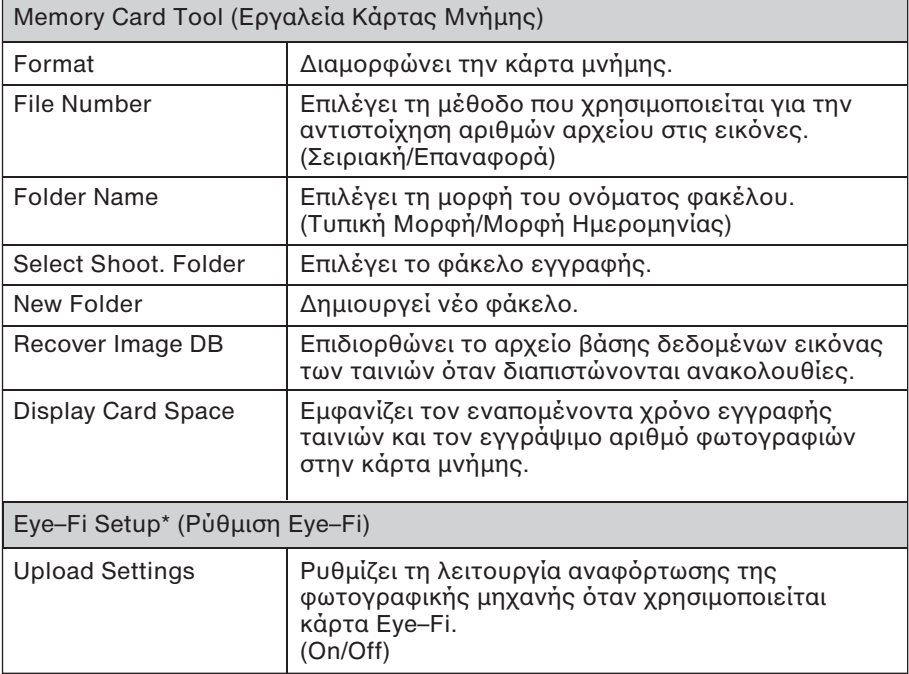

\* Εμφανίζεται όταν εισάγεται μια κάρτα Eye–Fi (πωλείται ξεχωριστά) στη φωτογραφική μηχανή. Μην αφήνετε κάρτα Eye–Fi εισαγμένη στη φωτογραφική μηχανή όταν είστε σε αεροπλάνο. Αν έχει εισαχθεί κάρτα Eve–Fi στη φωτονραφική μηχανή, ορίστε το [Ρυθμίσεις Αναφόρτωσης] στο [Off].

Oι κάρτες Eye–Fi μπορούν να χρησιμοποιηθούν μόνο στις χώρες/περιοχές που έχουν αγοραστεί. Χρησιμοποιήστε τις κάρτες Eye–Fi σύμφωνα με τη νομοθεσία της χώρας/περιοχής στην οποία αγοράσατε την κάρτα.

## **∆ιαθέσιµες λειτaυργίες για κάθε λειτaυργία λήψης**

Οι λειτουργίες που μπορείτε να χρησιμοποιήσετε εξαρτώνται από την επιλεγµένη λειτυργία λήψης.

Στον παρακάτω πίνακα, η ένδειξη √ υποδεικνύει διαθέσιμη λειτουργία. Η ένδειξη – υποδεικνύει μη διαθέσιμη λειτουργία. Οι λειτουργίες που δεν μπορείτε να χρησιμοποιήσετε εμφανίζονται με γκρι χρώμα στην οθόνη.

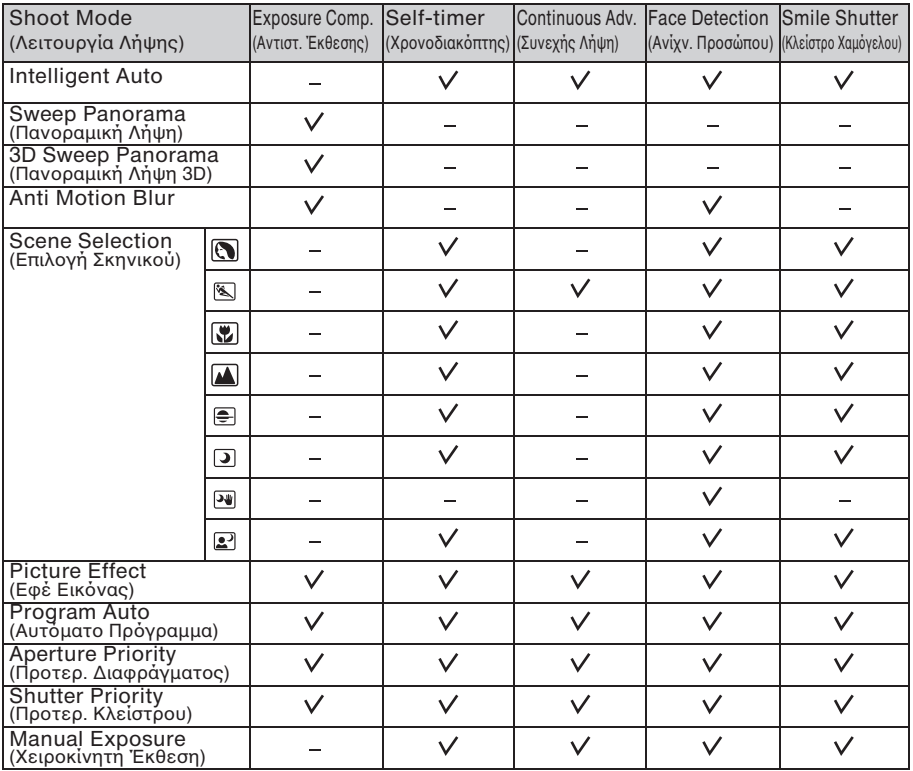

#### **Σηµείωση**

• Οι διαθέσιμες λειτουργίες μπορεί επίσης να περιορίζονται από τις συνθήκες, εκτός από τη λειτουργία λήψης.

## **∆ιαθέσιµες λειτaυργίες Xλας**

Οι λειτουργίες φλας που μπορείτε να επιλέξετε εξαρτώνται από τη λειτυργία λήψης και τις επιλεγµένες λειτυργίες. Στον παρακάτω πίνακα, η ένδειξη ν υποδεικνύει διαθέσιμη λειτουργία. Η ένδειξη – υποδεικνύει μη διαθέσιμη λειτουργία. Οι λειτουργίες που δεν μπορείτε να χρησιμοποιήσετε εμφανίζονται με γκρι χρώμα στην οθόνη.

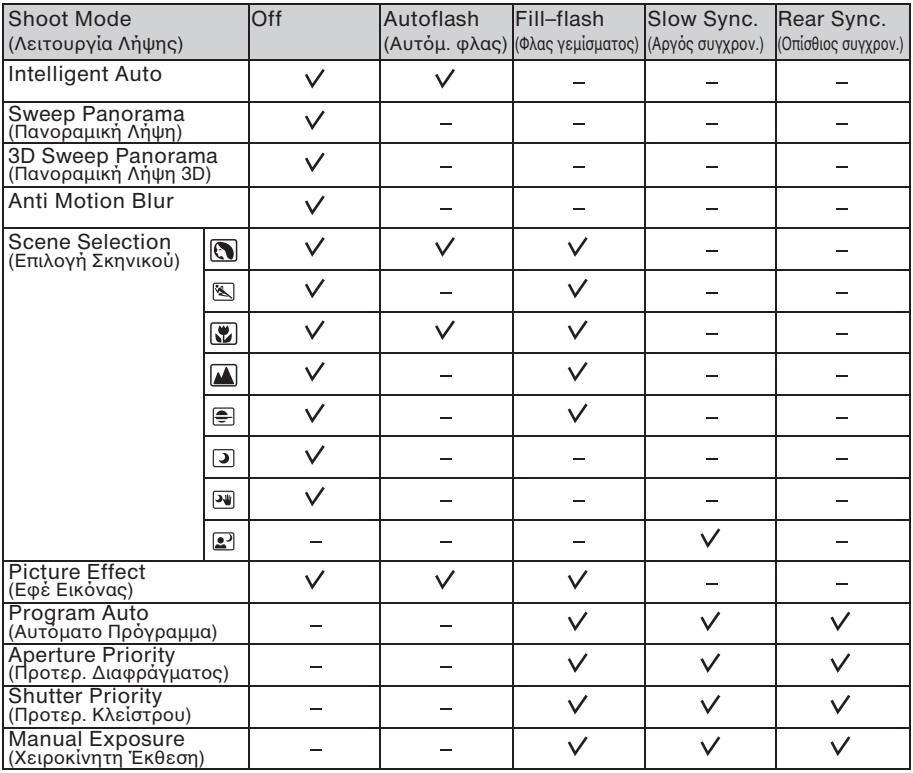

#### **Σηµειώσεις**

- Οι λειτουργίες φλας μπορεί επίσης να περιορίζονται από τις συνθήκες, εκτός από τη λειτουργία λήψης.
- Ακόμα κι αν επιλέξετε μια εφαρμόσιμη λειτουργία φλας, το φλας δεν φωταγωγεί αν δεν είναι σηκωμένο.
- Το [Autoflash] μπορεί να επιλεγεί μόνο όταν το [Shoot Mode] είναι ρυθμισμένο στο [Intelligent Auto], στο [Picture Effect], ή σε ορισμένες λειτυργίες [Scene Selection].

## **Εγκατάσταση τaυ λaγισµικaύ**

Για να αξιοποιήσετε τις εικόνες που έχουν εγγραφεί με τη φωτογραφική μηχανή, παρέχεται το παρακάτω λογισμικό:

- Sony Image Data Suite
	- "Image Data Converter SR"
	- "Image Data Lightbox SR"
- "PMB" (Picture Motion Browser) (Μόνο για Windows)

#### **Σηµειώσεις**

- Συνδεθείτε ως Διαχειριστής.
- Αν το "PMB" έχει ήδη εγκατασταθεί στον υπολογιστή και ο αριθμός έκδοσης του προηγούμενα εγκατεστημένου "PMB" είναι μικρότερος από αυτόν του "PMB" στο παρεχόμενο CD–ROM, εγκαταστήστε επίσης και το "PMB" από τ CD–ROM (παρέεται).

### **" Windows**

Απαιτείται το παρακάτω περιβάλλον υπολογιστή όταν χρησιμοποιείται το παρεχόμενο λογισμικό και εισάγετε εικόνες μέσω σύνδεσης USB.

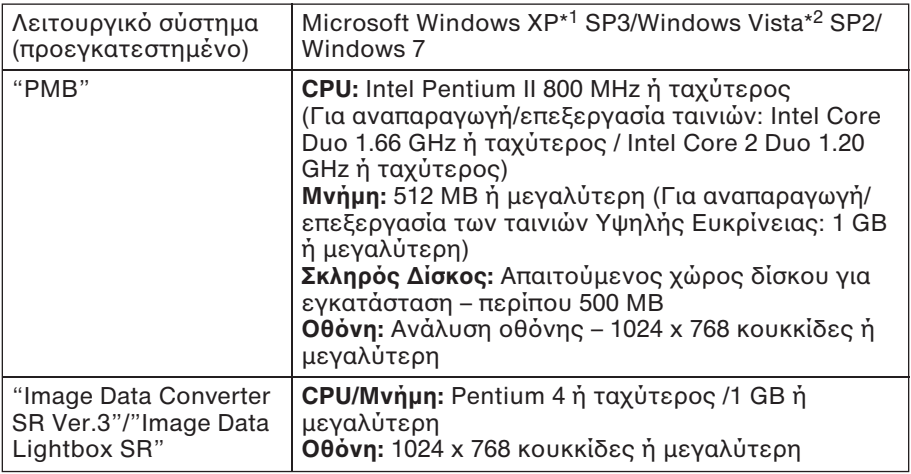

\*<sup>1</sup> Δεν υποστηρίζονται οι εκδόσεις 64 bit και Starter.

\*<sup>2</sup> Δεν υποστηρίζεται η έκδοση Starter.

## **Εισαγωγή εικQνων στaν υπaλaγιστή**

1 Θέστε σε λειτουργία τον υπολογιστή και εισάγετε το CD–ROM (παρέχεται) στον οδηγό CD–ROM. Εμφανίζεται η οθόνη του μενού εγκατάστασης.

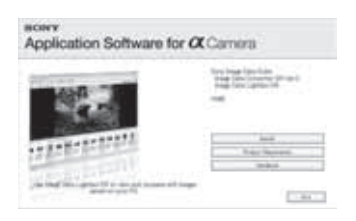

## 2 Κάντε κλικ στο [Εγκατάσταση].

- Βεβαιωθείτε ότι είναι επιλεγμένα και το "Sony Image Data Suite" και το "PMB" και ακολουθήστε τις οδηγίες στην οθόνη.
- Συνδέστε τη φωτογραφική μηχανή με τον υπολογιστή κατά τη διάρκεια της διαδικασίας, ακολουθώντας τις οδηγίες στην οθόνη.
- Όταν εμφανιστεί το μήνυμα επιβεβαίωσης επανέναρξης, κάντε επανεκκίνηση στον υπολογιστή, ακολουθώντας τις οδηγίες στην οθόνη.
- Μπορεί να εγκατασταθεί το DirectX, ανάλογα με το περιβάλλον συστήματος του υπολογιστή σας.

### 3 Αφαιρέστε το CD–ROM όταν ολοκληρωθεί η εγκατάσταση.

Το λογισμικό έχει εγκατασταθεί και εμφανίζονται εικονίδια συντόμευσης στην επιφάνεια εργασίας.

## **" Macintosh**

Συστήνεται το παρακάτω περιβάλλον υπολογιστή όταν χρησιμοποιείτε το παρεχόμενο λογισμικό και εισάγετε εικόνες μέσω σύνδεσης USB.

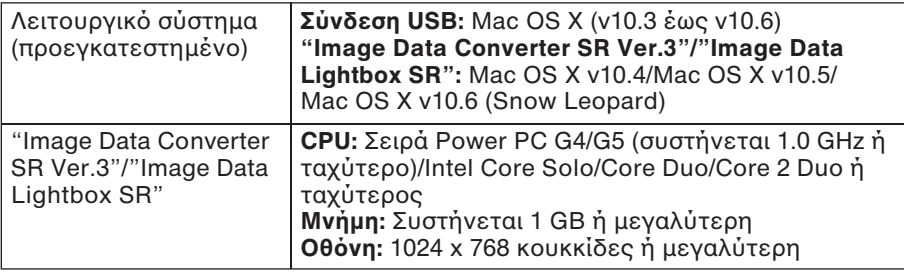

1 Θέστε σε λειτουργία τον υπολογιστή Macintosh και εισάγετε το CD-ROM (παρέχεται) στον οδηγό CD-ROM.

- 2 Κάντε διπλό κλικ στο εικονίδιο CD-ROM.
- 3 Αντιγράψτε το αρχείο [IDS\_INST.pkg] στο φάκελο [MAC] στο εικονίδιο του σκληρού δίσκου.
- 4 Κάντε διπλό κλικ στο αρχείο [IDS\_INST.pkg] στο φάκελο προς αντιγραφή.
	- Ακολουθήστε τις οδηγίες στην οθόνη για να ολοκληρώσετε την εγκατάσταση.

## **Τι µπaρείτε να κάνετε µε τa παρεjQµενa λaγισµικQ**

### **" "PMB"**

Με το "PMB" μπορείτε να κάνετε, μεταξύ άλλων, τα εξής:

- Να εισάγετε εικόνες που έχουν τραβηχτεί με τη φωτογραφική μηχανή και να τις εμφανίσετε στον υπολογιστή.
- Να οργανώσετε εικόνες στον υπολογιστή σε ένα ημερολόγιο κατά ημερομηνία λήψης για να τις προβάλλετε.
- Να εκτυπώσετε ή να αποθηκεύσετε φωτογραφίες με ημερομηνία.

Για λεπτομέρειες σχετικά με το "PMB", ανατρέξτε στη "Βοήθεια PMB". Για να ξεκινήσει η Βοήθεια, κάντε κλικ στο (Βοήθεια PMB) που εμφανίζεται στην επιφάνεια εργασίας μετά την εγκατάσταση. Ή, από το μενού έναρξη, κάντε κλικ στο [Έναρξη] → [Όλα τα προγράμματα]  $\rightarrow$  [PMB]  $\rightarrow$  [Βοήθεια PMB].

Πληροφορίες υποστήριξης για το "PMB" (μόνο αγγλικά): http://www.sony.co.jp/pmb–se/

#### **Σηµείωση**

• Το "PMB" δεν είναι συμβατό με υπολογιστές Macintosh.

### **" "Image Data Converter SR"/"Image Data Lightbox SR"**

Mε το "Image Data Converter SR", μπορείτε να επεξεργαστείτε εικόνες που έχουν εγγραφεί σε φορμά RAW με διάφορες διορθώσεις, όπως η καμπύλη τόνου και η καθαρότητα.

Με το "Image Data Lightbox SR", μπορείτε να εμφανίσετε και να συγκρίνετε εικόνες RAW/JPEG που έχουν εγγραφεί με αυτή τη φωτογραφική μηχανή.

## Εισαγωγή εικόνων στον υπολογιστή

Για λεπτομέρειες σχετικά με το "Image Data Converter SR" και το "Image Data Lightbox SR", ανατρέξτε στη Βοήθεια. Για να ξεκινήσει η Βοήθεια, κάντε κλικ στα [Έναρξη] → [Όλα τα πργράµµατα] **t** [Sony Image Data Suite] **t** [Βήθεια] **t** [Image Data Converter SR Ver.3] ή [Image Data Lightbox SR].

Πληροφορίες υποστήριξης για το "Sony Image Data Suite" (μόνο αγγλικά): http://www.sony.co.jp/ids–se/

## Έλεγχος του αριθμού εικόνων που μπορούν να **εγγραφούν**

Μtλις εισάγετε µια κάρτα µνήµης στη φωτογραφική μηχανή και τοποθετήσετε το διακόπτη ισχύος στη θέση ON, εμφανίζεται ο αριθμός των εικόνων που μπορούν να εγγραφούν (εφόσον συνεχίσετε να κάνετε λήψεις χρησιμοποιώντας τις τρέχουσες ρυθμίσεις) στην οθόνη LCD.

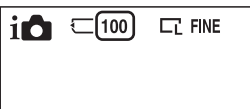

#### **Σηµειώσεις**

- Όταν αναβοσβήνει η ένδειξη "0" (ο αριθμός εγγράψιμων εικόνων) με κίτρινο ρώµα, η κάρτα µνήµης είναι πλήρης. Αντικαταστήστε την κάρτα µνήµης ή διαγράψτε εικόνες από την τρέχουσα κάρτα μνήμης (σελίδα 27).
- Όταν αναβοσβήνει η ένδειξη "NO CARD" (ο αριθμός εγγράψιμων εικόνων) με κίτρινο χρώμα, σημαίνει ότι δεν έχει εισαχθεί κάρτα μνήμης. Εισάγετε μια κάρτα µνήµης.

### **■ Αριθμός φωτογραφιών και χρόνος ταινιών που μπορεί να εγγραXεί σε µια κάρτα µνήµης**

#### **Φωτογραφίες**

Ο παρακάτω πίνακας δίνει κατά προσέγγιση τον αριθμό των φωτογραφιών που μπορούν να εγγραφούν σε μια κάρτα μνήμης η ρποία έχει διαμορφωθεί από αυτή τη φωτογραφική μηχανή. Οι τιμές έχουν καθοριστεί με χρήση τυπικών καρτών μνήμης Sony για τη δοκιμή. Οι τιμές μπορεί να ποικίλουν, ανάλογα με τις συνθήκες λήψης.

#### **Μέγεθος εικόνας: L 16 Μ Αναλaγία διαστάσεων: 3:2\***

(Μονάδα: Εικόνες)

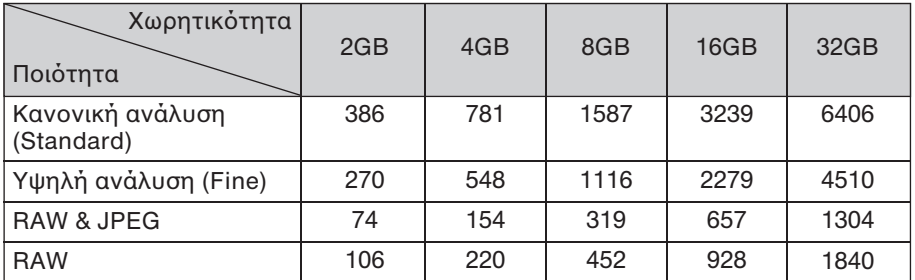

\* Όταν το [Aspect Ratio] (αναλογία διαστάσεων) είναι ρυθμισμένο σε [16:9], μπορείτε να τραβήξετε περισσότερες φωτογραφίες από αυτές που αναγράφονται στον πιο πάνω πίνακα (εκτός αν η ρύθμιση είναι [RAW]).

## **Άλλα**

### **Ταινίες**

O παρακάτω πίνακας δείχνει κατά προσέγγιση το διαθέσιμο χρόνο εγγραφής. Αυτοί είναι οι συνολικοί χρόνοι για όλα τα αρχεία ταινίας. Η συνεχής λήψη είναι δυνατή για 29 λεπτά περίπου. Το μέγιστο μέγεθος ενός αρχείου εικόνας είναι περίπου 2 GB.

(h (ώρα), m (λεπτό), s (δευτερόλεπτο))

| Χωρητικότητα<br>(Μέγεθος εικόνας) | 2GB                       | 4GB                          | 8GB | 16GB                                 | 32GB                                   |
|-----------------------------------|---------------------------|------------------------------|-----|--------------------------------------|----------------------------------------|
| 1280x720 (Fine)                   | 26 <sub>m</sub><br>(20 m) | 53 m<br>$(41 \text{ m})$     |     | $1 h 48 m$   $3 h 37 m$   $7 h 16 m$ | $(1 h 23 m)$ $(2 h 46 m)$ $(5 h 34 m)$ |
| 1280x720 (Standard)               | 40 m<br>(26 m)            | 1 h 20 m<br>$(53 \text{ m})$ |     | 2 h 42 m 1 5 h 26 m 1 10 h 54 m      | $(1 h 48 m)$ (3 h 37 m) (7 h 16 m)     |

Ο αριθμός σε () είναι ο ελάχιστος χρόνος εγγραφής.

#### **Σηµείωση**

• Ο χρόνος εγγραφής των ταινιών ποικίλει, επειδή η φωτογραφική μηχανή είναι εξοπλισμένη με VBR (Μεταβλητό Ρυθμό Μπιτ) που ρυθμίζει αυτόματα την ποιότητα εικόνας ανάλονα με το σκηνικό λήψης.

Όταν πραγματοποιείτε εγγραφή ενός γρήγορα κινούμενου θέματος, η εικόνα είναι πιο καθαρή, αλλά ο χρόνος εγγραφής μειώνεται διότι χρειάζεται περισσότερη μνήμη για την εγγραφή.

Ο χρόνος εγγραφής εξαρτάται επίσης από τις συνθήκες λήψης, το θέμα, ή τις ρυθμίσεις ποιότητας εικόνας/μεγέθους.

#### **" ΑριθµQς XωτaγραXιών πaυ µπaρaύν να εγγραXaύν jρησιµaπaιώντας µια µπαταρία**

O κατά προσέγγιση αριθμός εικόνων που μπορούν να εγγραφούν είναι 400 εικόνες όταν χρησιμοποιείτε τη φωτογραφική μηχανή με την μπαταρία (παρέχεται) σε πλήρη ισχύ.

Σημειώστε ότι οι πραγματικοί αριθμοί μπορεί να είναι μικρότεροι, ανάλογα με τις συνθήκες λήψης.

- Ο αριθμός υπολογίζεται με μπαταρία σε πλήρη ισχύ και στις παρακάτω συνθήκες:
	- Σε θερμοκρασία περιβάλλοντος 25° C.
	- Το [Quality] (Ποιότητα) είναι ρυθμισμένο στο [Fine] (Υψηλή).
	- Τ [Autofocus Mode] (Λειτυργία αυτtµατης εστίασης) είναι ρυθμισμένο στο [Single-shot AF].
	- Μία λήψη κάθε 30 δευτερόλεπτα.
	- Το φλας (HVL–F7S) ενεργοποιείται μια φορά κάθε δύο φορές.
	- Η συσκευή τίθεται εντός και εκτός λειτουργίας κάθε δέκα φορές.
- Χρήση της μπαταρίας που έχει φορτιστεί για μία ώρα αφού έχει σβήσει η λυχνία CHARGE.
- Χρήση μέσου αποθήκευσης Sony "Memory Stick PRO Duo" (πωλείται ξεχωριστά).
- Η μέθοδος μέτρησης βασίζεται στο πρότυπο CIPA. (CIPA: Camera & Imaging Products Association)

# **Κατάλογος εικονιδίων στην οθόνη LCD**

Εμφανίζονται εικονίδια στην οθόνη, υποδεικνύοντας την κατάσταση της φωτογραφικής μηχανής.

Μπορείτε να αλλάξετε τις ενδείξεις οθόνης, χρησιμοποιώντας το DISP (Περιεχόμενα Οθόνης) στον τροχό ελέγχου.

 $\Box$ 

### **Αναµaνή λήψης**

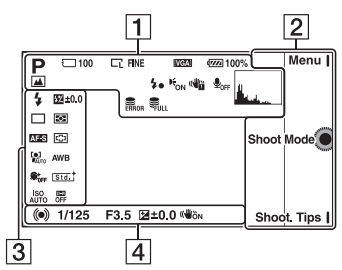

## **Οθόνη γραφικών**

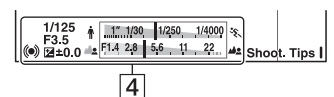

## **Εγγραφή ταινίας**

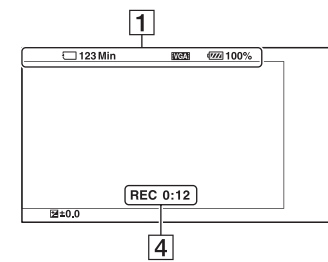

## **Αναπαραγωγή**

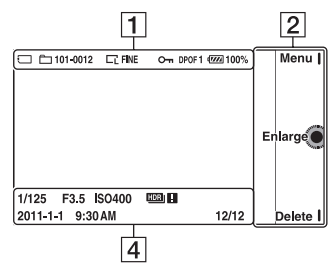

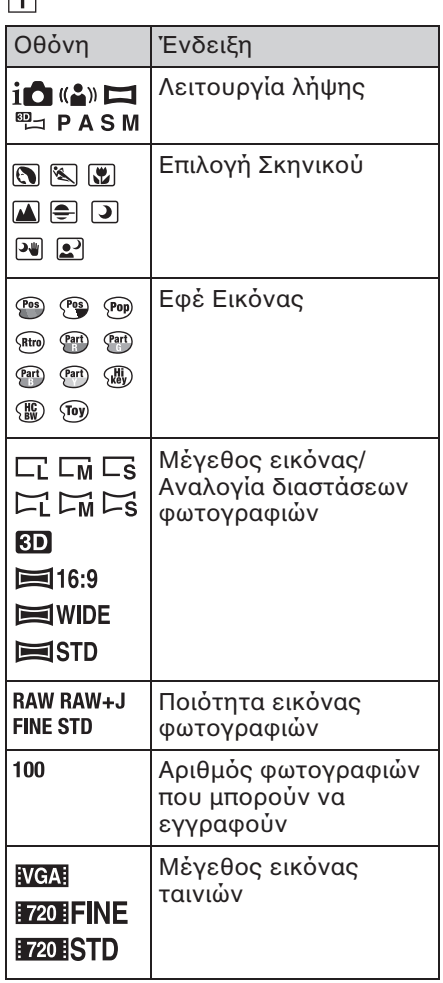

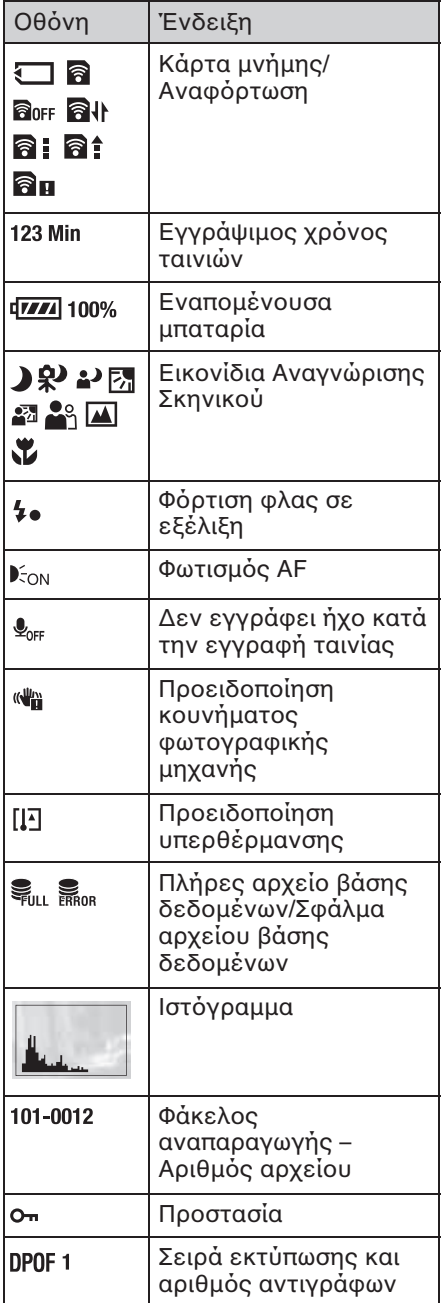

# $\boxed{2}$

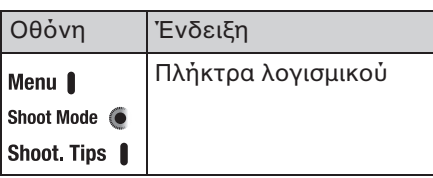

# $\boxed{3}$

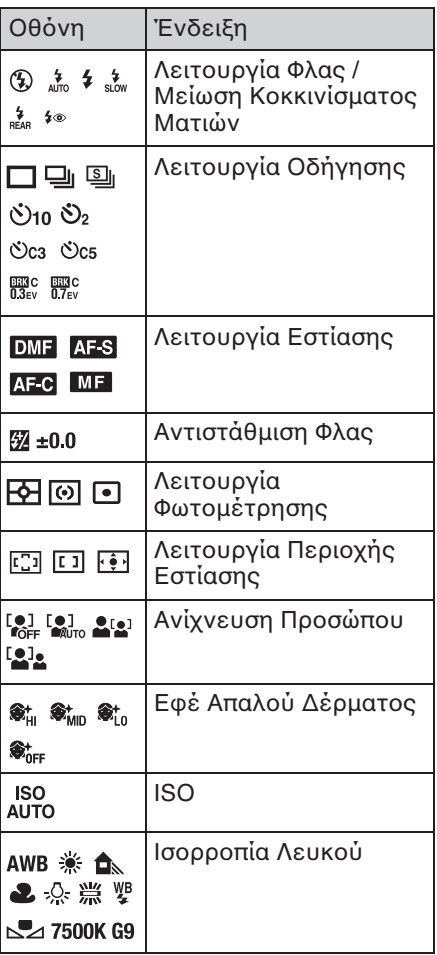

# **Άλλα**

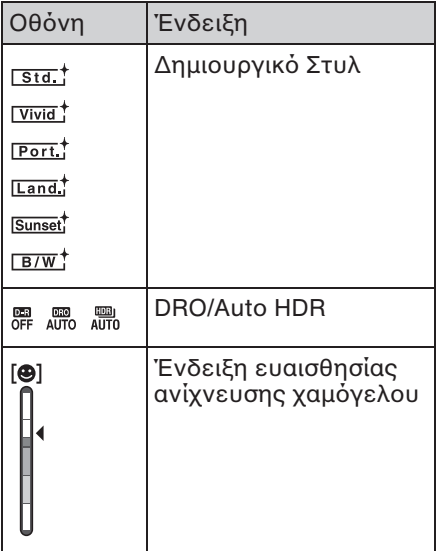

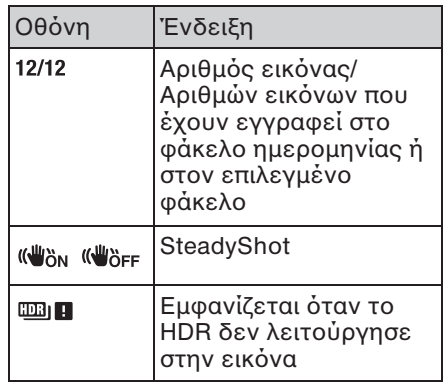

# $\boxed{4}$

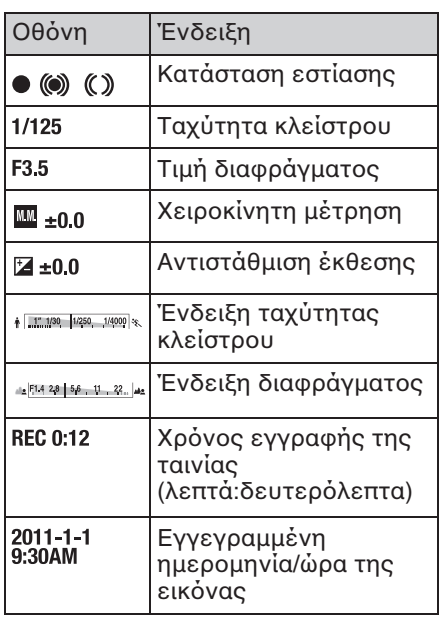

## **Μαθαίνοντας περισσότερα για τη φωτογραφική µηjανή (Εγjειρίδιa** α**)**

Το "Εγχειρίδιο α", το οποίο εξηγεί λεπτομερώς πώς να χρησιμοποιήσετε τη φωτογραφική μηχανή, περιλαμβάνεται στο CD–ROM (παρέχεται). Ανατρέξτε σε αυτό για λεπτομερείς οδηγίες σχετικά με τις πολλές λειτουργίες της φωτογραφικής μηχανής.

## **" Για jρήστες Windows**

1 Θέστε σε λειτουργία τον υπολογιστή σας και εισάγετε το CD–ROM (παρέχεται) στον οδηγό CD–ROM.

2 Κάντε κλικ στο [Handbook].

3 Κάντε κλικ στο [Εγκατάσταση].

4 Ξεκινήστε το "Εγχειρίδιο α" (α Handbook) από τη συντόμευση στην επιφάνεια εργασίας.

## **" Για jρήστες Macintosh**

- 1 Θέστε σε λειτουργία τον υπολογιστή σας και εισάγετε το CD–ROM (παρέχεται) στον οδηγό CD–ROM.
- 2 Επιλέξτε το φάκελο [Handbook] και αντιγράψτε στον υπολογιστή σας το "Handbook.pdf"που είναι αποθηκευμένο στο φάκελο [GB].

 $3$  Αφού ολοκληρωθεί η αντιγραφή, κάντε διπλό κλικ στο "Handbook.pdf".

## **Επίλυση Προβλημάτων**

Εάν αντιμετωπίζετε κάποιο πρόβλημα με την κάμερά σας, δοκιμάστε τις παρακάτω λύσεις.

1 **Βλέγξτε τα στοιχεία στις σελίδες 70 έως 73. Επίσης, ανατρέξτε στa "Εγjειρίδιa** α**" (PDF).**

**@** Αφαιρέστε την μπαταρία και τοποθετήστε τη ξανά μετά από περίπου ένα λεπτό και θέστε σε λειτουργία τη φωτονραφική **µηjανή.**

**3 Πραγματοποιήστε επαναφορά των ρυθμίσεων (σελίδα 55).** 

**4 Συμβουλευτείτε τον πωλητή της Sony ή το τοπικό** εξουσιοδοτημένο σέρβις της Sony.

#### **Μπαταρία και Τροφοδοσία**

#### **∆εν µπaρείτε να τaπaθετήσετε την µπαταρία.**

- Κατά την τοποθέτηση της μπαταρίας, χρησιμοποιήστε την άκρη της μπαταρίας για να πιέσετε τον μοχλό κλειδώματος (σελίδα 15).
- Μπορείτε να χρησιμοποιήσετε μόνο μπαταρία NP–FW50. Βεβαιωθείτε ότι η µπαταρία είναι NP–FW50.

**Η ένδει\η εναπaµένaυσας διάρκειας της µπαταρίας δεν είναι σωστή ή ενώ** εμφανίζεται επαρκής εναπομένουσα διάρκεια της μπαταρίας, η συσκευή **τίθεται γρήγaρα εκτQς λειτaυργίας.**

- Χρησιμοποιήσατε τη φωτογραφική μηχανή σε εξαιρετικά θερμό ή ψυχρό μέρος.
- Η μπαταρία έχει εξαντληθεί. Τοποθετήστε μια φορτισμένη μπαταρία (σελίδα 14).
- Η μπαταρία έχει εξαντλήσει το όριο ζωής της. Αντικαταστήστε την μπαταρία με μια καινούργια.

#### **Η XωτaγραXική µηjανή δεν τίθεται σε λειτaυργία.**

- Τοποθετήστε σωστά την μπαταρία (σελίδα 15).
- Η μπαταρία έχει αποφορτιστεί. Τοποθετήστε μια φορτισμένη μπαταρία (σελίδα 14).
- Η μπαταρία έχει εξαντλήσει το όριο ζωής της. Αντικαταστήστε την μπαταρία με μια καινούργια.

#### Η συσκευή τίθεται **ξα**ωνικά εκτός λειτουργίας.

• Όταν η φωτογραφική μηχανή ή η μπαταρία είναι πολύ ζεστή, η φωτογραφική μηχανή εμφανίζει ένα προειδοποιητικό μήνυμα και απενεργοποιείται αυτόματα για να προστατευτεί η φωτογραφική μηχανή.

• Εάν δεν χρησιμοποιήσετε τη φωτογραφική μηχανή για κάποιο χρονικό διάστημα ενώ αυτή είναι σε λειτουργία, η φωτογραφική μηχανή τίθεται σε λειτουργία εξοικονόμησης ενέργειας. Για να ακυρώσετε τη λειτουργία εξοικονόμησης ενέργειας, χειριστείτε τη φωτογραφική μηχανή, για παράδειγμα πιέστε το κλείστρο μέχρι τη μέση.

#### H λυχνία CHARGE αναβοσβήνει κατά τη διάρκεια της φόρτισης της **µπαταρίας.**

- Μπορείτε να χρησιμοποιήσετε μόνο μπαταρία NP–FW50. Βεβαιωθείτε ότι η µπαταρία είναι NP–FW50.
- Αν φορτίζετε μπαταρία που δεν έχει χρησιμοποιηθεί για αρκετό καιρό, ενδέχεται να αναβοσβήνει η λυχνία CHARGE.
- Η λυχνία CHARGE αναβοσβήνει με δύο τρόπους, γρήγορα (με διαστήματα 0,15 δευτερολέπτων περίπου) και αργά (με διαστήματα 1,5 δευτερολέπτου περίπου). Αν αναβοσβήνει γρήγορα, αφαιρέστε την μπαταρία και τοποθετήστε ξανά την ίδια μπαταρία. Αν η λυχνία CHARGE αναβοσβήνει ξανά γρήγορα, σημαίνει ότι υπάρχει κάποιο πρόβλημα με την μπαταρία. Όταν αναβοσβήνει αργά σημαίνει ότι η φόρτιση αναστέλλεται επειδή η θερμοκρασία περιβάλλοντος είναι εκτός του κατάλληλου εύρους για φόρτιση της μπαταρίας. Η φόρτιση θα ξεκινήσει ξανά και η λυχνία CHARGE θα είναι αναμμένη όταν η θερμοκρασία περιβάλλοντος επανέλθει εντός των ορίων κατάλληλης θερμοκρασίας. Φορτίστε την μπαταρία σε κατάλληλη θερμοκρασία περιβάλλοντος, μεταξύ 10 και 30° C.

#### <u>Λήψη φωτογραφιών</u>

#### Δεν εμφανίζεται τίποτα στην οθόνη LCD όταν η φωτονραφική μηχανή είναι σε **λειτaυργία.**

• Αν δεν λειτουργήσετε τη φωτογραφική μηχανή για κάποιο διάστημα, εισέρχεται σε λειτουργία εξοικονόμησης ενέργειας. Για να ακυρώσετε την εξοικονόμηση ενέρνειας, χειριστείτε τη μηχανή, πιέζοντας για παράδειγμα το πλήκτρο κλείστρυ µέρι τη µέση.

#### **Τa κλείστρa δεν απελευθερώνεται.**

- Χρησιμοποιείτε κάρτα μνήμης με διακόπτη προστασίας εγγραφής και ο διακόπτης είναι τοποθετημένος στη θέση LOCK. Τοποθετήστε το διακόπτη στη θέση εγγραφής.
- Ελένξτε τον ελεύθερο χώρο που υπάρχει στην κάρτα μνήμης.
- Δεν μπορείτε να κάνετε εγγραφή εικόνων ενώ φορτίζεται το φλας.
- Ο φακός δεν έχει τοποθετηθεί σωστά. Εφαρμόστε σωστά το φακό (σελίδα 17).

#### Η εγγραφή διαρκεί μεγάλο χρονικό διάστημα.

- Είναι ενεργοποιημένη η λειτουργία μείωσης θορύβου. Δεν πρόκειται για βλάβη.
- Πραγματοποιείτε λήψη στη λειτουργία RAW. Επειδή τα αρχεία δεδομένων RAW είναι μεγάλα, η λήψη με τη λειτουργία RAW μπορεί να διαρκέσει κάποιο χρονικό διάστηµα.
- Το Auto HDR επεξεργάζεται μια εικόνα.

#### **Η εικόνα δεν είναι εστιασμένη.**

• Το θέμα είναι πολύ κοντά. Ελέγξτε την ελάχιστη εστιακή απόσταση του φακού.

## **Άλλα**

- Κάνετε λήψη με λειτουργία αυτόματης εστίασης. Ρυθμίστε το [AF/MF Select] στο [Autofocus].
- Το φως του περιβάλλοντος είναι ανεπαρκές.
- Ίσως το θέμα απαιτεί ειδική εστίαση. Χρησιμοποιήστε το [Flexible Spot] ή τη λειτουργία χειροκίνητης εστίασης.

#### **Τa Xλας δεν λειτaυργεί.**

- Σηκώστε το φλας (σελίδα 20).
- Το φλας δεν έχει τοποθετηθεί σωστά. Εφαρμόστε εκ νέου το φλας (σελίδα 20).
- Δεν μπορείτε να χρησιμοποιήσετε το φλας στις παρακάτω λειτουργίες λήψης:
	- [Bracket: Cont.]
	- [Sweep Panorama]
	- [3D Sweep Panorama]
	- [Night View] (Νυχτερινή Λήψη) και [Hand–held Twilight] στο [Scene Selection] (Επιλογή Σκηνικού)
	- [Anti Motion Blur]
	- Εγγραφή ταινίας

#### Εμφανίζονται ασαφή κυκλικά στίγματα στις εικόνες που έχουν τραβηχτεί με **Xλας.**

• Σωματίδια στον αέρα (σκόνη, γύρη κτλ.) αντικατόπτρισαν το φως του φλας και εμφανίστηκαν στην εικόνα. Δεν πρόκειται για βλάβη.

#### To φλας παίρνει πολλή ώρα για να επαναφορτιστεί.

• Το φλας έχει ενεργοποιηθεί διαδοχικά για σύντομο διάστημα. Όταν το φλας ενεργοποιείται διαδοχικά, η διαδικασία επαναφόρτισης ενδέχεται να πάρει περισσότερη ώρα από το σύνηθες για να αποφευχθεί υπερθέρμανση του φλας.

#### Η εικόνα που τραβήχτηκε με φλας είναι πολύ σκοτεινή.

• Αν το θέμα είναι εκτός της εμβέλειας του φλας (η απόσταση στην οποία μπορεί να φτάσει το φλας), οι εικόνες θα είναι σκοτεινές, επειδή το φλας δεν φτάνει στο θέμα. Αν αλλαχθεί το ISO, αλλάζει μαζί του και η εμβέλεια του φλας (σελίδα 41).

#### **Η ημερομηνία και η ώρα δεν καταγράφονται σωστά.**

- Ρυθμίστε σωστά την ημερομηνία και την ώρα (σελίδα 22).
- Η επιλεγμένη περιοχή στο [Area Setting] (Ρύθμιση Περιοχής) είναι διαφορετική από την πραγματική περιοχή. Ρυθμίστε την πραγματική περιοχή επιλέγοντας [Menu] **t** [Setup] **t** [Area Setting].

#### Η τιμή του διαφράγματος και/ή της ταχύτητας κλείστρου αναβοσβήνουν όταν **πιέσετε και κρατήσετε πιεσµένa τa κλείστρa µέjρι τη µέση.**

• Επειδή το θέμα είναι πολύ φωτεινό ή πολύ σκοτεινό, είναι έξω από τα διαθέσιμα όρια της φωτογραφικής μηχανής. Πραγματοποιήστε ξανά τη ρύθμιση.
#### **Η εικόνα είναι ασπριδερή (Flare).** Στην εικόνα εμφανίζεται υπερβολικό φως (Ghosting).

• Η εικόνα έχει τραβηχτεί κάτω από μια ισχυρή πηγή φωτός και έχει εισέλθει υπερβολικό φως στο φακό. Όταν χρησιμοποιείτε φακό ζουμ, εφαρμόστε μια καλύπτρα φακού.

#### **Οι γωνίες της εικόνας είναι πολύ σκοτεινές.**

• Εάν χρησιμοποιείτε κάποιο φίλτρο ή καλύπτρα, αφαιρέστε το και δοκιμάστε ξανά. Ανάλογα με το πάχος του φίλτρου και λόγω λανθασμένης τοποθέτησης της καλύπτρας, το φίλτρο ή η καλύπτρα μπορεί να εμφανίζεται εν μέρει στην εικόνα. Οι οπτικές ιδιότητες μερικών φίλτρων μπορεί να κάνουν την περιφέρεια της εικόνας να φαίνεται πολύ σκοτεινή (ανεπαρκές φως).

#### **Τα µάτια τaυ πρaσώπaυ πaυ XωτaγραXίlεται Tγαίνaυν κQκκινα.**

- Ενεργοποιήστε τη λειτουργία περιορισμού του εφέ κόκκινων ματιών.
- Πλησιάστε στο πρόσωπο και τραβήξτε το μέσα στην εμβέλεια του φλας, χρησιμοποιώντας το φλας (σελίδα 41).

### Στην οθόνη εμφανίζονται και παραμένουν κάποιες κουκκίδες.

• Δεν πρόκειται για βλάβη. Οι κουκκίδες αυτές δεν καταγράφονται (σελίδα 74).

### **Η εικόνα είναι θολή.**

• Η εικόνα έχει τραβηχτεί σε σκοτεινό χώρο χωρίς φλας, με αποτέλεσμα κούνημα της φωτογραφικής μηχανής. Συστήνεται η χρήση ενός τριπόδου ή του φλας (σελίδα 20). Αποτελεσματικά στη μείωση της θολής εικόνας είναι τα [Hand–held Twilight] στ [Scene Selection] (σελίδα 37) και [Anti Motion Blur] (σελίδα 37).

### Aναβοσβήνει η τιμή έκθεσης στην οθόνη LCD.

• Το θέμα είναι πολύ φωτεινό ή πολύ σκοτεινό για το εύρος φωτομέτρησης της φωτογραφικής μηχανής.

### **Προβολή εικόνων**

### **∆εν µπaρaύν να αναπαραjθaύν εικQνες**

- Αλλάξατε το όνομα φακέλου/αρχείου στον υπολογιστή σας.
- Όταν φορτώνετε μια εικόνα που έχει υποστεί επεξεργασία σε υπολογιστή σας ή έχει ληφθεί από άλλο μοντέλο φωτογραφικής μηχανής, δεν είναι εγγυημένη η αναπαραγωγή στη φωτογραφική μηχανή σας.
- Η φωτογραφική μηχανή είναι σε λειτουργία USB. Τερματίστε τη σύνδεση USB.

# **ΠρaXυλά\εις**

### **Σjετικά µε τις διαθέσιµες λειτaυργίες της XωτaγραXικής µηjανής σας**

Μπρεί να αισθανθείτε συµπτώµατα δυσφορίας όπως κόπωση των ματιών, ναυτία, ή κούραση όταν παρακολουθείτε εικόνες 3D που έχουν εγγραφεί με τη φωτογραφική μηχανή σε μια οθόνη συμβατή με 3D. Όταν παρακολουθείτε εικόνες 3D, συστήνυµε να κάνετε διαλείµµατα ανά τακτά χρονικά διαστήματα. Επειδή η ανάγκη και η συχνότητα των διαλειμμάτων διαφέρει από άτομο σε άτομο, θα πρέπει να θέσετε τα όρια που είναι κατάλληλα για εσάς. Αν αισθανθείτε αδιαθεσία, σταµατήστε την παρακλύθηση εικόνων 3D και συμβουλευτείτε ένα γιατρό, ανάλογα με την περίπτωση. Επίσης, ανατρέξτε στις οδηγίες ρήσης της συνδεδεµένης συσκευής ή του λογισμικού που χρησιμοποιείται με τη φωτογραφική μηχανή. Η όραση των παιδιών είναι πάντα ευαίσθητη (ειδικά των παιδιών κάτω των έξι ετών). Πριν τους επιτρέψετε να παρακολουθήσουν εικόνες 3D, παρακαλούμε συμβουλευτείτε έναν ειδικό, όπως για παράδειγμα έναν παιδίατρο ή έναν οφθαλμίατρο. Φροντίστε τα παιδιά σας να ακολουθούν τις πιο πάνω προφυλάξεις.

### Σημειώσεις σχετικά με την οθόνη **LCD και το φακό**

• Η οθόνη υγρών κρυστάλλων (LCD) κατασκευάζεται με χρήση πολύ υψηλής τεχνολογίας και γι' αυτόν τον λόγο περισσότερο από το 99,99% των pixel είναι ενεργά και μπορούν να χρησιμοποιηθούν αποτελεσματικά. Ωστόσο, ενδέχεται να υπάρχουν μερικές µικρσκπικές µαύρες κυκκίδες και/ή φωτεινές κουκκίδες (λευκές, κόκκινες, μπλε, ή πράσινες) οι

οποίες εμφανίζονται συνεχώς στην οθόνη LCD. Αυτές οι κουκκίδες είναι φυσιολογικές, οφείλονται στην διαδικασία κατασκευής και δεν επηρεάζουν με κανένα τρόπο την εικόνα που καταγράφεται.

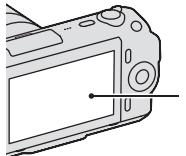

Μαύρες, λευκές, κόκκινες, μπλε και πράσινες κουκκίδες

- Μην κρατάτε τη φωτογραφική μηχανή από την οθόνη LCD.
- Ένας µαγνήτης είναι τοποθετημένος στο πίσω μέρος της οθόνης LCD. Μην τοποθετείτε αντικείμενα που επηρεάζονται από μαγνητικά πεδία, όπως δισκέτες ή πιστωτικές κάρτες, ανάµεσα στην οθόνη LCD και το σώμα της φωτογραφικής μηχανής.

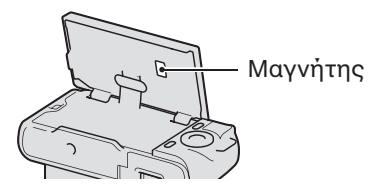

- Μπορεί να παραμένει ένα ίχνος της εικόνας στην οθόνη LCD σε μέρη με χαμηλή θερμοκρασία. Αυτό δεν αποτελεί βλάβη. Αν θέσετε σε λειτουργία τη φωτογραφική μηχανή σε ένα μέρος με χαμηλή θερμοκρασία, η οθόνη LCD μπορεί να σκοτεινιάσει προσωρινά.
- Μην πιέζετε δυνατά την οθόνη LCD. Η οθόνη μπορεί να αποχρωματιστεί, με αποτέλεσμα την πρόκληση βλάβης.
- Μην εκθέτετε τη φωτογραφική μηχανή σε άμεσο ηλιακό φως. Εάν εστιαστεί ηλιακό φως σε ένα κοντινό αντικείμενο, μπορεί να προκληθεί φωτιά. Όταν πρέπει να αφήσετε τη φωτογραφική μηχανή κάτω από τον ήλιο, προσαρμόστε το κάλυμμα του φακού.

### Σχετικά με τη χρήση φακών και **α\εσaυάρ**

Συστήνεται να χρησιμοποιείτε φακούς/αξεσουάρ Sony σχεδιασμένα σύμφωνα με τα χαρακτηριστικά αυτής της φωτογραφικής μηχανής. Η χρήση προϊόντων άλλων κατασκευαστών ενδέχεται να έχει ως αποτέλεσμα μείωση της λειτουργικότητας της φωτογραφικής μηχανής, ή την πρόκληση ατυχημάτων και βλαβών στη φωτογραφική μηχανή.

### **Σjετικά µε την Έ\υπνη Υπaδajή Α\εσaυάρ**

Τοποθετήστε το διακόπτη λειτουργίας της φωτογραφικής µηανής στη θέση OFF πριν προσαρμόσετε ή αφαιρέσετε ένα αξεσουάρ, όπως το φλας στην Έξυπνη Υποδοχή Αξεσουάρ. Όταν προσαρμόζετε ένα αξεσουάρ, συνδέστε το αξεσουάρ στην Έξυπνη Υποδοχή Αξεσουάρ μέχρι τέρμα και σφίξτε τη βίδα. Βεβαιωθείτε ότι το αξεσουάρ είναι τοποθετημένο σταθερά στη φωτογραφική μηχανή.

### **Μη jρησιµaπaιείτε/ απaθηκεύετε τη XωτaγραXική µηjανή στα παρακάτω σηµεία**

• Εξαιρετικά θερμά, ξηρά ή υγρά σηµεία

Σε σημεία όπως σε ένα αυτοκίνητο σταθμευμένο στον ήλιο, το σώμα της φωτογραφικής μηχανής μπορεί να παραμορφωθεί και να προκληθεί βλάβη.

- Κάτω από το άμεσο φως του ήλιου ή κοντά σε ένα θερμαντικό σώμα Το σώμα της φωτογραφικής μηχανής μπορεί να παραμορφωθεί ή να αποχρωματιστεί με αποτέλεσμα την πρόκληση βλάβης.
- Σηµεία µε έντνυς κραδασµύς
- Σηµεία µε έντνα µαγνητικά πεδία
- Σημεία με άμμο ή πολλή σκόνη Μην αφήσετε να εισχωρήσει άμμος ή σκόνη στη φωτογραφική μηχανή. Η άμμος ή η σκόνη μπορεί να προκαλέσει βλάβη στη φωτογραφική μηχανή και μερικές

φορές αυτή η βλάβη μπορεί να μην επισκευάεται.

## **Σjετικά µε τη λαTή**

Η λαβή είναι καλυμμένη με μια ειδική επίστρωση. Ενδέεται να αποχρωματιστεί αν τριφτεί με κάποιο σκούρο ύφασμα, δέρμα, κλπ.

### **Σjετικά µε την απaθήκευση**

Προσαρμόστε το κάλυμμα του φακού όταν δεν χρησιμοποιείτε τη φωτογραφική μηχανή.

### **Σjετικά µε τη θερµaκρασία της XωτaγραXικής µηjανής**

Όταν χρησιμοποιείτε συνεχώς τη φωτογραφική μηχανή για μεγάλο χρονικό διάστημα, η φωτογραφική µηανή ή η µπαταρία ενδέεται να θερμανθούν. Αυτό δεν αποτελεί ένδειξη βλάβης.

### **Σjετικά µε τη θερµaκρασία λειτaυργίας**

Η κάμερά σας έχει σχεδιαστεί για χρήση σε θερμοκρασίες από 0° C έως 40° C. Δεν συστήνεται η εγγραφή σε πλύ θερµά ή ψυρά µέρη, των οποίων η θερμοκρασία είναι έξω από αυτό το εύρος θερμοκρασιών.

### **Σjετικά µε τη συµπύκνωση υγρασίας**

Εάν η φωτογραφική μηχανή μεταφερθεί απ' ευθείας από ένα ψυχρό σε ένα θερμό μέρος, μπορεί να σηµειωθεί συµπύκνωση υγρασίας στο εσωτερικό ή στο εξωτερικό της συσκευής. Αυτή η συµπύκνωση υγρασίας μπορεί να προκαλέσει βλάβη στη φωτογραφική μηχανή.

#### **Πως να απaXύγετε τη συµπύκνωση υγρασίας**

Όταν μεταφέρετε τη φωτογραφική μηχανή από ένα ψυχρό σε ένα θερμό μέρος, τοποθετήστε την σε μια πλαστική σακούλα και αφήστε την να πρσαρµστεί στις συνθήκες της νέας τοποθεσίας για περίπου μια ώρα.

# **Άλλα**

### **Εάν σηµειωθεί συµπύκνωση υγρασίας**

Θέστε τη φωτογραφική μηχανή εκτός λειτουργίας και περιμένετε περίπου μια ώρα ώστε να εξατμιστεί η υγρασία. Σημειώστε ότι εάν προσπαθήσετε να καταγράψετε εικόνες ενώ παραμένει υγρασία στο εσωτερικό του φακού, δεν θα μπορέσετε να καταγράψετε καθαρές εικόνες.

### **Σjετικά µε την εσωτερική επαναXaρτιlQµενη µπαταρία**

Η κάμερά σας είναι εφοδιασμένη με μια επαναφορτιζόμενη μπαταρία ώστε να διατηρεί την ημερομηνία, την ώρα και άλλες ρυθµίσεις, ανε ξάρτητα από το εάν η συσκευή είναι σε λειτουργία. Αυτή η επαναφορτιζόμενη μπαταρία φορτίζεται για όσο διάστηµα ρησιµπιείτε την κάµερά σας. Ωστόσο, η μπαταρία αποφορτίζεται σταδιακά εάν χρησιμοποιείτε τη φωτογραφική μηχανή για μικρά χρονικά διαστήματα. Εάν δεν χρησιμοποιείτε καθόλου τη φωτογραφική μηχανή, η μπαταρία αποφορτίζεται τελείως σε περίπου 3 μήνες. Σε αυτή την περίπτωση, φορτίστε την επαναφορτιζόμενη μπαταρία πριν χρησιμοποιήσετε τη φωτογραφική μηχανή. Ακόμα και αν δεν έχει φορτιστεί η επαναφορτιζόμενη μπαταρία, μπορείτε να χρησιμοποιήσετε τη φωτογραφική μηχανή αρκεί να μην θέλετε να καταγράψετε την ημερομηνία και την ώρα. Αν η φωτογραφική μηχανή επαναφέρει τις ρυθμίσεις στις προεπιλεγμένες τιμές τους κάθε φορά που φορτίζετε την μπαταρία, η εσωτερική επαναφορτιζόμενη μπαταρία ενδέχεται να έχει εξαντλήσει το όριο ζωής της. Συμβουλευτείτε τον πλησιέστερο αντιπρόσωπο της Sony ή το τοπικό εξουσιοδοτημένο σέρβις της Sony.

### **Μέθaδaς XQρτισης της εσωτερικής επαναXaρτιlQµενης µπαταρίας**

Τοποθετήστε μια φορτισμένη μπαταρία στη φωτογραφική μηχανή, ή συνδέστε τη φωτογραφική μηχανή στην πρίζα χρησιμοποιώντας τον Μετασηµατιστή AC (πωλείται

ξεχωριστά) και αφήστε την εκτός λειτυργίας για 24 ώρες ή περισσότερο.

### **Σjετικά µε τις κάρτες µνήµης**

Μην τοποθετείτε ετικέτα κτλ. Πάνω σε µια κάρτα µνήµης ή πρσαρµγέα κάρτας. Ενδέχεται να προκληθεί βλάβη.

### **Σηµειώσεις σjετικά µε την εγγραXή/αναπαραγωγή**

- Όταν χρησιμοποιείτε για πρώτη φορά κάρτα μνήμης με τη φωτογραφική μηχανή, συστήνεται να διαµρ{ώσετε την κάρτα πριν τη λήψη, χρησιμοποιώντας τη φωτογραφική μηχανή για σταθερή απόδση της κάρτας µνήµης. Σηµειώστε ότι η διαμόρφωση διαγράφει μόνιμα όλα τα δεδομένα στην κάρτα µνήµης και δεν ανακτώνται. Αποθηκεύστε τα απαραίτητα δεδομένα σε υπολογιστή κτλ.
- Αν εγγράφετε/διαγράφετε επανειλημμένα εικόνες, ενδέχεται να προκληθεί κατακερματισμός δεδοµένων στην κάρτα µνήµης. dι ταινίες μπορεί να μην αποθηκεύονται ή εγγράφονται. Στην περίπτωση αυτή, αποθηκεύστε τις εικόνες σε υπολογιστή ή άλλο αποθηκευτικό χώρο και στη συνέχεια διαµρ{ώστε την κάρτα µνήµης.
- Δεν μπορεί να υπάρξει αποζημίωση για τα εγγεγραµµένα δεδµένα, ακόμα κι αν η εγγραφή ή η αναπαραγωγή δεν είναι δυνατή λόγω βλάβης της φωτογραφικής µηανής ή της κάρτας µνήµης κτλ.
- Για να αποφύγετε ενδεχόμενο κίνδυνο απώλειας δεδομένων, φροντίστε να αντιγράφετε πάντα (κρατώντας αντίγραφα ασφαλείας) τα δεδομένα σε άλλο μέσο.
- Προτού προσπαθήσετε να καταγράψετε μοναδικά γεγονότα τα οποία δεν πρόκειται να επαναληφθούν, μπορεί να θέλετε να κάνετε µια δκιµαστική εγγραφή, ώστε να βεβαιωθείτε ότι η φωτογραφική μηχανή λειτουργεί κανονικά.
- Η φωτογραφική μηχανή αυτή δεν διαθέτει πρστασία ενάντια στη σκόνη και την επαφή με το νερό, όπως επίσης δεν είναι αδιάβροχη.
- Μη στρέφετε τη φωτογραφική μηχανή προς τον ήλιο ή άλλο έντονο φως. Ενδέχεται να προκληθεί βλάβη στη φωτογραφική µηανή.
- Μην κοιτάζετε τον ήλιο ή ένα έντονο φως μέσα από ένα φακό που έχετε αφαιρέσει. Μπορεί να προκληθεί ανεπανόρθωτη ζημιά στα μάτια σας ή βλάβη στη φωτογραφική μηχανή.
- Μην χρησιμοποιείτε τη φωτογραφική μηχανή σε μέρη όπου παράγονται ισχυρά ραδιοκύματα ή εκπέμπεται ακτινοβολία. Η φωτογραφική μηχανή ενδέχεται να μην μπορεί να πραγματοποιήσει κανονική εγγραφή ή αναπαραγωγή.
- Η χρήση της φωτογραφικής μηχανής σε μέρη με άμμο ή σκόνη μπορεί να προκαλέσει βλάβες.
- Εάν παρατηρηθεί συµπύκνωση υγρασίας, απομακρύνετε την υγρασία πριν χρησιμοποιήσετε ξανά τη φωτογραφική μηχανή (σελίδα 75).
- Μην τραντάετε και µην καταφέρνετε χτυπήματα στη φωτογραφική μηχανή. Μπορεί να σημειωθούν βλάβες, αδυναμία εγγραφής εικόνων, όπως επίσης και αδυναµία ρήσης της κάρτας μνήμης, καταστροφή ή απώλεια των δεδομένων εικόνας.
- Καθαρίστε την επιφάνεια του φλας πριν τη χρήση. Εάν η σκόνη αλλάξει χρώμα ή κολλήσει στην επιφάνεια του φλας λόγω της θερμότητας που παράγεται από το φλας, ενδέεται να µην εκπέµπεται αρκετό φως.
- Φυλάξτε τη φωτογραφική μηχανή, τα παρεχόμενα αξεσουάρ, κλπ., μακριά από τα παιδιά. Υπάρχει κίνδυνος κατάποσης της μπαταρίας, του καλύμματος της υποδοχής αξεσουάρ, κλπ. Εάν

παρουσιαστεί κάποιο τέτοιο πρόβλημα, συμβουλευτείτε αμέσως ένα νιατρό.

## **Σjετικά µε τις εικQνες RAW**

Για να δείτε εικόνες RAW που έχουν εγγραφεί με τη φωτογραφική μηχανή, χρειάζεστε το "Image Data Converter SR" που περιέχεται στο (παρεχόμενο) CD–ROM. Αν δεν σκοπεύετε να τροποποιήσετε τις εικόνες που καταγράφετε, συστήνουμε να πραγματοποιείτε λήψη εικόνων χρησιμοποιώντας το φορμά JPEG.

### **Πρaειδaπaίηση για τα πνευµατικά δικαιώµατα**

Τα τηλεοπτικά προγράμματα, οι ταινίες, οι βιντεοκασέτες και άλλου είδους υλικό μπορεί να προστατεύονται από πνευματικά δικαιώματα. Η μη εξουσιοδοτημένη εγγραφή τέτοιου υλικού ενδέχεται να αντίκειται στις προβλέψεις της νομοθεσίας περί πνευματικών δικαιωµάτων.

### **Dι εικQνες πaυ jρησιµaπaιaύνται σε αυτQ τa εγjειρίδιa**

Οι φωτογραφίες που χρησιμοποιούνται ως παραδείγματα σε αυτό το εγχειρίδιο έχουν αναπαραθεί και δεν είναι πραγματικές εικόνες που έχουν τραβηχτεί με αυτή τη φωτογραφική µηανή.

#### **Σjετικά µε τις πρaδιαγραXές δεδaµένων πaυ περιγράXaνται σε αυτQ τa εγjειρίδιa**

Τα δεδομένα σχετικά με την απόδοση και τις προδιαγραφές καθορίζονται υπό τις κάτωθι συνθήκες, εκτός αν περιγράφεται διαφορετικά στο εγχειρίδιο αυτό: σε μέτρια θερμοκρασία περιβάλλοντος 25° C και χρησιμοποιώντας μπαταρία που έχει φορτιστεί για μια ώρα αφού έχει σβήσει η λυχνία CHARGE.

# **Τεjνικά Gαρακτηριστικά**

## **ΦωτaγραXική µηjανή**

### **[Σύστηµα]**

Τύπος Κάμερας: Ψηφιακή Φωτογραφική Μηχανή με εναλλάξιμους φακούς Φακός: Φακοί E–mount

### **[Αισθητήρας εικόνας]**

Αισθητήρας εικόνας: αισθητήρας εικόνας CMOS 23,5 x 15,6 mm (φορμά APS–C)

- Συνολικός αριθμός pixel της κάμερας: Περίπου 16 500 000 pixel
- Αριθμός ενεργών pixel της κάμερας: Περίπου 16 200 000 pixel

#### **[Λειτουργία Προστασίας από τη Σκόνη**]

Σύστημα: Φορτισμένο προστατευτικό επίχρισμα επάνω στο Φίλτρο Χαμηλής Διέλευσης και στο μηχανισμό Μετατόπισης αισθητήρα εικόνας

### **[Σύστηµα ΑυτQµατης Εστίασης]**

Σύστηµα: Σύστηµα εντπισµύ αντίθεσης

Εύρς Ευαισθησίας: 0 EV έως 20 EV (σε ισοδύναμο ISO 100 με φακό F2.8)

### **[Έλεγjaς Έκθεσης]**

Μέθοδος μέτρησης: Μέτρηση 49 τμημάτων από τον αισθητήρα εικόνας

Εύρς Μέτρησης: 0 EV έως 20 EV (σε ισοδύναμο ISO 100 με φακό F2.8)

Ευαισθησία ISO (∆είκτης συνιστάµενης έκθεσης): Auto, ISO 200 έως 12800

Αντιστάθµιση έκθεσης: ± 2.0 EV (βήμα 1/3 EV)

### **[Κλείστρa]**

Τύπος: Ηλεκτρονικά ελενχόμενο, κάθετης κίνησης, τύπου εστιακού επιπέδου

Εύρος ταχυτήτων: 1/4000 του δευτερλέπτυ έως 30 δευτερόλεπτα, BULB (βήμα 1/3 EV) Ταχύτητα συγχρονισμού φλας: 1/160

του δευτερολέπτου

### **[Μέσa εγγραXής]**

Μέσο αποθήκευσης "Memory Stick PRO Duo", κάρτα µνήµης SD

### **[Οθόνη LCD]**

Πάνελ LCD: οδηγός TFT (τύπου 3.0), 7,5 cm

Συνολικός αριθμός κουκκίδων: 921 600 (640 x 3 (RGB) x 480) κυκκίδες

### **[Ακροδέκτες εισόδου/εξόδου]**

USB: mini Β HDMI: Μίνι ακρδέκτης HDMI τύπου C

### **[ΤρaXaδaσία ρεύµατaς]**

Χρησιμοποιούμενη μπαταρία: Επαναφορτιζόμενη μπαταρία NP–FW50

### **[Άλλα]**

Εκτύπωση Exif: Συμβατή PRINT image matching III: Συμβατή Διαστάσεις (σύμφωνα με το πρότυπο CIPA): Περίπου 109,6 x 60,0 x 33,0 mm (Π/Υ/Β) Βάρος (σύμφωνα με το πρότυπο CIPA): Περίπου 283 γρ. (µε µπαταρία και "Memory Stick PRO Duo") Περίπου 225 γρ. (μόνο η φωτογραφική μηχανή) Θερμοκρασία λειτουργίας 0° C έως +40° C Φρµά αρείων Φωτογραφία: συμβατό με JPEG (DCF Ver. 2.0, Exif Ver. 2.3, MPF Baseline), συμβατό με DPOF Φωτογραφίες 3D: Συμβατό με MPO (MPF Extended (Disparity Image)) Ταινία (MP4): Βίντε: MPEG–4 Visual Ήχος: MPEG–4 AAC–LC 2 καναλιών Επικοινωνία USB: USB υψηλής ταχύτητας (συμβατό με USB 2.0)

### **Φλας HVL–F7S**

Αριθμός οδηγού Φλας: GN 7 (σε µέτρα µε ISO 100) Χρόνος επαναλειτουργίας: Περίπου 4 δευτερόλεπτα Κάλυψη φλας: Κάλυψη φακού 16 mm (εστιακή απόσταση που υποδεικνύεται στο φακό)  $A$ ντιστάθμιση φλας:  $\pm 2.0$  EV (βήμα 1/3 EV) Διαστάσεις (σύμφωνα με το πρότυπο CIPA): Περίπου 35,9 x 23,8 x 42,7 mm (Π/Υ/Β) Βάρος: Περίπου 20,4 γρ.

## **Φακός**

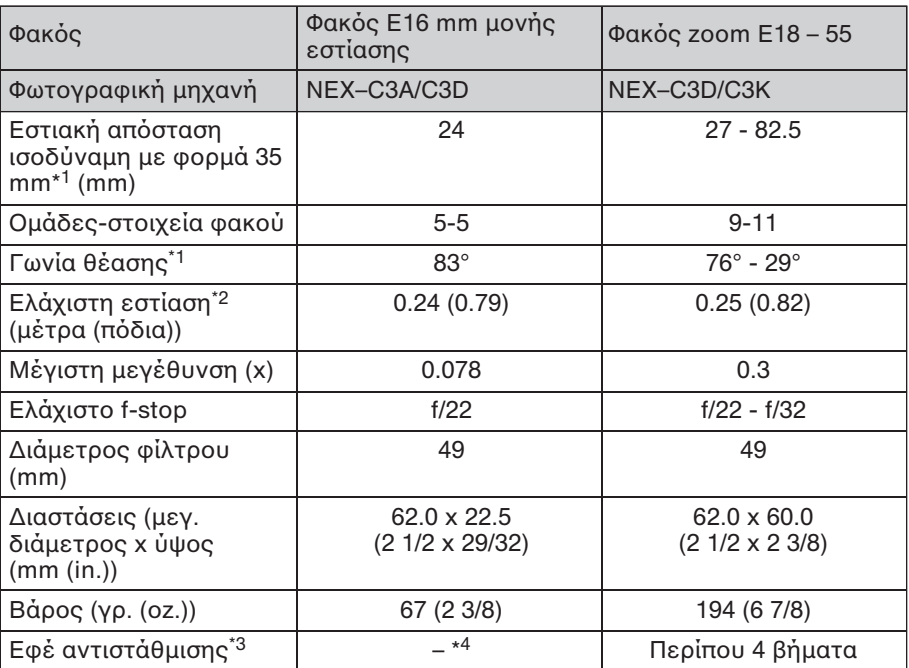

\*<sup>1</sup> Οι τιμές για την εστιακή απόσταση ισοδύναμο με φορμά 35 mm και τη γωνία θέασης βασίζονται σε ψηφιακές φωτογραφικές μηχανές εξοπλισμένες με αισθητήρα εικόνας μεγέθους APS–C.

\*2 Η ελάχιστη εστίαση είναι η κοντινότερη απόσταση από τον αισθητήρα εικόνας μέχρι το θέμα.

\*<sup>3</sup> Ταχύτητα κλείστρου (διαφέρει ανάλογα με τις συνθήκες λήψης)

\*4 Η λειτουργία οπτικής σταθεροποίησης εικόνας δεν είναι διαθέσιμη.

## **Φaρτιστής µπαταρίας BC–VW1**

<u>Τάση εισόδου: 100 V – 240 V AC.</u> 50/60 Hz, 4,2 W

Τάση εξόδου: 8.4 V DC, 0,28 A

Θερµκρασία λειτυργίας: 0° C έως  $40^\circ$  C

Θερμοκρασία φύλαξης: –20° C έως  $+60^\circ$  C

Μέγιστες διαστάσεις: Περίπυ 63 x 95 x 32 mm (Π/Υ/Β)

Βάρος: Περίπου 85 γρ.

#### **Επαναφορτιζόμενη μπαταρία NP–FW50**

Χρησιμοποιούμενη μπαταρία: Μπαταρία ιόντων λιθίου Μέγιστη τάση: DC 8,4 V dνµαστική τάση: DC 7,2 V Μέγιστη τάση φόρτισης: DC 8,4 V Μέγιστο ρεύμα φόρτισης: 1,02 Α Χωρητικότητα: Τυπική 7,7 Wh (1.080 mAh) Ελάχιστη 7,3 Wh (1.020 mAh) Μέγιστες διαστάσεις: Περίπυ 31,8 x 18,5 x 45 mm (Π/Υ/Β) Βάρς: Περίπυ 57 g

Η σχεδίαση και τα τεχνικά χαρακτηριστικά υπόκεινται σε αλλαγές χωρίς προηγούμενη ειδοποίηση.

### **Σηµείωση σjετικά µε την εστιακή απόσταση**

Η γωνία εικόνας αυτής της φωτογραφικής μηχανής είναι πιο στενή από μια φωτογραφική μηχανή με φιλμ τύπου 35 mm. Μπορείτε να βρείτε την κατά προσέγγιση ισοδύναμη εστιακή απόσταση μιας φωτογραφικής μηχανής με φιλμ τύπου 35 mm και να τραβήξετε με την ίδια γωνία εικόνας, αυξάνοντας την εστιακή απόσταση του φακού σας κατά το ήμισυ.

Για παράδειγμα, χρησιμοποιώντας

έναν φακό των 50 mm, μπορείτε να επιτύχετε το κατά προσέγγιση ισοδύναμο ενός φακού 75 mm μιας φωτογραφικής μηχανής με φιλμ τύπυ 35 mm.

### **Σηµείωση σjετικά µε τη συµTατQτητα των δεδaµένων εικόνας**

- Η φωτογραφική μηχανή αυτή εναρμονίζεται με το γενικό πρότυπο DCF (Πρότυπο Κανόνων Σεδιασµύ για τα Συστήµατα Αρχείων στις Κάμερες), το οποίο καθιερώθηκε από την JEITA (Ένωση Βιομηχανιών Ηλεκτρονικών και Πληροφορικής Τεχνολογίας της Ιαπωνίας).
- Δεν εγγυόμαστε την αναπαραγωγή από άλλες συσκευές εικόνων οι οποίες έχουν εγγραφεί με την κάμερά σας, ούτε την αναπαραγωγή από την κάμερά σας εικόνων που έχουν εγγραφεί ή υπστεί επεεργασία µε άλλες συσκευές.

### **Εµπaρικά σήµατα**

- Το  $\alpha$  είναι εμπορικό σήμα της Sony Corporation.
- Το "Memory Stick", το strates, το "Memory Stick PRO", το Memory Stick PRO, το "Memory Stick Duo", το MEMORY STICK Duo, το "Memory Stick PRO Duo",
	- το MEMORY STICK PRO Duo,
	- το "Memory Stick PRO-HG Duo",
	- το MEMORY STICK PRO-HG Duo,
	- τ "Memory Stick Micro",
	- το "MagicGate" και το

ΜΛGICGATE είναι εμπορικά σήµατα της Sony Corporation.

- Το "InfoLITHIUM" είναι εμπορικό σήµα της Sony Corporation.
- Το "PhotoTV HD" είναι εμπορικό σήµα της Sony Corporation.

# **Άλλα**

- Τα Microsoft, Windows και Windows Vista είναι κατυρωµένα εµπρικά σήµατα ή εµπρικά σήµατα της Microsoft Corporation στις ΗΠΑ και/ή άλλες ώρες.
- Το HDMI, το λογότυπο HDMI και το High–Definition Multimedia Interface είναι εµπρικά σήµατα ή κατυρωµένα εµπρικά σήµατα της HDMI Licensing LLC.
- Τα Macintosh και Mac OS είναι είτε κατυρωµένα εµπρικά σήµατα, είτε εµπρικά σήµατα της Apple Inc.
- Το PowerPC είναι κατοχυρωμένο εμπορικό σήμα της IBM Corporation στις Η.Π.Α.
- Τα Intel, Intel Core και Pentium είναι εµπρικά σήµατα ή κατυρωµένα εµπρικά σήµατα της Intel Corporation.
- Το λογότυπο SDXC είναι εμπορικό σήµα της SD–3C, LLC.
- Το Eye–Fi είναι εμπορικό σήμα της Eye–Fi Inc.
- Το MultiMediaCard είναι εμπορικό σήµα τυ MultiMediaCard Association.
- Το Adobe είναι κατοχυρωμένο εμπορικό σήμα ή εμπορικό σήμα της Adobe Systems Incorporated στις ΗΠΑ και/ή άλλες ώρες.
- Επιπλέον, όλα τα άλλα ονόματα συστημάτων και προϊόντων τα οποία χρησιμοποιούνται σε αυτό το εγχειρίδιο είναι εν γένει εμπορικά σήµατα, ή κατυρωµένα εµπρικά σήµατα των αντίστιων δηµιυργών ή κατασκευαστών. Ωστόσο, τα ™ και ® δεν αναφέρονται σε κάθε περίπτωση σε αυτό το εγχειρίδιο.

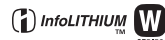

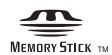

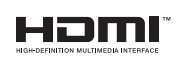

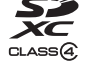

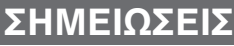

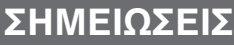

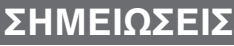

# **Ευρωπαϊκή Εγγύηση Sony**

#### Αγαπητέ πελάτη,

Σας ευχαριστούμε που αγοράσατε αυτό το προϊόν της Sony. Ελπίζουμε να μείνετε ικανοποιημένοι από τη χρήση του. Στην απίθανη περίπτωση που το προϊόν σας χρειαστεί σέρβις (επισκευή) κατά τη διάρκεια της εγγύησης, παρακαλείστε να επικοινωνήστε με το κατάστημα αγοράς ή μ' ένα μέλος του δικτύου μας εξουσιοδοτημένων σέρβις (ASN) της Ευρωπαϊκής Οικονομικής Ζώνης (ΕΟΖ) ή και άλλων χωρών που αναφέρονται σ' αυτή την εγγύηση ή στα συνοδεύοντα αυτήν φυλλάδια **(Περιοχή Κάλυψης της Εγγύησης).** Μπορείτε να βρείτε λεπτομέρειες για τα μέλη του δικτύου μας ASN, στους τηλεφωνικούς καταλόγους, στους καταλόνους προϊόντων μας και στις ιστοσελίδες μας.

Για να αποφύνετε κάθε περιττή ταλαιπωρία, σας συνιστούμε να διαβάσετε προσεκτικά το ενχειρίδιο χρήσης προτού να έρθετε σε επαφή με τον προμηθευτή σας ή το δίκτυο εξουσιοδοτημένων σέρβις μας.

#### **Η Εγγύησή Σας**

Η παρούσα εγγύηση ισχύει για το προϊόν της Sony που αγοράσατε, εφ' όσον κάτι τέτοιο αναφέρεται στα φυλλάδια που συνόδευαν το προϊόν σας, υπό την προϋπόθεση ότι ανοράστηκε εντός της Περιογής Κάλυψης της Εγγύησης.

Με την παρούσα, η Sony εγγυάται ότι το προϊόν είναι απαλλαγμένο από κάθε ελάττωμα σχετιζόμενο με τα υλικά ή την κατασκευή, για μια περίοδο ΕΝΟΣ ΕΤΟΥΣ από την ημερομηνία της αρχικής αγοράς. Η αρμόδια για να προσφέρει και εκπληρώσει την παρούσα εγγύηση εταιρεία Sony, είναι αυτή που αναφέρεται σ' αυτήν την Εγγύηση ή στο συνοδεύον αυτήν φυλλάδιο στη χώρα όπου επιδιώκεται η επισκευή κατά τη διάρκεια της εγγύησης.

Εάν, εντός της περιόδου εγγύησης, αποδειχθεί ελαττωματικό το προϊόν (κατά την ημερομηνία της αρχικής αγοράς) λόγω ακατάλληλων υλικών ή κατασκευής, η Sony ή ένα μέλος του δικτύου Εξουσιοδοτημένων Σέρβις ASN της Περιοχής Κάλυψης της Εγγύησης θα επισκευάσει ή θα αντικαταστήσει (κατ' επιλογή της Sony) χωρίς επιβάρυνση για εργατικά ή ανταλλακτικά, το προϊόν ή τα ελαττωματικά εξαρτήματά του, εντός εύλονου χρόνου. βάσει των όρων και συνθηκών που εκτίθενται παρακάτω. Η Sony και τα μέλη του δικτύου Εξουσιοδοτημένων Σέρβις ASN μπορούν να αντικαταστήσουν ελαττωματικά προϊόντα ή εξαρτήματα με νέα ή ανακυκλωμένα προϊόντα ή εξαρτήματα. Όλα τα προϊόντα και εξαρτήματα που έχουν αντικατασταθεί γίνονται ιδικτησία της Sony.

#### **Mρaι**

- 1. Επισκευές δυνάμει της παρούσας εγγύησης θα παρέχονται μόνο εάν προσκομισθεί το πρωτότυπο τιμολόγιο ή η απόδειξη πώλησης (με την ένδειξη της ημερομηνίας αγοράς, του μοντέλου του προϊόντος και του ονόματος του εμπόρου) μαζί με το ελαττωματικό προϊόν εντός της περιόδου εγγύησης. Η Sony και τα μέλη του δικτύου Εξουσιοδοτημένων Σέρβις ASN μπορούν να αρνηθούν τη δωρεάν επισκευή κατά την περίοδο εγγυήσεως εάν δεν προσκομισθούν τα προαναφερόμενα έγγραφα ή εάν δεν προκύπτουν από αυτά η ημερομηνία ανοράς, το προϊόν ή το μοντέλο του προϊόντος ή το όνομα του εμπόρου. Η παρούσα εγγύηση δεν ισχύει εάν ο τύπος του μοντέλου ή ο σειριακός αριθμός του προϊόντος έχει αλλοιωθεί, διανραφεί, αφαιρεθεί ή καταστεί δυσανάννωστος.
- **2.** Για να αποφευχθεί βλάβη ή απώλεια / διαγραφή σε αφαιρούμενα ή αποσπώμενα μέσα ή εξαρτήματα αποθήκευσης δεδομένων, οφείλετε να τα αφαιρέσετε πριν παραδώσετε το προϊόν σας για επισκευή κατά την περίοδο εγγύησης.
- **3.** Η παρούσα εγγύηση δεν καλύπτει τα έξοδα και τους κινδύνους μεταφοράς που συνδέονται με τη μεταφορά του προϊόντος σας προς και από τη Sony ή μέλος του δικτύου ASN.
- **4.** Η παρύσα εγγύηση δεν καλύπτει τα εής:
- Περιοδική συντήρηση και επισκευή ή αντικατάσταση εξαρτημάτων ως αποτέλεσμα φυσιολογικής φθοράς.
- Αναλώσιμα (συστατικά μέρη για τα οποία προβλέπεται περιοδική αντικατάσταση κατά τη διάρκεια ζωής ενός προϊόντος όπως μη επαναφορτιζόμενες μπαταρίες, φυσίγγια εκτύπωσης, γραφίδες, λάμπες, κλπ.).
- Ζημιά ή ελαττώματα που προκλήθηκαν λόγω χρήσης, λειτουργίας ή χειρισμού ασύμβατων με την κανονική ατομική ή οικιακή χρήση.
- Ζημιές ή αλλαγές στο προϊόν που προκλήθηκαν από
- Κακή χρήση, συμπεριλαμβανομένου:
	- $\frac{1}{2}$  του χειρισμού που επιφέρει φυσική, αισθητική ή επιφανειακή ζημιά ή αλλαγές στο προϊόν ή βλάβη σε θtνες υγρών κρυστάλλων
	- $\geq$  μη κανονική ή μη σύμφωνη με τις οδηγίες της Sony εγκατάσταση ή χρήση του προϊόντος
	- $\geq$  μη συντήρηση του προϊόντος σύμφωνα με τις οδηγίες σωστής συντήρησης της Sony
	- $\geq$  εγκατάσταση ή χρήση του προϊόντος με τρόπο μη σύμφωνο με τις τεχνικές προδιαγραφές και τα πρότυπα ασφαλείας που ισχύουν στη χώρα όπου έχει εγκατασταθεί και χρησιμοποιείται το προϊόν.
- □ Μολύνσεις από ιούς ή χρήση του προϊόντος με λογισμικό που δεν παρέχεται με το προϊόν ή λανθασμένη ενκατάσταση του λονισμικού.
- □ Την κατάσταση ή τα ελαττώματα των συστημάτων με τα οποία χρησιμοποιείται ή στα οποία ενσωματώνεται το προϊόν εκτός από άλλα προϊόντα της Sony ειδικά σχεδιασμένα για να χρησιμοποιούνται με το εν λόγω προϊόν.
- $\Box$  Χρήση του προϊόντος με εξαρτήματα, περιφερειακό εξοπλισμό και άλλα προϊόντα των οποίων ο τύπος, η κατάσταση και το πρότυπο δεν συνιστώνται από τη Sony.
- □ Επισκευή ή επιχειρηθείσα επισκευή από άτομα που δεν είναι μέλη της Sony ή του δικτύου ASN.
- □ Ρυθμίσεις ή προσαρμογές χωρίς την προηγούμενη γραπτή συγκατάθεση της Sony, στις οποίες συμπεριλαμβάνονται:
	- $\geq$  η αναβάθμιση του προϊόντος πέρα από τις προδιαγραφές ή τα χαρακτηριστικά που περιγράφονται στο ενχειρίδιο χρήσης
	- ή ≻ οι τροποποιήσεις του προϊόντος με σκοπό να συμμορφωθεί προς εθνικές ή τοπικές τεχνικές προδιαγραφές και πρότυπα ασφαλείας που ισχύουν σε χώρες για τις οποίες το προϊόν δεν είχε σεδιαστεί και κατασκευαστεί ειδικά.
- o Αµέλεια.
- □ Ατυχήματα, πυρκαγιά, υγρά, χημικές και άλλες ουσίες, πλημμύρα, δονήσεις, υπερβολική θερμότητα, ακατάλληλο εξαερισμό, υπέρταση, υπερβολική ή εσφαλμένη τροφοδοσία ή τάση εισόδου, ακτινοβολία, ηλεκτροστατικές εκκενώσεις συμπεριλαμβανομένου του κεραυνού, άλλων εξωτερικών δυνάμεων και επιδράσεων.
- **5.** Η παρούσα εγγύηση καλύπτει μόνο τα υλικά μέρη του προϊόντος. Δεν καλύπτει το λογισμικό (είτε της Sony, είτε τρίτων κατασκευαστών) για το οποίο παρέχεται ή πρόκειται να ισχύσει μια άδεια χρήσης από τον τελικό χρήστη ή χωριστές δηλώσεις εγγύησης ή εξαιρέσεις από την εγγύηση.

#### **Ε\αιρέσεις και περιaρισµaί**

Με εξαίρεση των όσων αναφέρονται ανωτέρω, η Sony δεν παρέχει καμία εγγύηση (ρητή, σιωπηρή, εκ του νόμου ή άλλη) όσον αφορά την ποιότητα, την επίδοση, την ακρίβεια, την αξιοπιστία, την καταλληλότητα του προϊόντος ή του λογισμικού που παρέχεται ή συνοδεύει το προϊόν, για συγκεκριμένο σκοπό. Εάν η ισχύουσα νομοθεσία απαγορεύει πλήρως ή μερικώς την παρούσα εξαίρεση, η Sony εξαιρεί ή περιορίζει την εγγύησή της μόνο στη μέγιστη έκταση που επιτρέπει η ισχύουσα νομοθεσία. Οποιαδήποτε εγγύηση η οποία δεν εξαιρείται πλήρως (στο μέτρο που το επιτρέπει ο ισχύων νόμος) θα περιορίζεται στη διάρκεια ισχύος της παρύσας εγγύησης.

Η μοναδική υποχρέωση της Sony σύμφωνα με την παρούσα εγγύηση είναι η επισκευή ή η αντικατάσταση προϊόντων που υπόκεινται στους όρους και συνθήκες της εγγύησης. Η Sony δεν ευθύνεται για οποιαδήποτε απώλεια ή ζημιά που σχετίζεται με τα προϊόντα, το σέρβις, την παρούσα εγγύηση, συμπεριλαμβανομένων – των οικονομικών και άυλων απωλειών – του τιμήματος που καταβλήθηκε για την αγορά του προϊόντος – της απώλειας κερδών, εισοδήματος, δεδομένων, απόλαυσης ή χρήσης του προϊόντος ή οποιωνδήποτε συνδεδεμένων προϊόντων – της άμεσης, παρεμπίπτουσας ή επακόλουθης απώλειας ή ζημίας ακόμη και αν αυτή η απώλεια ή ζημία αφορά σε:

- □ Μειωμένη λειτουργία ή μη λειτουργία του προϊόντος ή συνδεδεμένων προϊόντων λόνω ελαττωμάτων ή μη διαθεσιμότητας κατά την περίοδο που αυτό βρίσκεται στη Sony ή σε μέλος του δικτύου ASN, η οποία προκάλεσε διακοπή διαθεσιμότητας του προϊόντος, απώλεια χρόνου χρήστη ή διακοπή της εργασίας.
- $\square$  Παροχή ανακριβών πληροφοριών που ζητήθηκαν από το προϊόν ή από συνδεδεμένα προϊόντα.
- $\Box$  Ζημιά ή απώλεια λογισμικών προγραμμάτων ή αφαιρούμενων μέσων αποθήκευσης δεδομένων ή
- **u Μολύνσεις από ιούς ή άλλες αιτίες.**

Τα ανωτέρω ισχύουν για απώλειες και ζημιές, που υπόκεινται σε οιεσδήποτε γενικές αρχές δικαίου, συμπεριλαμβανομένης της αμέλειας ή άλλων αδικοπραξιών, αθέτησης σύμβασης, ρητής ή σιωπηρής εγγύησης, και απόλυτης ευθύνης (ακόμα και για θέματα για τα οποία η Sony ή μέλος του δικτύου ASN έχει ειδοποιηθεί για τη δυνατότητα πρόκλησης τέτοιων ζημιών).

Στο μέτρο που η ισχύουσα νομοθεσία απαγορεύει ή περιορίζει αυτές τις εξαιρέσεις ευθύνης, η Sony εξαιρεί ή περιορίζει την ευθύνη της μόνο στη μέγιστη έκταση που της επιτρέπει η ισχύουσα νομοθεσία. Για παράδειγμα, μερικά κράτη απαγορεύουν την εξαίρεση ή τον περιορισμό ζημιών που οφείλονται σε αμέλεια, σε βαριά αμέλεια, σε εκ προθέσεως παράπτωμα, σε δόλο και παρόμοιες πράξεις. Σε καμία περίπτωση, η ευθύνη της Sony κατά την παρούσα εγγύηση, δεν υπερβαίνει την τιµή που καταβλήθηκε για την αγροά του προϊόντος, ωστόσο αν η ισχύουσα νομοθεσία επιτρέπει μόνο περιορισμούς ευθυνών υψηλότερου βαθμού, θα ισχύουν οι τελευταίοι.

#### **Τα επιXυλασσQµενα νQµιµα δικαιώµατά σας**

Ο καταναλωτής έχει έναντι της Sony τα δικαιώματα που απορρέουν από την παρούσα εγγύηση, σύμφωνα με τους όρους που περιέχονται σε αυτήν, χωρίς να παραβλάπτονται τα δικαιώματά του που πηγάζουν από την ισχύουσα εθνική νομοθεσία σχετικά με την πώληση καταναλωτικών προϊόντων. Η παρούσα εγγύηση δεν θίγει τα νόμιμα δικαιώματα που ενδεχομένως να έχετε, ούτε εκείνα που δεν μπορούν να εξαιρεθούν ή να περιοριστούν, ούτε δικαιώματά σας εναντίον των προσώπων από τα οποία αγοράσατε το προϊόν. Η διεκδίκηση οποιωνδήποτε δικαιωμάτων σας εναπόκειται αποκλειστικά σε εσάς.

**Sony Hellas A.E.E.** Βασ. Σοφίας 1 151 24 Μαρύσι

**Τµήµα Ε\υπηρέτησης Πελατών Sony** Τηλ. 801 11 92000 e-mail : cic-greece@eu.sony.com

Version 1.0 - 01.2004

http://www.sony.net/